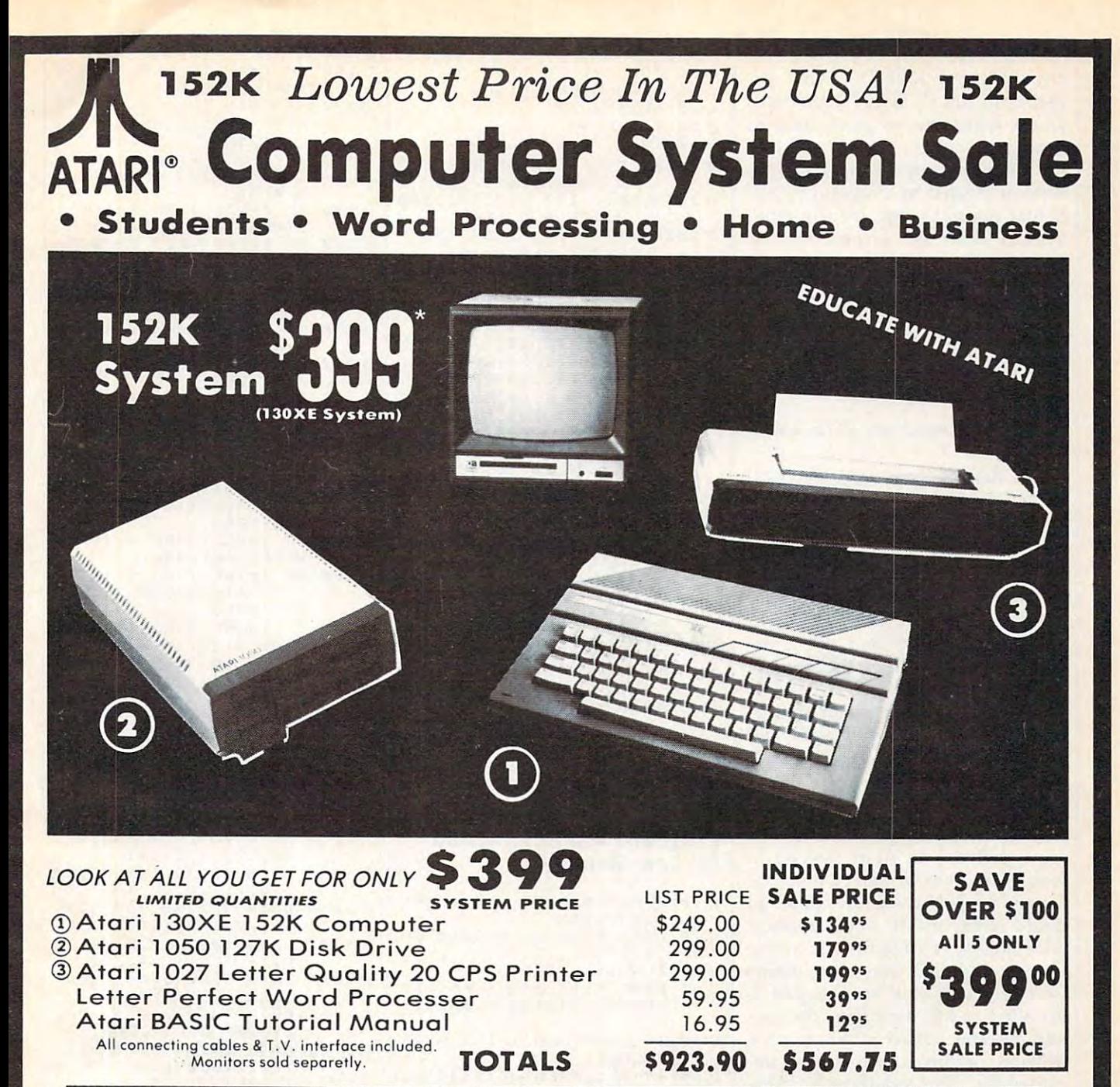

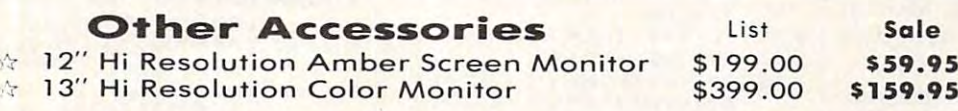

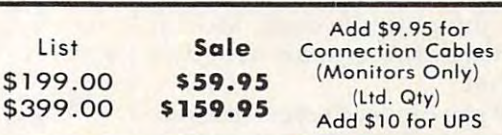

COMPUTER DIRECT

<sup>22292</sup> N. Pepper Rd., Barrington, 111.60010 22292 N . Pepper Rd. , Barrington. III. 60010 312/382-5050 to order to order the second to order the second to order the second to order the second to order

312/382-5050 'to order

we love the customers of the customers of the customers of the customers of the customers of the customers of the customers of the customers of the customers of the customers of the customers of the customers of the custom

**COMPUTER DIRECT**  *We Love Our Customers* 

15 DAY FREE TRIAL. We give you 15 days to try out this ATARI COMPUTER SYSTEM!! If it doesn't meet your expectations, just send it back to us prepaid and we will refund your purchase price!! **90 DAY IMMEDIATE REPLACEMENT WARRANTY**. If any of the ATARI COMPUTER SYSTEM equipment or programs fail due to faulty workmanship or material within 90 days of purchase we will replace it IMMEDIATELY with no service charge!!

\$39

Best Prices • Over 1000 Programs and 500 Accessories Available • Best Service| • One Day Express Mail • Programming Knowledge • Technical Support

#### Add \$25.00 for shipping and handling!! Add \$25.00 for shipping and handling!!

Enclose Cashiers Check. Money Order or Persona! Check. Allow <sup>14</sup> Enclose Cashiers Check. Money Order or Personal Check. Allow 14 days for delivery. 2 to 7 days for phone orders. 1 day express mail! We accept Visa ond MasterCard. We ship C.O.D. to continental We accept Visa and MasterCard. We ship C.O.D. to con tinentol U.5. oddressesonly. Add S10 more if C.O.D. U.S. addresses only . Add S10 more if C.O.D.

any value of MEMLO. That ex any value of MEMLO. That explains all the IF-THEN statements plains all the IF-THEN statements which make the program look so which make the program look so strange. strange.

To use Atari Keypad, try the To use Atarl Keypad, try the version created by Program 1 first. If that doesn't work, try the other If that doesn't work, try the other with the Automatic Proofreader. with the Automatic Proofreader. version. Use the second version

If you already have an AUTO-If you already have an AUTO-RUN.SYS file on your disk that you RUN.5YS file on your disk that you regularly use, you can append it to regularly use, you can append it to the Atari Keypad AUTORUN.SYS the Atari Keypad AUTORUN.SYS file so both will boot automatically. file so both will boot automatically. Follow these steps: Follow these steps:

1. Boot up Atari DOS 2.0 or 1. Boot up Atari DOS 2.0 or 2.5.

2. Rename your existing AUTO 2. Rename your existing AUTO-RUN.SYS file. For example, call it RUN.5YS file. For example, call it OLDAUTO. OLDAUTO.

3. Exit to BASIC and run either 3. Exit to BASIC and run either Program 1 or Program 2 to create the keypad AUTORUN.SYS file on the keypad AUTORUN.SYS file on disk.

4. Enter DOS and select the 4. Enter DOS and select the COPY option. When the prompt COpy option. When the prompt appears, type OLDAUTO,AUTO-appears, type OLDAUTO,AUTO-RUN.SYS/A. Don't forget the /A RUN.5YS/ A. Don't forget the / A or you'll end up with your old or you'll end up with your old AUTORUN.SYS file and have to AUTORUN.5YS file and have to start over again. start over again.

If your existing AUTO If your existing AUTO-RUN.SYS file happens to use the RUN.SYS file happens to use the same memory as Atari Keypad, it would be overwritten when the would be overwritten when the keypad is booted. Another problem keypad is booted. Another problem could crop up if your present could crop up if your present AUTORUN.SYS file installs a routine at MEMLO and the routine tine at MEMLO and the routine isn't relocatable. If the keypad is isn't relocatable. If the keypad is installed at MEMLO first, the sec installed at MEMLO first, the second routine would wind up at a different address than it was de different address than it was designed for. This would most likely signed for. This would most likely cause the system to crash. Most of cause the system to crash. Most of the time there's no trouble, the time there's no trouble, however.

If you can touch-type on a keypad, you'll find Atari Keypad pad, you'll find Atari Keypad a great aid when entering DATA great aid when entering DATA statements. But don't forget it can statements. But don't forget it can also be useful with other programs also be useful with other programs that call for numeric input. that call for numeric input.

For instructions on entering these listings, please refer to x'COMPUTE!'s Guide to Typing please refer to "COMPUTEl's Guide to Typing In Programs" published bimonthly in compute'. In Programs" published bimonthly In COMPUTEI.

#### Program 1: Atari Keypad Program I: Atarl Keypad For Page For Page 6

PA <sup>10</sup> OPEN #1,S,0,"D:AUTORUN PA10 OPEN \*1,8,0,"O:AUTORUN . SY5" .SYS"

OE 1020 DATA 166,6,169,156,1 ,B,2, 169,6, <sup>141</sup> 41,8,2,169,6,141  $72,169,167,72$ LE 30 READ A: PUT #1, A **P 50 CLOSE #1**  $M1000$  DATA 255,255,128,6,2 IK 1030 DATA 9,2,88,96,169,6 (N 1040 DATA 8,8,76,164,6,17 AH <sup>1050</sup> DATA 08,12,174,23B AK1050 DATA 208,12,174,238, 6J 1*060* DATA 2*0*2,142,238,6,1 N 1070 DATA 37,208,2,169,50 nH <sup>1080</sup> DATA 31,201,5,20B,2, 11K 112180 DATA 31,201,5,208,2, HE <sup>1090</sup> DATA 2,169,26,201,11 AE 112190 DATA 2,169,26,21211,11 NK <sup>1</sup> <sup>100</sup> DATA 13,20B,2,169,2 ~K 110O DATA 13,208,2,169,29 CO DATA 27,141,252,2,10 [0 1110 DATA 27,141,252,2, U' 0B 1120 DATA 6,165,12,141,12 DK <sup>130</sup> DATA 6,169,128,133,1 UK 1130 DATA 6,169,128,133,1 HF <sup>140</sup> DATA 173,B,2,141,165 HF 114121 DATA 173,8,2,141,165 011150 DATA 166,6,169,156,1 LH 116Ø DATA 9,2,88,96,226,2 <sup>227</sup> 3,252,2,201,227 6,208,3,232,208,1 74,238,6,240,42,201 ,201,1,208,2,169 ,201,1,208,2,169 169,30,201,0,208 169,30,201,0,208 ,208,2,169,24,201 ,201,8,208,2,169 ,201 ,8,208 ,2, 169 4,64,0,0,6,42 4,64,0,0,6,42 9.6.165.13.141.130 9,6,165,13,141,130 2,169,6,133,13,120 2, 169,6,1 33,13,120 ,6,173,9,2,141 ,6,173,9,2,141 <sup>41</sup> ,B,2, 169,6, <sup>141</sup> 41,8,2,169,6,141  $, 227, 2, 9, 6$ Program 2: Atari Keypad Program 2: Atarl Keypad For Low Memory For Low Memory KG 10 START=4+PEEK(743) +PEEK OPEN #1,8,0, "D: AUTORUN PB 20 OPEN #1,8,0,"D:AUTORUN<br>5YS" 10 30 FOR 1=1 TO 190 06 40 READ X: IF I=3 THEN X=S TART-INT <START/256) \*25 TART-INT(STAR T /2561\*25 AI 50 IF I=4 THEN X=INT(STAR T/256) *T/256)*   $K 60 IF I=5 THEN X=(STAT+1$ 20) - INT ((START+120) / 25 6)\*256 6)\*256 **EL 70 IF I=6 THEN X=INT ((STA)**  $IN$  80 IF  $I=15$  THEN  $X=(START+)$ 47)-INT((START+4 7)/25 471-INT«START+47)/256 \*256 )\*256  $C690$  IF  $I=16$  THEN  $X=INT(1ST)$ ART+47)/256) ART+47) *1256)*   $IF$  100 IF  $I=21$  THEN X=(START +48)-INT((START+4B)/2 +48)-INT«START+48)/2 56)\*256 56)\*256  $EN$  11Ø IF I=22 THEN X=INT((S) TART+48)/256) TART+48)/256)  $1120$  IF  $I=24$  THEN  $X=$  (START +38)-INT<(START+38)/2 +38)-INT«START+38)/2 56)\*256 56)\*256  $F130$  IF  $I=29$  THEN  $X=INT(15)$ TART+38)/256) TART+38)/256)  $M$  140 IF I=35 THEN X=(START +128)-INT(<START+12B) +128)-INT«START+128) /256)t256 *1256)\*256*   $A$  150 IF 1=40 THEN X=INT((S) 06 40 READ X: IF I=3 THEN X=S PL 40 NEXT X DN 60 END 3a, 6, 32,128,6, 12e1 HB 1010 DATA 173, 8, 2, 141, 165 ,6,173,9,2,141  $(744)$   $256$ 6 RT+120) / 256)

EK 20 FOR  $X=1$  TO 170

TART+128)/256) TART+128)/256)

IT IF 1=49 THEN X=(START +49)-INT((START+4 9)/2 +49) - INT«START+49 )/2 # 180 IF 1=135 THEN X=(STAR T+l)-INT(<START+1)/25 T+l) -I NT «START+l) 125 6) \*256 6)'256 START+1)/256) **E 200 IF 1=140 THEN X=(STAR** T+2)-INT((START+2)/25 T+2)-INT«START+2)/25  $5210$  IF  $I=141$  THEN  $X=INT(G)$ START+2)/256) START+2)/256) -INT(START/256) \*256 KA 230 IF 1=147 THEN X=INT(S TART/256) TART/256l  $T+47) - INT (STRRT+47)/$ 2S6)\*256 256)'256 START+47)/256) PB 260 IF I=161 THEN X=(STAR T+48)-INT((START+4B)/ T+48) -I NT (START+481 <sup>1</sup>  $U$  270 IF  $I=162$  THEN X= INT( START+48)/256) START+48) *1 256)*  T+3B)-INT((START+38)/ T+38) -IN T «START+38) <sup>1</sup> JB 290 IF I=169 THEN X=INT (  $FP 300 IF I=175 THEN X=(STAR)$ T+l28)-INT((START+128 T+128)-INT( (START+128 /256) \*256 *)/256)\*256*  01320 PUT #1,X:NEXT I 6A 33Ø CLOSE #1 M. 1000 DATA 255,255,0,29,12 0,29,32,0,29,120 DATA 173,8,2,141,47, 29,173,9,2,141 DATA 48,29,169,38,14 1,8,2,169,29,141 DATA 9,2,SB,169,128, . . . **. . . . . .** . . . . . . . DATA 141,23 2,2,96,16 CD <sup>1040</sup> 9,29,72,169,49,72 9,29,72,169,49,72 DATA 8,8,76,46,29,17 3,252, 2,201 ,227 3,252,2,212l1,227 00 1060 DATA 208, 12, 174, 120, 29,208,3,232,208,1 MA 1070 DATA 202,142,120,29, 174,120,29,240,42,20 174,12121,29,2413,42,20 ,201,1,208,2,169 DATA 31,201,3,208,2, 169,30,201,0,208 DATA 2,169,26,20 1,11 ,208,2,169,24,201 WL 1110 DATA 13,208,2,169,29 , 201, 8, 208, 2, 169 0A 112Ø DATA 27, 141, 252, 2, 10 4,64,0,0,6,52 4,64,121,0,6,52 K 1130 DATA 6, 165, 12, 141, 1, 29,165,13,141,2 29,165,13,141,2 0K 1140 DATA 29, 169, 0, 133, 12 ,169,29,133,13,120 **K115Ø DATA 173, 8, 2, 141, 47,** 29, 173,9,2, <sup>141</sup> 29,173,9,2,141<br>PB1160 DATA 48,29,169,38,14 1,8,2, 169,29, <sup>141</sup> 1,8,2,169,29,141 00 1170 DATA 9, 2, 88, 169, 128, 141,231,2,169,29 141,231,2,169,29 DN 1180 DATA 141, 232, 2, 96, 22 6,2,227,2,0,6 PM 1100 DATA 2, 169, 26, 201, 11 ---TART+49)/256) 56)\*256 FA 190 IF  $I=136$  THEN  $X=INT($  $6)$   $*256$  $EN$  220 IF  $I=143$  THEN X=START  $PA$  240 IF I=155 THEN X=(STAR  $IJ$  250 IF  $I=156$  THEN  $X=INT(G)$ 256)\*256  $PE 280$  IF  $I=164$  THEN  $X=$  (STAR  $256$ )  $*256$ START+38)/256)  $10310$  IF  $I=180$  THEN  $X=INT($ START+128)/256) 60340 END 0,29,32,0,29,120 Hf 1010 DATA 173,8, 2 ,141,47, 29,173,9,2,141 0M 1*0*20 DATA 48,29,169,38,14 1,8,2,169,29,141 0 1030 DATA 9, 2, 88, 169, 128, 141,231,2,169,29 CO 1040 DATA 141,232,2,96,16 DATA 8,8,76,46,29,17 I NK 1080  $M11090$ DATA 37,208,2,169,50 , 201, 1, 208, 2, 169 DATA 31,201,5,208,2, , 208, 2, 169, 24, 201 DATA 48,29,169,38,14

 $FJ$  160 IF 1=46 THEN X=INT((S)

#### **C-www.commodore.ca**

 $\odot$ 

# **For IBM PC & PCjr Million-Color Palette**

John Klein and Jeff Klein

It's amazing but true—with this stunning technique you can generate more *llillg teclllliqll e you call ge l/crate more*  than million apparent color varia *Iilall a millioll apparelll color varia*tions on PCjr. You can even display liolls Oil *a PCjr. YOII call evell display*  <sup>256</sup> colors simultaneously. The effects *256 colors simlliialleollsly. Tile effecls*  are less dramatic on PC, but it's still *are less dramalic* Oil *a PC, bill* ii's *slill*  possible to generate many more than *possible* 10 *gel/erale mallY more Iil all*  the standard <sup>16</sup> colors. The programs *Iile slalldard* 16 *colors. Tile programs*  require an Enhanced Model PCjr or *reqllire all Ellhallced Model PCjr* or *<sup>a</sup>* PC with color/graphics card, plus PC willI *color/graphics card, pills a*  TV set or composite color monitor. *TV* sel or *composile color mOllilor.*  The palette is more limited on an RGB *The palelle* is *more limiled* Oil *all RCB*  monitor, but still impressive. mOllilor, *bill slill impressive.* 

No longer is your PC or PCjr re No longer is your PC or PCjr restricted to a palette of 16 colors and the inability to display them all in the in ability to display them all in higher resolutions. Now you can higher resolutions. Now you can choose to display <sup>256</sup> colors from choose to displa y 256 colors from a palette of over 1,000,000 colors in palette of over 1,000,000 colors in high resolution, and display an en high resolution, and display an entire palette of <sup>256</sup> colors in medium tire palette of 256 colors in medium resolution, And each color is dis resolution. And each color is distinct and solid. tinct and solid.

The secret is combination of The secret is a combination of a technique called *tile painting* and the trick of fooling a TV or composite monitor into displaying new solid monitor into displaying new solid colors. To understand how it works, **colors. To understand how it works,**  let's examine the way graphics are let's examine the way graphics are stored, changed, and displayed on stored, changed, and displayed on the IBM video screen. the IBM video screen.

#### Byte Of Pixels **A Byte Of Pixels**

Graphics images are stored differ Graphics images are stored differently in the computer's memory for ently in the computer's memory for each different graphics mode or each different graphics mode or screen. In its simplest form, the screen. In its simplest form, the color of each *pixel*—the smallest controllable dot on the screen—is controll able dot on the screen-is stored in a section of memory. This video memory is arranged by its video memory is arranged by its

screen. The image you see on the screen. The image you see on the screen, therefore, is copy of the screen, therefore, is a copy of the contents of video memory. (Actually, screens are divided into several ly, screens are divided into several layers when stored in memory, but layers when stored in memory, but that's not important for this discus that's not important for this discussion; we're concerned with how the **sion; we're concerned \"lith how the**  colors of pixels are represented in colors of pixels are represented in memory, not how each pixel is memory, not how each pixel is arranged.) arranged.) **location or coordinates on the** 

To figure out how many pixels To figure out how many pixels can be represented in a byte of memory, remember that a byte is made up of eight bits, and a bit is the smallest unit of memory (a bit is the smallest unit of memory (a bit is either a zero or a one). Simply divide the amount of memory required for a certain screen mode by the number of pixels on the screen. the number of pixels on the screen. The memory requirements for each The memory requirements for each screen mode are shown in Table 1. **screen mode are shown in Table 1.** 

Remember that RGB stands for Remember that RGB stands for the three primary colors of light: the three primary colors of light: red, green, and blue. All colors can red, green, and blue. All colors can be made by mixing these three pri be made by mixing these three primary colors. That's why RGB moni mary colors. That's why RGB monitors, color TVs, and composite color tors, color TVs, and composite color monitors have three electron guns monitors have three electron guns inside their picture tubes, instead of **inside their picture tubes, instead of**  the single gun found in black and bits it takes to represent all the the single gun found in black and bits it takes to represent all the

white TVs and monochrome moni **white TVs and monochrome moni**tors. There is a red gun, a green gun, and blue gun, all of which gun, and a blue gun, all of which are controlled by the computer to are controlled by the computer to produce color. If none of the guns is produce color. If none of the guns is lighting a pixel, the pixel appears black.

Colorado are represented in the representative and colorado are represented in the colorado are represented in memory by arranging bits to denote memory by arranging bits to denote which electron guns should be which electron guns should be turned on or off when lighting the turned on or off when lighting the corresponding pixel. For instance, if corresponding pixel. For instance, if certain pixel is supposed to be a certain pixel is supposed to be blue, the group of bits representing blue, the group of bits representing that pixel in memory shows the that pixel in memory shows the blue gun is on and the others off. (A blue gun is on and the others off. (A bit set to 1 means on, and 0 means off.) All the possible combinations off.) All the possible combinations of the three electron guns account of the three electron guns account for eight colors. To get eight more for eight colors. To get eight more colors, the intensity, also called luminance, is varied by mixing a little white with the first eight colors. white with the first eight colors. That's why the IBM PC and PCjr have total of <sup>16</sup> color variations: **have a total of 16 color variations:**  two shades each of eight colors. two shades each of eight colors. Colors are represented in

Table 2 shows how each of the <sup>16</sup> colors is represented. Remember 16 colors is represented. Remember that each bit turns an electron gun that each bit turns an electron gun either on or off. Notice how many

December <sup>1985</sup> COMPUTE! <sup>99</sup> **December 1985 COMPUTEI Q9** 

#### Table 1: Screen Mode Memory Requirements **Table 1:** Screen Mode Memory Requirements

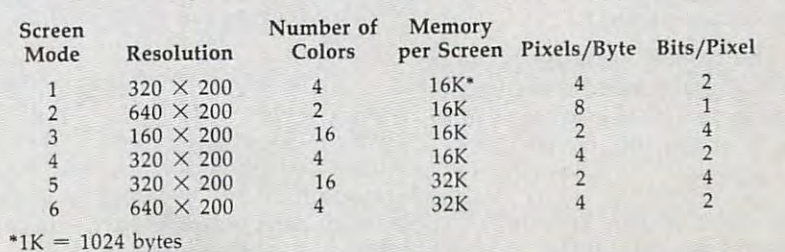

possible combinations. It takes four possible combinations. It takes four bits, or half of a byte (sometimes called a *nybble*) to represent all 16 colors. So, all screen modes which colors. So, all screen modes which use four bits to represent a pixel are 16-color modes. Only four-color 16-color modes. Only four-color combinations are possible with two combinations are possible with two bits, and only two combinations are bits, and only two combinations are possible with one bit. That's why possible with one bit. That's why some screen modes can display some screen modes can display only four or two colors at a time.

The PCjr's PALETTE com The PCjr's PALETTE command can switch which colors are **mand can switch which colors are**  being displayed, but it can't add being displayed, but it can't add any more colors, You're still limited any more colors. You're still limited to the maximum number of colors **to the maximum number of colors**  for each screen mode. **for each screen mode.** 

#### Tile Painting **Tile Painting**

Once you're familiar with how pixels Once you're familiar with how pixels are represented in video memory, **are represented in video memory,**  the technique of tile painting is eas the technique of tile painting is easier to understand. Tile painting uses ier to understand. Tile painting uses the PAINT command found in PCjr the PAINT command found in PCjr Cartridge BASIC and IBM BASICA to fill the bytes of screen memory to fill the bytes of screen memory with certain patterns of ones and **with certain patterns of ones and**  zeros. This pattern is programma zeros. This pattern is programmable, and it represents what is dis ble, and it represents what is displayed on the TV or monitor. played on the TV or monitor. Instead of painting with the actual Instead of painting with the actual color, you paint with the bit pattern color, you paint with the bit pattern of the color. By using bit patterns, of the color. By using bit patterns, you can actually paint with more you can actually paint with more than one color around some speci **than one color around some speci**fied border color. fied border color.

#### $\text{PAINT}$  (x,y), CHR\$(bit pattern) + CHR\$ (bit pattern) ... .boundary color **(bit pattern) + ... ,boundary color**

The bit pattern consists of eight The bit pattern consists of eight bits, so its decimal equivalent can range from 0 to 255 (integers only). The bit pattern must represent the The bit pattern must represent the colors of the pixels per byte of the colors of the pixels per byte of the screen mode you're using. This screen mode you're using. This means four colors can be painted at **means four colors can be painted at**  a time in SCREEN 4 and 6, while only two colors can be painted at a time in SCREEN 3 and 5. The color patterns are put in memory next to patterns are put in memory next to each other as vertical lines on the each other as vertical lines on the screen. The following example screen. The following example paints SCREEN 1 with vertical bands of blue and green lines: bands of blue and green lines:

#### <sup>20</sup> PAINT (l,l),CHRS(102),3 20 PAINT (l,l),CHRS(l02),3 10 SCREEN I:CLS

The reason why the lines are blue and green can be seen when **blue and green can be seen when**  the number <sup>102</sup> is expressed in bi the number 102 is expressed in binary, revealing the bit pattern: nary, revealing the bit pattern:

 $102 = 01100110$ 

Table 3 shows how decimal 102 is derived from this binary number. **derived from this binary number.** 

#### **Table 2:** Color Bits

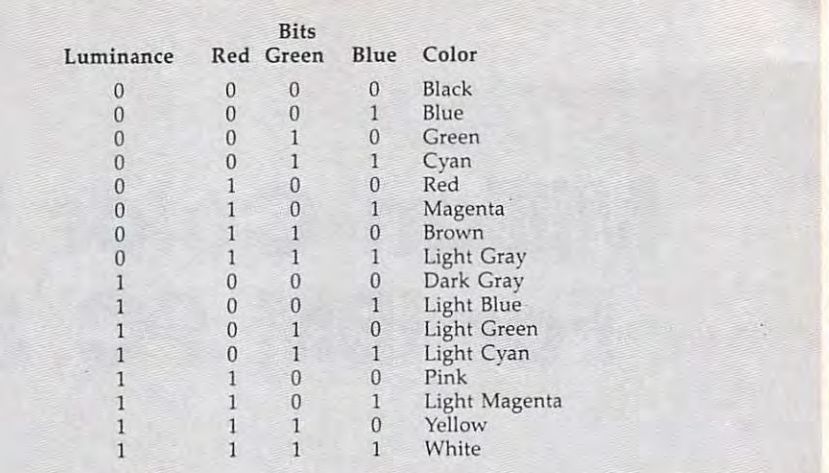

#### Table 3: Converting Binary to Decimal **Table 3:** Converting Binary to Decimal

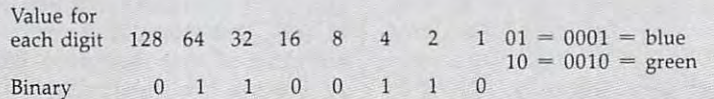

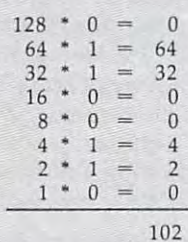

:

i

i

SCREEN 1 stores four pixels per byte, so the pattern works out to byte, 50 the pattern works out to these colors:

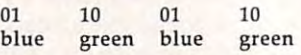

But here's where things get But here's where things get tricky. If the computer is plugged tricky. If the computer is plugged into <sup>a</sup> color TV or composite color into a color TV or composite color monitor (not an RGB monitor), you monitor (not an RGB monitor), you won't see the blue and green verti won 't see the blue and green vertical lines that are supposed to be cal lines that are supposed to be there. Instead, you'll see a solid bar of color that's sort of blue. And the of color that's sort of blue. And the blue is not one of the normal <sup>16</sup> blue is not one of the normal 16 colors available. It is a new color one of the <sup>256</sup> shades that can be one of the 256 shades that can be created this way on SCREEN 1 of the PCjr, and one of the <sup>16</sup> shades the PCjr, and one of the 16 shades that can be created on SCREEN 1 of the PC. the Pc.

What's happening here is some What's happening here is something called artifacting. This effect thing called *artifactillg.* This effect takes advantage of the limited reso takes advantage of the limited resolution of TVs and composite color lution of TVs and composite color monitors. When two very small pix monitors. When two very small pixels are placed next to each other on els are placed next to each other on these screens, there isn't enough these screens, there isn't enough resolution to display them proper resolution to display them properly. As a result, the pixels tend to blend together and create a false color—an artifact color. The color color-an artifact color. The color wouldn't be visible if the screen wou ldn't be visible if the screen had more resolution, which is why had more resolution, which is why you usually need a TV or composite color monitor to observe this effect. color monitor to observe this effect. RGB monitors have enough resolu RGB monitors have enough resolution to display the pixels as they're tion to display the pixels as they're supposed to appear.

#### Creating New Colors **Creating New Colors**

If the binary pattern <sup>10</sup> <sup>01</sup> <sup>10</sup> <sup>01</sup> is If the binary pattern 10 01 10 01 is used in the above example instead used in the above example instead of <sup>01</sup> <sup>10</sup> <sup>01</sup> 10, the shade is slightly of 01 1001 10, the shade is slightly different—blue-green-blue-green does not appear the same as green-does not appear the same as greenblue-green-blue on a color TV or or composite monitor. They mix dif composite monitor. They mix differently to create an entirely new ferently to create an entirely new shade of blue-green. shade of blue-green.

The PC can mix a fewer number of colors than the PCjr for two ber of colors Ihan the PCjr for two reasons. The first is that the PC has reasons. The first is that the PC has only two graphics modes, SCREEN and SCREEN 2. Tile painting pro 1 and SCREEN 2. Tile painting produces onlv <sup>16</sup> colors in SCREEN duces only 16 colors in SCREEN 1

and five shades of gray in SCREEN and five shades of gray in SCREEN 2. Still, these are more colors than 2. Still, these are more colors than what are normally available in these modes. The second reason is **these modes. The second reason is**   $E = E$  as the PC set of PC does. The PC does not as the PC does not as the PC does not as the PC does not as the PC does not as the PC does not as the PC does not as the PC does not as the PC does not as the PC does not as The PC does have a second color palette in SCREEN 1, but the mixed palette in SCREEN 1, but the mixed colors look the same as the first colors look the same as the first palette on a color TV or composite that the PC does not have a PAL-ETTE command as the PCir does. **monitor.** 

on Scheme 6, and the second only a second in PCjr Cartridge BASIC, there are in PCjr Cartridge BASIC, there are four pixels per byte. Because the four pixels per byte. Because the pixels are very small (640  $\times$  400 per screen), vertical bands of four per screen), vertical bands of four different colors can be mixed to different colors can be mixed to form shades of any color. In medi form shades of any color. In medium resolution,  $320 \times 200$ , vertical bands of two different colors form bands of two different colors form new solid colors. Tile painting new solid colors. Tile painting doesn't work in low resolution, <sup>160</sup> doesn't work in low resolution, 160 200, because the pixels are too X 200, because the pixels are too large. large. On SCREEN 6, available only

For demonstration of how **For a demonstration of how**  closely spaced vertical bands create closely spaced vertical bands create new colors, enter and run Program **new colors, enter and run Program l** (for the PC<sub>j</sub>r only). Using the LINE command instead of PAINT, LINE command instead of PAINT, line <sup>20</sup> fills the first <sup>40</sup> columns of line 20 fills the first 40 columns of SCREEN 6 with purple bands on every line that is a multiple of four: 0, 4, 8, 12, and so on. Line <sup>30</sup> fills 0, 4, 8, 12, and so on. Line 30 fills color on every vertical line that is **color on every vertical line that is a**  multiple of four plus one: 1, 5, 9, 13, and so on. Then the program fills and so on. Then the program fills the screen with lines of the other the screen with lines of the other two colors available in SCREEN 6. two colors available in SCREEN 6. The result, on a TV or composite monitor, is <sup>12</sup> different colors in **monitor, is 12 different colors in**  stead of the four you'd expect. stead of the four you'd expect. the next 40 columns with the same

Adding up all the different Adding up all the different combinations of four colors results **combinations of four colors results**  in <sup>256</sup> shades, and all <sup>256</sup> can be in 256 shades, and all 256 can be displayed on the screen at the same displayed on the screen at the same time. When you take into account **time. When you take into account**  that the PALETTE command can that the PALETTE command can change any of the four basic colors change any of the four basic colors into any of the other <sup>16</sup> colors, into any of the other 16 colors, there are 1,092,016 possible shades there are 1,092,0 16 possible shades in high resolution. in high resolution.

Program 2 (for the PCjr only) proves it can be done. This program proves it can be done. This program displays <sup>256</sup> shades on the screen displays 256 shades on the screen by drawing the vertical lines using by drawing the vertical lines using only the first four colors. After painting all the shades, it randomly painting all the shades, it randomly changes the palettes. If- the colors changes the palettes. If the colors selected by the PALETTE com selected by the PALETTE command were never repeated, it **mand were never repeated, it**  would take about an hour and would take about an hour and a

half to cycle through all one million half to cycle through all one million **colors.** 

#### Colorado a Colorado de Colorado de Colorado de Colorado de Colorado de Colorado de Colorado de Colorado de Col **Colors In Other Modes**

In SCREEN 5, there are <sup>256</sup> possi In SCREEN 5, there are 256 possible colors, as demonstrated by Pro ble colors, as demonstrated by Program (also for the PCjr only). In gram 3 (also for the PCjr only). In SCREEN 4 and SCREEN 1, which are the same resolution, only four are the same resolution, only four basic colors are available, so tile basic colors are available, so tile painting lets us display up to <sup>16</sup> painting lets us display up to 16 hues simultaneously. With the hues simultaneously. With the PALETTE command on the PCjr, PALETTE command on the PCjr, you can select these <sup>16</sup> colors from you can select these 16 colors from 256 possibilities. Program 4 displays <sup>16</sup> shades, then uses the PAL plays 16 shades, then uses the PAL-ETTE command to get the rest. ETTE command to get the rest. Vertical bands with four colors Vertical bands with four colors don't blend in this mode, so some don't blend in this mode, so somehow bands of two must be painted. how bands of two must be painted. The secret is in line 40. Since there The secret is in line 40. Since there are four pixels per byte, the last half are four pixels per byte, the last half of the byte has to be reflected in the of the byte has to be reflected in the first half. This technique insures first half. This technique insures that only two colors are in each that only two colors are in each band of four. The first half is the band of four. The first half is the same as the last half, so the first same as the last half, so the first band of two will be the same as the band of two will be the same as the last band of two. Program 4 will also work on the PC, but without also work on the PC, but without the PALETTE command (line 80) the PALETTE command (line 80) you are limited to only <sup>16</sup> colors. you are limited to only 16 colors.

Tile painting doesn't work cor Tile painting doesn't work correctly in SCREEN 2, high resolution rectly in SCREEN 2, high resolution with two colors, because this screen **with two colors, because this screen**  is always in black and white. How is always in black and white. However, you can get five shades of ever, you can get five shades of gray, as shown by Program 5 (for PC and PCjr). Solid lines form the PC and PCjr). Solid lines form the brightest white. Lines separated by one line of black give the next-one line of black give the nextbrightest white. Lines separated by brightest white. Lines separated by two or three lines of black yield the two or three lines of black yield the next two shades. The middle gray next two shades. The middle gray can't be displayed when using the can't be displayed when using the PAINT command, because it's not PAINT command, because it's not possible to create a bit pattern that represents two blacks and then represents two blacks and then a white. Table 4 shows which bit patterns generate the various shades of **terns generate the various shades of**  gray. gray.

Tile painting doesn't work at Tile painting doesn't work at all in SCREEN 3 because the pixels are too large. To see a demo of tile painting in SCREEN 1 for the PC or PCjr, run Program 6. It fills the PCjr, run Program 6. It fills the screen with circles, displaying up to screen with circles, displaying up to 256 colors on the PCjr and 16 colors on the PC. on the Pc.

Program 7, for the PC and PCjr Program 7, for the PC and PCjr with an RGB monitor, demonstrates **with an RGB monitor, demonstrates**  the usefulness of the many new the usefulness of the many new colors in fascinating experiment. **colors in a faScinating experiment.** 

It uses SCREEN 1 and tile painting, but in <sup>a</sup> different way than seen but in a different way than seen above. Closely spaced vertical lines above. Closely spaced vertical lines don't blend together on an RGB don't blend together on an RGB monitor, so the previous technique **monitor, so the previous technique**  work. So in the sound work and the sound of the sound of the sound of the sound of the sound of the sound of the sound of the sound of the sound of the sound of the sound of the sound of the sound of the sound of the sound uses the second part of the PAINT uses the second part of the PAINT command. The first CHR\$(bit pattern) controls the horizontal line *tenz)* controls the horizontal line above the second CHR\$(bit pattern). Now the PAINT command *tern).* Now the PAINT command can control the horizontal as well as can control the horizontal as well as the vertical lines, forming a won 't work. So instead, Program 7 checkerboard.

Although the checkerboard Although the checkerboard blends the lines together to create blends the lines together to create new colors, the colors aren't as solid new colors, the colors aren't as solid as those produced by vertical lines as those produced by vertical lines on TV or composite monitor. In **on a TV or composite monitor. In**deed, the effect won't look very deed, the effect won't look very pretty on a TV or composite monitor; it's passable on an RGB. tor; it's passable on an RGB.

Program 8 (for the PCjr only) employs the same technique as employs the same technique as Program 7, but uses SCREEN 5 on the PCjr to create all <sup>240</sup> possible the PCjr to create all 240 possible colors on the RGB monitor at the RGB monitor at  $\alpha$ The PALETTE command won't cre The PALETTE command won't create any new shades here, because ate any new shades here, because all <sup>16</sup> colors and their possible com a1116 colors and their possible combinations are displayed. binations are displayed. **colors on the RGB monitor at once.** 

Program 9 (for the PCjr only) is the same as the last two, but uses the same as the last two, but uses SCREEN 6 on the PCjr. It does a much better job of blending, al much better job of blending, although the colors still aren't per though the colors still aren't perfectly solid. Ten shades are fectly solid. Ten shades are displayed at once and the PAL displayed at once and the PAL-ETTE command cycles through all ETTE command cycles through all <sup>240</sup> possible shades. 240 possible shades.

#### Painting Your Own **Painting Your Own**  Programs **Programs**

To use the new colors in your own **To use the new colors in your own**  programs, simply choose one of the programs, simply choose one of the following example programs which following example programs which uses the same screen mode. Table uses the same screen mode. Table 5 summarizes the programs and the **summarizes the programs and the**  number of color variations possible **number of color variations possible**  in each. **in each.** 

If you're programming on a PCjr, remove the lines that deal PCjr, remove the lines that deal with changing the palette. You can with changing the palette. You can change palettes on the PCjr in di change palettes on the PCjr in direct mode until most of the shades rect mode until most of the shades you want are on the screen. We **you want are on the screen . We**  suggest not changing the palettes in suggest not changing the palettes in the 16-color modes, because the the 16-color modes, because the unchanged palette creates the wid unchanged palette creates the widest variety of colors with the least est variety of colors with the least amount of extra work.

In four-color modes, the screen In four-color modes, the screen displays <sup>16</sup> shades. Pick the color displays 16 shades. Pick the color you want, then refer to Table 6 for the corresponding decimal and hexa the corresponding decimal and hexadecimal translations of the bit pat decimal translations of the bit patterns required. terns required.

If you're using 16-color mode If you're using a 16-color mode with a TV or composite monitor, the screen displays <sup>256</sup> shades and the screen displays 256 shades and the bit patterns can be figured as the bit patterns can be figured as follows: First choose the color. follows: First choose the color. Then, starting at zero at the upper-Then, starting at zero at the upperleft corner of the screen, count in left corner of the screen, count in with the color you want. Remember to count in hex (0 through 9, then to count in hex (0 through 9, then A through F). Then, still working in through F). Then, still working in hex, count the number of rows down to the color you want. These down to the color you want. These two numbers form the bit pattern of the chosen color. Use them as the chosen color. Use them as hex across the screen to the column shown below:

PAINT (x,y),CHRS( &H row column), PAINT (x,y),CHRS( &H row column), boundary boundary

Example: If  $row = A$  and column  $= 2$ , then

#### PAINT (x,y),CHR\$(&HA2),boundary

If you're using an RGB monitor If you're using an RGB monitor with a 16-color mode, choose into the checkerboard. Then write into the checkerboard. Then write each of their numbers in hex (0-F). each of their numbers in hex (O-F). Use these numbers as the bit pat Use these numbers as the bit pattern as shown below. Switching the tern as shown below. Switching the which two of the 16 colors to make first and second colors will create the checkerboard.

#### PAINT (x,y),CHR\$&H 1st color 2nd PAINT (x,y),CHRS&H 1st color 2nd color) CHR\$<&H 2nd color 1st color)+ CHR\$(&H 2nd color 1st color),boundary color),boundary

Example: If 1st color  $=$  B (light cyan) and 2nd color  $=$  2 (green), then then

#### PAINT (x,y),CHRS(&HB2) CHR\$(&H2B) PAINT (x,y),CHRS(&HB2) + CHRS(&H2B)

IBM boasts of only the check IBM boasts of only the checkerboard technique for shading colors. I find the other method more fascinating. Now you can enhance your screens with a new palette of bright, solid colors, which formerly were thought to be impossible on were thought to be impossible on an IBM. an IBM.

For instructions on entering these listings, For instructions on entering these listings. please refer to ''COMPUTE!'s Guide to Typing<br>In Programs'' published bimonthly in compute!. Also, see Table 5 for a description of the programs. progroms.

#### Program 1: PCjr Program 1: PCjr

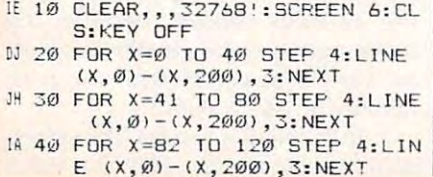

#### Table 4: Gray Scales in SCREEN Table 4: Gray Scales in SCREEN 2

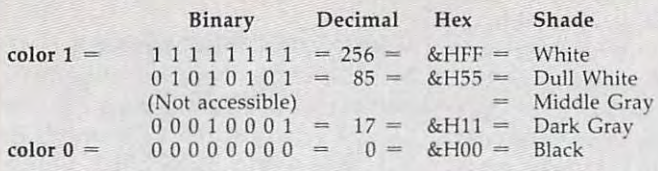

#### Table 5: Program Descriptions Table 5: Program Descriptions

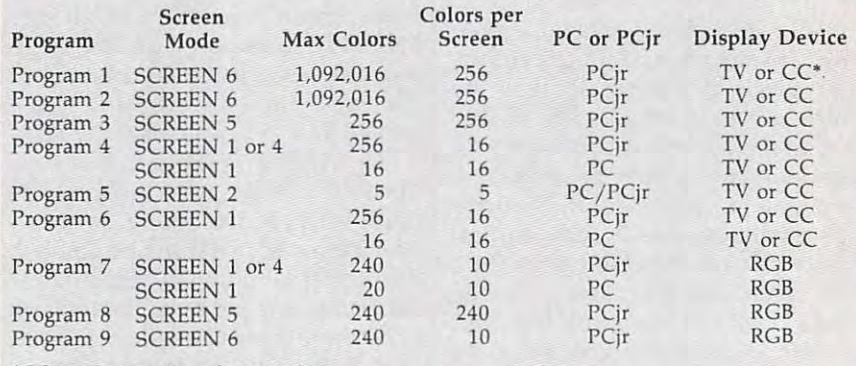

"Composite color monitorial products and the color monitorial color monitorial color monitorial color monitorial color monitorial color monitorial color monitorial color monitorial color monitorial color monitorial color m ·CC = Composite color monitor

<sup>110</sup> FDR X-361 TO <sup>400</sup> STEP 4:L INE CX,0)-(X,200),2:NEXT INE (X,0)-(X,2@0l.2: NEXT <sup>120</sup> FDR X=402 TO <sup>440</sup> STEP 4:L Oc 120 FOR X=402 TO 440 STEP 4 : L  $INE (X, \emptyset) - (X, 2\emptyset \emptyset), 2 : NEXT$ <sup>130</sup> FOR X=443 TO <sup>480</sup> STEP 4:L " 130 FOR X::443 TO 480 STEP 4:L INE CX,0)-<X,200),2:NEXT INE (X,0)-(X , 200l , 2 : NEXT

IE 10 CLEAR, , 3276 BETWEEN 6:CLEAR, SCREEN 6:CLEAR, SCREEN 6:CLEAR, SCREEN 6:CLEAR, SCREEN 6:CLEAR, SCREEN 6:C E 10 CLEAR,,,32768!:SCREEN 6:CL .3 <sup>20</sup> RANDOMIZE TIMER:Z=-l:A=INT La 20 RANDOMIZE TI MER : Z=-l : A= l NT

Program 2: PCjr Program 2: PCjr

(640/16) *(64 0/ 16)* 

#### Table 6: Translations of Bit Patterns in Four-Color Modes

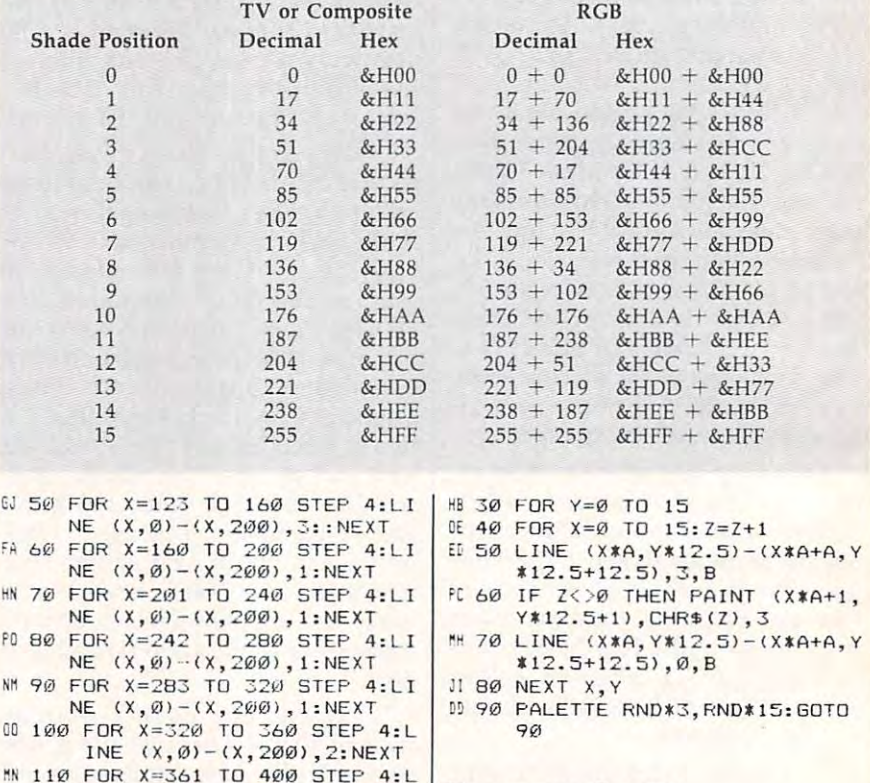

#### Program 3: PCjr Program 3: PCjr

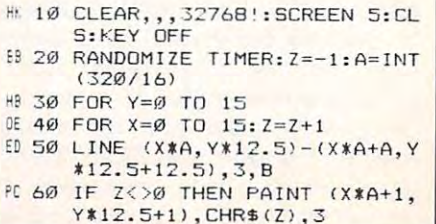

Cwww.commodore.ca

flh <sup>70</sup> LINE (X\*A,Y\*12.5)-(X\*A+A,Y <sup>~</sup>78 LINE <X\*A,VtlZ.51 - (XtA+A,Y \*12.5+12.5),0,B \*12.5+12.5),0,8 1 80 NEXT X, Y K 90 GOTO 90

#### Program 4: PC/PCjr

- CA 10 SCREEN 1:CLS:KEY OFF:COLOR , 0
- $, 2)$ ):Z=-1:A=INT(320/16):Y= ~II 20 RANDOMIZE VAL(R!GHT\$( TIME\$ o
- 00 30 FOR X=0 TO 15: Z=Z+1
- $11 40 LINE (X*A, Ø) (X*A+A, 200), 3$  $, B$
- $\frac{3}{150}$  IF  $\frac{7}{30}$  THEN PAINT  $\frac{(x*4+1)}{1}$ , CHR\$ (7+7\*16), 3 1), CHR\$(Z+Z\*16), 3 1),CHR4(Z+ZS16),3
- CD 60 LINE (X\*A, Ø) (X\*A+A, 200),0 , **B**
- **NEXT X**
- 0 70 NEXT X<br>8 80 PALETTE RND\*3,RND\*15:GOTO 80:' Remove this line for 80 : ' Remove thi s 1 ine for PC

#### Program 5: PC/PCjr Program 5: PC/PCjr

CF 10 SCREEN 2, 1:CLS:KEY OFF 1) 20 FOR X=1 TO 100:LINE (X, 1)-<X,200>,1:NEXT DH 30 FOR X=101 TO 200 STEP 2:LI  $NE (X, 1) - (X, 200)$ , 1:NEXT X ring and the state state in the state state in the state state in the state state in the state of the state of NE (X,1)-(X,200),I:NEXT NE ( X,11-(X,200I,l :NEXT X <sup>50</sup> FDR X=301 TO <sup>400</sup> STEP 4:LI <sup>r</sup> D 50 FOR X=31;:I1 TO 4013 STEP *q:* L I NE (X, 1)-(X,200), 1:NEXT NE <X,11-(X,200I, l:NEXT x E 60 GOTO 60 (X, 200), 1: NEXT X HN 40 FOR X=201 TO 300 STEP 3:LI

#### Program 6: PC/PCjr Program 6: PC/PCjr

- CA 10 SCREEN 1:CLS:KEY OFF:COLOR ,0 LO 20 RANDOMIZE VAL (RIGHT\$ (TIMES)
- .2) , 2) ) GD 30 X=RND\*320: Y=RND\*200: R=RND\*
- $10+10$ : TILE= INT (RND\* (15)+1)
- **BM 40 CIRCLE (X, Y), R, 3: PAINT (X,**  $RCLE$   $(X, Y), R, \emptyset$  $R$  ,  $R$  ,  $R$  ,  $R$  ,  $R$  ,  $R$  ,  $R$  ,  $R$  ,  $R$  ,  $R$  ,  $R$  ,  $R$  ,  $R$  ,  $R$  ,  $R$  ,  $R$  ,  $R$  ,  $R$  ,  $R$  ,  $R$  ,  $R$  ,  $R$  ,  $R$  ,  $R$  ,  $R$  ,  $R$  ,  $R$  ,  $R$  ,  $R$  ,  $R$  ,  $R$  ,  $R$  ,  $R$  ,  $R$  ,  $R$  ,  $R$  ,  $R$  , Yl,CHR\$(TILE+TILE\*16),3:C I
- **E 50 IF RND\*10>8 THEN PALETTE R** ND\*3+1,RND\*15:' Remove thi NO\* 3 +1,RND\*15:' Remove thi s line for PC
- $FA$  60  $G$   $70$

#### Program 7: PC/PCjr Program 7: PC/PCjr

- CA 10 SCREEN 1:CLS:KEY OFF:COLOR
- ,0<br>
CD 20 RANDOMIZE VAL (RIGHT\$(TIME\$  $(2)$ ):Z=-1:A=INT(320/16):Y=  $Q: C=Q$
- OD <sup>30</sup> FOR X=0 TO 15:Z=Z+1 OD 30 FOR X= @ TO 15: Z:Z+ 1
- $B: Y=Z+Z*16: Q=Y*4: R=INT(Q)$ 256):0=Q-R\*256+R 256):Q=Q-Rt2S6+R NN 40 LINE (X\*A, Ø)-(X\*A+A, 200), 3
- $f(x) = \frac{1}{2} \int_{0}^{x} \frac{1}{2} \int_{0}^{x} \frac{1}{2} \int_{0}^{x} \frac{1}{2} \int_{0}^{x} \frac{1}{2} \int_{0}^{x} \frac{1}{2} \int_{0}^{x} \frac{1}{2} \int_{0}^{x} \frac{1}{2} \int_{0}^{x} \frac{1}{2} \int_{0}^{x} \frac{1}{2} \int_{0}^{x} \frac{1}{2} \int_{0}^{x} \frac{1}{2} \int_{0}^{x} \frac{1}{2} \int_{0}^{x} \frac{1}{2} \int_{0}^{x} \frac{1}{2$ 1),CHRt(Y)+CHR\*(Q),3 <sup>F</sup>510 IF Z< >0 THEN PAINT ( XtA+l, 11,CHRSCY)+CHR\$(Q),3
- CD 60 LINE (X\*A, Ø) (X\*A+A, 200), Ø ,B , 8
- **PM 70 NEXT X**
- GL 80 PALETTE RND\*3, RND\*15: GOTO 80:' Remove this line for PC
- $EN 90 C=1-C: COLOR$ ,  $C: FOR Z=1 T0$ 100:NEXT:GOTO 80:' Remove this line for PC

#### Program 8: PCjr Program 8: PCjr

- **M 10 CLEAR, ,, 32768!: SCREEN 5:CL** S: KEY OFF
- S:KEY OFF<br>
20 RANDOMIZE TIMER:Z=-1:A=INT<br>
(320/16) *(320 / 16 )*
- HB <sup>30</sup> FOR Y=0 TD <sup>15</sup> H9 3. FOR Y=0 TO 15
- HB 30 FOR Y=0 TO 15<br>OE 40 FOR X=0 TO 15:Z=Z+1
- JO 50 LINE (X\*A, Y\*12.5) (X\*A+A, Y  $*12.5+12.5$ ,  $3.8:Q=(2)*16:R$  $=INT(Q/256):Q=Q-R*256+R$
- IC 60 IF Z<>0 THEN PAINT (X\*A+1, Y\*12.5+1), CHR\$(Z)+CHR\$(Q),
- $H_1$  70 LINE (X\*A, Y\*12.5) (X\*A+A, \*12.5+12.5)  $*12.5+12.5$ ,  $\emptyset, B$ 3<br>LINE (X\*A, Y\*12.5) - (X\*A+A, Y
- , <u>and you are all</u>  $JI$  80 NEXT X. Y
- KC 90 GOTO 90

#### Program 9: PCjr Program 9: PCjr

- S:KEY OFF S:KEY OFF<br>5 20 RANDOMIZE TIMER: Z=-1: A=INT IE 10 CLEAR, ,, 32768 !: SCREEN 6: CL
- $(640/16): Y = \emptyset$
- 00 30 FOR X=0 TO 15:Z=Z+1
- $,B: Y=Z+Z*16: \mathbb{Q}=Y*4: R=INT(Q)$ 256):Q=Q-R\*256+R 256, : Q= Q- R\* 256+R W 40 LINE (X\*A, 0) - (X\*A+A, 200), 3
- KF 50 IF Z<*>*0 THEN PAINT (X\*A+1, 1),CHRS(Y)+CHR4(0),3 1), CHR\$(Y) +CHR\$(Q), 3
- $[0, 60]$  LINE  $(X*A, \emptyset) (X*A+A, 2\emptyset \emptyset)$ ,  $\emptyset$ , 8
- **GM 70 NEXT X**
- E 80 PALETTE RND\*3, RND\*15: GOTO  $80$

@

# Computed GOTOs And GOSUBs **Computed GOTOs And GOSUBs**  For Commodore <sup>64</sup> **For Commodore 64**

This short, relocatable utility permits *Tilis sil ort, relocatable utility perlllits*  computed GOTO and GOSUB state *computed GOTO alld GOSUB state*ments in Commodore <sup>64</sup> BASIC. *ments in Commodore 64 BASIC.* 

You're probably familiar with GOTO and GOSUB statements, COTO and COSUB statements, which pass control to another line which pass control to another line in BASIC program. In Commo in a BASIC program. In Commodore BASIC, these keywords can dore BASIC, these keywords can only be followed by a line number, as in GOTO 100. Some other ver as in COTO 100. Some other versions of BASIC let you replace the sions of BASIC let you replace the

William M. Wiese William M Wiese

line number with a variable, such as GOTO X, or even a complex expression, such as  $GOSUB X + 100*ABS$ (Y). Since the line number is com (Y). Since the line number is computed from the expression, the term computed GOTO or GOSUB is used to describe this feature. to describe this feature.

Computing the destination Computing the destination from an expression offers two ad from an expression offers two advantages. You can make your pro vantages. You can make your programs easier to understand by grams easier to understand by using meaningful variable names using meaningful variable names for subroutines instead of line num for subroutines instead ofline numbers—for instance, replacing GO bers-for instance, replacing *CO-*SUB <sup>1000</sup> with GOSUB DRAW. SUB 1000 with COSUB DRAW. And computed GOTO and GOSUB And computed COTO and COSUB statements offer a more flexible and efficient means of controlling pro efficient means of controlling program flow. For example, say that gram flow. For example, say that you write a program with six subroutines: The first starts at line 1000, the second is at 2000, and so 1000, the second is at 2000, and so on up to line 6000. The usual way on up to line 6000. The usual way to direct the computer to the correct to direct the computer to the correct subroutine would be with an ON-subroutine would be with an ON-GOSUB statement: COSUB statement:

#### ON GOSUB 1000,2000,3000,4000, ON A GOSUB 1000,2000,3000,4000, 5000,6000 5000,6000

With computed GOSUBs, the With computed GOSUBs, the same thing can be accomplished same thing can be accomplished with the more compact statement with the more compact statement GOSUB A. If  $A = 1000$ , the computer performs the subroutine at puter performs the subroutine at line 1000. If  $A = 2000$ , then GOSUB <sup>2000</sup> is performed, and so forth. 2000 is performed, and so forth .

The program below adds both The program below adds both of these useful statements to Com of these useful statements to Commodore <sup>64</sup> BASIC. Type in and modore 64 BASIC. Type in and save a copy before you run it. Enter line 130 exactly as shown (do not add an extra comma after the num **add an extra comma after the num**ber 57812). The program automati ber 57812). The program automatically saves machine language **cally saves a machine language**  program named "CG0.ML" on program named " CGO.ML" on disk. If you're using tape, change disk. If you're using tape, change the ,8 to ,1 in line 130. Once the the ,8 to ,1 in line 130. Once the program has been created, load it program has been created, load it with LOAD"CG0.ML",8,l for disk with LOAD"CGO.ML",8,1 for disk or LOAD"CG0.ML",1,1 for tape.

#### Expressive Programming **Expressive Programming**

Once the routine is loaded into Once the routine is loaded into memory, you can perform com **memory, you can perform a com**puted GOSUB with the statement puted GOSUB with the statement SYS 49152, expression. Replace expression with any variable or expression that evaluates to a valid line number (from 0-63999). Use line number (from 0-63999). Use SYS 49179, expression to perform a computed GOTO. For example, if computed GOTO. For example, if the variable DRAW equals 1000, the variable DRAW equals 1000, then SYS 49152,DRAW does the then SYS 49152,DRAW does the same thing as GOSUB 1000, and same thing as GOSUB 1000, and SYS 49179,DRAW does the same SYS 49179,DRAW does the same thing as GOTO 1000. thing as GOTO 1000.

It's usually advantageous to It's usually advantageous to substitute variables for <sup>49152</sup> and substitute variables for 49152 and <sup>49179</sup> in such SYS statements. For 49179 in such SYS statements. For instance, your program might con **instance, your program might con**tain the following lines: tain the following lines:

#### <sup>10</sup> CG <sup>49152</sup> <sup>90</sup> SYS CG,DRAW 90 SYS CG,DRAW  $TC = 49152$

In Commodore BASIC, using In Commodore BASIC, using variables in place of numbers **variables in place of numbers**  speeds up a program. It takes the computer less time to find the value computer less time to find the value of the variable CG than it does to of the variable CG than it does to calculate the value of a constant such as 49152. such as 49152.

In some cases, you may want **In some cases, you may want**  to use the memory locations start **to use the memory locations start**ing at <sup>49152</sup> for <sup>a</sup> different machine ing at 49152 for a different machine language routine. If you use a disk drive, you can move the computed **drive, you can move the computed**  GOTO/GOSUB routine to the cas GOTO/ GOSUB routine to the cassette buffer, which begins at loca sette buffer, which begins at location 828. Simply change lines 100, tion 828. Simply change lines 100, 140, 150, and <sup>210</sup> as shown here: 140, 150, and 210 as shown here:

<sup>140</sup> POKE193,60:POKE194,3 **1.43 POKE193 , 60 : POKE194 ,J**  <sup>150</sup> POKE174,110:POKE175,3 **153 POKE 17 4 , 1.13 : POKE 17 5 , 3**  <sup>210</sup> DATA 76,91,3,169,255,133 **21 3 DATA 76 , 91.,3,169,255,133**  100 FOR 1=828 TO 878 : rem 234 **: rem 89 :rem J32 : rem ]02** 

Before running the modified Before running the modified program, replace the name CG0.ML program, replace the name CGO.ML in line 130 with a new name (CGML/828 or whatever) that re (CGML/ 828 or whatever) that reflects the alteration. Then load the flects the alteration. Then load the program as described above and program as described above and use SYS 828, expression for computed GOSUB and SYS 855, expression for computed GOTO. for computed GOTO.

Occasionally, computed GO-Occasionally, computed GO-TOs and GOSUBs don't seem to TOs and GOSUBs don't seem to work correctly. For example, suppose a program contains the state- $\frac{1}{2}$ has the value 0, then this statement has the value 0, then this statement should do the same thing as GOTO 5 (to confirm this, type PRINT 5\*COS(0) and press RETURN). In 5'COS(0) and press RETURN). Instead, the computer performs the stead, the computer performs the equivalent of GOTO 4. Such effects equivalent of GOTO 4. Such effects are the result of slight rounding are the result of slight rounding errors caused when the computer converts numbers from one format **converts numbers from one format**  to another. The 64—like virtually to another. The 64-like virtually every other computer—stores and **every other compu ter-stores and**  manipulates numbers internally in **manipulates numbers internally in**  different format from the decimal a different format from the decimal numbers we ordinarily use. In this **numbers we ordinarily use. In this**  case, the computer evaluates **case , the computer evaluates**  5\*COS(0) as 4.99999999, then S'COS(O) as 4.99999999, then throws away the fraction, ending **throws away the fraction, ending**  up with the integer (whole) value of up with the integer (whole) value of 4. To prevent such rounding errors, 4. To prevent such rounding errors, add small number (.00001 is add a small number (.00001 is a good value) to the expression. For good value) to the expression. For instance, SYS 49179, 5\*COS(0) instance, SYS 49179, 5'COS(0)+ .00001 correctly performs GOTO 5. .00001 correctly performs GOTO 5. ment SYS 49179, 5\*COS(X). If X

#### How It Works **How It Works**

Computed GOTOs and GOSUBs Computed GOTOs and GOSUBs are surprisingly easy to add to Commodore BASIC. When the Commodore BASIC. When the computer performs an ordinary **computer performs an ordinary**  GOSUB, it "remembers" its current GOSUB, it " remembers" its current place in the program by storing an place in the program by storing an address and the current BASIC line address and the current BASIC line number in special memory area **number in a special memory area**  called the stack. An additional byte called the stack. An additional byte is stored on the stack to show that **is stored on the stack to show that a**  GOSUB caused the stack entry. GOSUB caused the stack entry. This makes it possible for the com This makes it possible for the computer to find its way back to the puter to lind its way back to the right spot when the subroutine right spot when the subroutine ends with RETURN. ends with RETURN.

From this point onward, GO From this point onward, GO-SUB and GOTO share the same SUB and GOTO share the same code and work exactly the same. code and work exactly the same. The computer looks at the ASCII The computer looks at the ASCll

line number stored in the BASIC line number stored in the BASIC program text (if it finds anything program text (if it finds anything other than ASCII numerals, it stops other than ASCll numerals, it stops with an UNDEF'D STATEMENT with an UNDEF'D STATEMENT error). Then it converts the line error). Then it converts the line number to integer form and stores it **number to intege r form and stores it**  in locations 20-21. Finally, the computer searches the program text computer searches the program text for the matching line number and for the matching line number and (if the line exists) continues forward.

To make computed GOTOs To make computed GOTOs and GOSUBs possible, this utility and GOSUBs possible, this utility duplicates the way GOSUB state duplicates the way a GOSUB statement stores return information on **ment stores return information on**  the stack. But it adds something the stack. But it adds something new to the common routine that **new to the common routine that**  retrieves the line number from the **retrieves the line number from the**  program text. Instead of getting the program text. Instead of getting the line number in the old manner, we **line number in the old manner, we**  call BASIC'S main evaluation rou call BASIC's main evaluation rou tine at memory address 44446. This address 44446. This address 44446. This address 44446. This address 44446. This address 44446. This address 44446. This address 44446. This address 44446. This address 44446. This address routine, usually labeled FRMEVL, routine, usually labeled FRMEVL, can evaluate any BASIC expression can evaluate any BASIC expression (unlike the normal routine, which (unlike the normal routine, which accepts only numerals). After call accepts only numerals). After calling a second routine at 47095 to convert the number into two-byte **convert the number into a two-byte**  address, the utility stores the line address, the utility stores the line number in locations 20-21. Since number in locations 20-21. Since this is exactly where the GOTO this is exactly where the GOTO routine expects to find the line routine expects to find the line number, we then jump into the number, we then jump into the computer's normal routine at ad **computer's normal routine at ad**dress 43171. dress 43 171. tine at memory address 44446. This

#### Computed GOTOs And **Computed GOTOs And GOSUBs**

For instructions on entering this listing, please **For Instructions on entering this listing. please**  refer to "COMPUTEl's Guide to Typing In **refer to "COMPUTEl's Guide to Typing In**  Programs" published bimonthly in computel **Programs" published bimonthly in COMPUTEI.** 

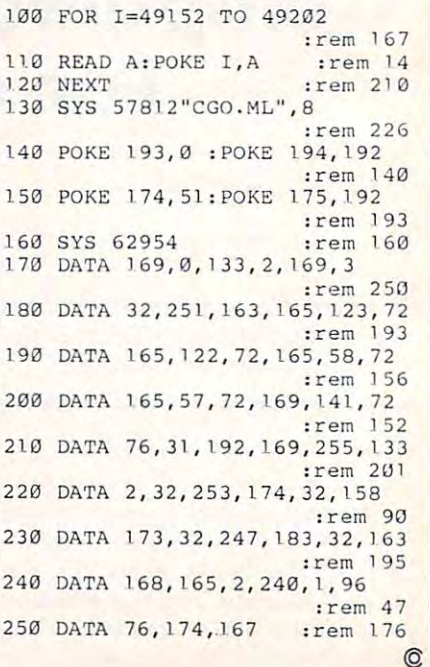

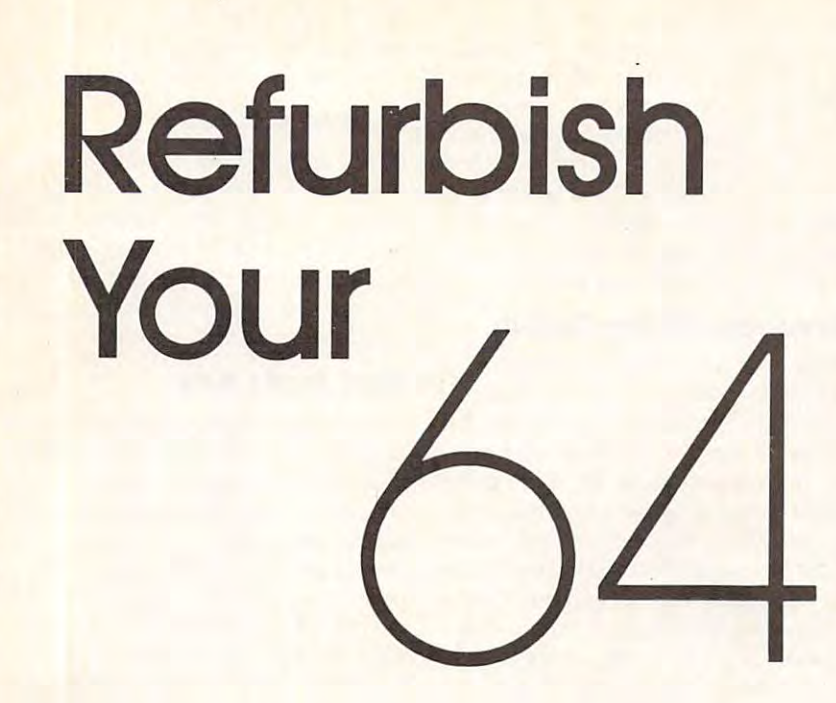

Richard Roffers And Jeffrey Hock Richard Rafters And Je'frey Hock

Enhance your Commodore 64 by modifying its built-in operating system. <u>This unusual program eliminates sev-</u> eral annoying bugs and adds convenient new features as well. ient new features as well.

While the Commodore <sup>64</sup> is re While the Commodore 64 is a remarkable computer, its operating markable computer, its operating <mark>system, the *Kernal,* has a few noto-</mark> rious shortcomings. Some 64s lock rious shortcomings. Some 64s lock up if you type a line more than 80  $\,$ characters long at the bottom of the screen, then delete a character. POKEs to screen memory are in visible on some models, and no some of them handle the ASC value of a null string ("") correctly. "Refur null string ("") correctly. " Refurbish Your 64" corrects these prob bish Your 64" corrects these problems and makes several other lems and makes several other improvements as well. Of course, improvements as well. Of course, the changes are only temporary. the changes are only temporary. Restarting the computer returns it Restarting the computer returns it POKEs to screen memory are invisible on some models, and none to normal.

Type in and save the accompa Type in and save the accompanying program, and be sure to re nying program, and be sure to remove any cartridges from the move any cartridges from the expansion port. When you run the expansion port. When you run the program, the computer behaves as program, the computer behaves as if you just turned the power on— if you just turned the power onbut with a difference. The startup message reveals that the Kernal has message reveals that the Kernal has

been modified. As you may know, been modified. As you may know, the <sup>64</sup> has programmable RAM the 64 has programmable RAM (Random Access Memory) "under (Random Access Memory) " underneath" the ROM (Read Only Mem neath" the ROM (Read Only Memory) addresses where BASIC and ory) addresses where BASIC and the Kernal are stored. This program the Kernal are stored. This program works by copying BASIC and the works by copying BASIC and the Kernal from ROM into the underly Kernal from ROM into the underlying RAM, modifying them, and ing RAM, modifying them, and then turning off the ROM to make then turning off the ROM to make the computer use the RAM-based the computer use the RAM-based Kernal and BASIC.

Don't worry if that seems un **Don't worry if that seems un**clear. You can use this program clear. You can use this program without knowing how all the de without knowing how all the details work. For now, notice that the tails work. For now, notice that the number of bytes free is shown as number of bytes free is shown as 51,216, far more than the usual number (38,911). Since the <sup>64</sup> now number (38,911). Since the 64 now has RAM instead of ROM at loca has RAM instead of ROM at loca- $\mathbf{u}$ BASIC program space stretches all BASIC program space stretches all the way from location <sup>2048</sup> to the way from location 2048 to 53264. But that's just an illusion. 53264. But that's just an illusion. We can't use the RAM from 40960-49151 without destroying 40960-4915 1 without destroying the modified BASIC we just put the modified BASIC we just put there. Before you do anything else, there. Before you do anything else, reset the top-of-memory pointer to its normal value by typing the fol its normal value by typing the following line and pressing RETURN: lowing line and pressing RETURN: POKE 55,0:POKE 56,160:POKE 643,0:POKE POKE 55,O,POKE 56,160,POKE 643,O,POKE 644,160:NEW 644,160,NEW tions 40960-49151, it thinks its

This line must always be entirely and the entire must be entirely as a second control of the entire of the entire of the entire of the entire of the entire of the entire of the entire of the entire of the entire of the ent tered immediately after you run the program (or perform a cold start with System and System and Control of the System and Control of the System and System and Control on the System and your modified <sup>64</sup> is ready to go. your modified 64 is ready to go. Let's look at each modification in Let's look at each modification in turn and note how you can custom **turn and note how you can custom**ize this program to suit your own **ize this program to suit your own**  This line must always be enwith SYS 64738). Once that is done, **tastes.** 

#### **Screen Colors**

Everyone seems to have different Everyone seems to have different preferences for default screen col preferences for default screen colors. If you don't like the usual colors, they're easy to change. Lines ors, they're easy to change. Lines 1460, 1500, and <sup>1550</sup> define the 1460, 1500, and 1550 define the default background, border, and default background, border, and character colors, respectively. Change the values in the values in the values of the values of the values of the values of the values of the values of the values of the values of the values of the values of the values of the values of the values of the v whatever color numbers you like, **whatever color numbers you like,**  then rerun the program. The cho then rerun the program. The chosen colors will really be a sense will be a sense of the you press RUN/STOP-RESTORE Change the values in those lines to **sen colors will reappear whenever**  or cause a cold start with SYS 64738.

In this and other parts of the In this and other parts of the program, you'll notice that each program, you 'll notice that each group of DATA statements repre group of DATA statements represents one change, with the first DATA statement in each group DATA statement in each group specifying the starting address and the number of bytes to be changed the number of bytes to be changed in ROM. The remaining DATA statements in each group contain statements in each group contain the actual bytes that are POKEd the actual bytes that are POKEd into RAM to make the change. The into RAM to make the change. The REM statements in each section ex REM statements in each section explain which values you may plain which values you may change. change.

#### Default Device **Default Device**

Although most <sup>64</sup> owners use Although most 64 owners use a disk drive, the default device for disk drive, the default device for LOAD, SAVE, and VERIFY is the LOAD, SAVE, and VERIFY is the Datassette. Lines 1600-1700 change the default device number change the default device number to o po thitle to something and committed states "FILE" (without the ,8) saves to the "FILE" (without the ,8) saves to the disk drive rather than cassette. You disk drive rather than cassette. You can still use tape by adding device can still use tape by adding device number 1 to your commands (for instance, SAVE"FILE",1). How instance, SAVE"FILE",I). However, for nonrelocating disk loads ever, for nonrelocating disk loads you must still add ,8,1 to the com you must still add ,8, I to the command (as in LOAD"FILE",8,1). Re mand (as in LOAD"FILE",8,1). Replace the  $8$  in line 1650 with a 1 if you don't have a disk drive. to 8 so that a command like SAVE

#### Auto Load/Run **Auto Load/ Run**

When you press SHIFT-RUN/ When you press SHIFT-RUN/ STOP, normally the 64 loads and runs the first program on tape. runs the first program on tape. Since the disk drive is now the de-Since the disk drive is now the de-

fault device, the SHIFT-RUN/ STOP routine has been modified to STOP routine has been modified to perform the equivalent of LOAD"\*",8 followed by RUN. This was necessary because disk loads **was necessary because disk loads**  (unlike tape) always require a filename. The command LOAD"\*",8 normally loads the first program normally loads the first program file on the disk. However, in some file on the disk. However, in some cases the wildcard symbol \* is equal to the last filename used rather than the first file on disk.

#### **Screen POKEs**

Depending on the age of your 64, POKEs to screen memory (like POKEs to screen memory (like POKE 1024,42) may produce white POKE 1024,42) may produce white characters, invisible characters (the characters, invisible characters (the same color as the background), or same color as the background), or characters the same color as the characters the same color as the cursor. This program makes all **curSOT. This program makes all**  screen POKEs appear in the cursor screen POKEs appear in the cursor color as on the newest 64s. color as on the newest 64s. Depending on the age of your 64,

#### Moving CLR/HOME **Moving CLR/HOME**

This is a change you may or may not find desirable, so we've made it **not find desirable, so \ve've made it**  optional. Some people often hit the optional. Some people often hit the CLR/HOME key by accident when CLR/ HOME key by accident when trying to press the INST/DEL key. trying to press the INST /DEL key. Instead of inserting a character in a line that you're editing, the screen clears and your work is lost. To clears and your work is lost. To eliminate this problem, remove the eliminate this problem, remove the REMs from lines 2060-2280. This REMs from lines 2060-22S0. This modification exchanges the posi modification exchanges the positions of the CLR/HOME key and tions of the CLR/ HOME key and the £ key, moving CLR/HOME to a less vulnerable position. If you make this change and use this pro make this change and use this program frequently, you may want to gram frequently, you may want to exchange the keycaps for those exchange the keycaps for those keys as well. The keycaps are easily keys as well. The keycaps are easily removed by prying them straight up. up.

#### INPUT Prompt **INPUT Prompt**

As you probably know, INPUT per As you probably know, INPUT permits a prompt message (for example, INPUT"YOUR CHOICE" ;A\$ prints YOUR CHOICE?). If the ;A\$ prints YOUR CHOICE?). If the prompt message is longer than one prompt message is longer than one screen line, INPUT either tacks the screen line, INPUT either tacks the entire prompt message onto the entire prompt message onto the front of your response (when accepting string input) or causes cepting string input) or causes a REDO FROM START error (when REDO FROM START error (when accepting numeric input). Lines **accepting numeric input). Lines**  2310-2340 eliminate this bug. 2310-2340 eliminate this bug.

#### LIST Freezing **LIST Freezing**

The <sup>64</sup> normally lets you slow The 64 normally lets you slow screen scrolling (caused by PRINT-

ing or LISTing to the screen) by ing or LiSTing to the screen) by pressing the CTRL key. In many pressing the CTRL key. In many cases, it's more convenient to freeze **cases, it's more convenient to freeze**  such displays rather than merely and the control of the control of the control of the control of the control of slow them down. When the modified Kernal is installed, SHIFT (or SHIFT-LOCK) will freeze screen SHIFT-LOCK) will freeze screen scrolling. Pressing CTRL while a screen is frozen causes it to scroll at **screen is frozen causes it to scroll at**  the normal rate as long as both the normal rate as long as both Shift and Company are pressed in the pressed of the pressed of the pressed of the pressed of the pressed of the press such displays rather than merely SHIFT and CTRL are pressed.

#### Keyboard Buffer Option **Keyboard Buffer Option**

Since the modification may not be a since the state of the control of the control of the control of the control of the control of the control of the control of the control of the control of the control of the control of th useful to everyone, we've made it **useful to everyone, we've made it**  optional. The computer's keyboard buffer stores keystrokes temporarily. If you type faster than the computer can digest the keystrokes, the puter can digest the keystrokes, the keyboard buffer remembers them keyboard buffer remembers them until the system is ready. The buffer until the system is ready. The buffer is normally ten characters long; **is normally ten characters long;**  when you type more than ten char when you type more than ten characters "ahead" of the system, the acters "ahead" of the system, the extra characters are lost. There are **extra characters are lost. There are**  times when the second control to the second would be a second with the second with the second with the second with the second with the second with the second with the second with the second with the second with the second be useful—for example, to prevent a fast typist from overflowing the buffer or to let the computer exe buffer or to let the computer execute long direct-mode commands cute long direct-mode commands as if they were typed directly on the as if they were typed directly on the keyboard. keyboard. **Since this modification may not be**  times when a longer buffer would

If you remove the REMs from If you remove the REMs from lines 2530-2720, the keyboard 2530-2720, the keyboard 2530-2720, the keyboard 2530-2720, the keyboard 2530-2720 buffer is moved from its normal buffer is moved from its normal location (631-640) to an 80-byte location (631-640) to an SO-byte area in the cassette buffer (starting area in the cassette buffer (starting at 828). Note that many programs at S2S). Note that many programs expect to find the keyboard buffer expect to find the keyboard buffer in its normal place and may misbell place and may mister and may miscle and may miscle and may miscle and may have or crash as <sup>a</sup> result of this have or crash as a result of this relocation. For this reason, be care **relocation. For this reason, be care**ful to test the program after incor ful to test the program after incorporating this change. lines 2530-2720, the keyboard in its normal place and may misbe-

#### Power-Up Message **Power-Up Message**

This message is displayed when This message is displayed when you first run the program, and **you first run the program , and**  thereafter (as long as the computer thereafter (as long as the computer remains on) when you cause a cold start with SYS 64738. After per start with SYS 6473S. After performing a cold start, you must always reset the top-of-memory **ways reset the top-of-memory**  pointer as explained above. Lines pointer as explained above. Lines 3190-3220 contain the data for the 3190-3220 contain the data for the new startup message. The numbers **new startup message. The numbers**  are ASCII character codes (listed in are ASCII character codes (listed in your user's guide). To replace this your user's guide). To replace this message with one of your own, replace these codes with ASCII codes place these codes with ASCII codes for the characters that you want. Do for the characters that you want. Do not try to add any extra characters not try to add any extra characters (there's no room for them in the

modified Kernal). Note that *the last* ASCII COMMUNICATION CONTINUES INTO A CONTINUES OF THE ANGLO AND A CONTINUES OF THE ANGLO AND A CONTINUES OF THE the final 0, the computer may crash **the final 0, the computer may crash**  when it tries to print the message. **when it tries to print the message.**  *ASCII code must be a 0. If you omit* 

#### Screen Lockup **Screen Lockup**

Some early models of the <sup>64</sup> suffer Some early models of the 64 suffer from the infamous bottom-of-from the infamous bottom-ofscreen lockup bug, caused when screen lockup bug, caused when you type in a line more than 80 characters long at the bottom of the **characters long at the bottom of the**  screen, the delete character. This can be considered to consider the character of the character. This can be considered to be considered to be considered to be considered to be considered to be considered to be considered bug has been eliminated. **bug has been eliminated. screen, then delete a character. This** 

#### New Erase Key **New Erase Key**

Commodore computers provide ex **Commodore computers provide ex**cellent full-screen editing capabili cellent full-screen editing capabilities. However, some people prefer ties. However, some people prefer an "erase" key that acts like a miniblack hole. When you press it, the black hole. When you press it, the character under the cursor disap **character under the cursor disap**pears, and everything to the right of pears, and everything to the right of that character moves left one space. that character moves left one space. This is the equivalent of pressing the equivalent of pressing the equivalent of pressing the equivalent of press CURSOR RIGHT followed by DE CURSOR RIGHT followed by DEerase key. To erase a character, just press SHIFT-E. The new erase key press SHIFT-£. The new erase key repeats when you hold it down, just repeats when you hold it down, just like the cursor keys and INST/DEL like the cursor keys and INST / DEL (SHIFT-9 now repeats as well, an unavoidable side effect). If you unavoidable side effect). If you need the graphics character that need the graphics character that SHIFT-**£** normally prints, use PRINT CHR\$(169). This is the equivalent of pressing LETE. We chose to make the seldomused SHIFT-£ combination into an

#### Null String Fix **Null String Fix**

The 64's normal ASC function can't The 64's normal ASC fun ction ca <sup>n</sup>'t handle a null string (two quotation marks with nothing between them). marks with nothing between them). statement like PRINT ASC("") A statement like PRINT ASC("") causes an ILLEGAL QUANTITY er causes an ILLEGAL QUANTITY erbugs to fix, requiring only a onebyte change. byte change. ror. This is one of the easiest ROM

For most ordinary program **For most ordinary program**ming, RAM-based Kernal and ming, a RAM-based Kernal and BASIC WORK IN THE REPORT OF THE REPORT OF THE REPORT OF THE REPORT OF THE REPORT OF THE REPORT OF THE REPORT OF since other programs may use the **since other programs may use the**  same RAM area (to store a highresolution screen, make other mod **resolution screen, make other mod**ifications to BASIC, or whatever), ifications to BASIC, or whatever), you must be alert for conflicts. If another program POKEs into the another program POKEs into the RAM where the modified BASIC RAM where the modified BASIC and Kernal are stored, the computer and Kernal are stored, the computer may crash and crash in the crash of the crash of the crash of the crash of the crash of the crash of the crash turning the computer off and on turning the computer off and on restores the original, ROM-based versions of BASIC and the Kernal. versions of BASIC and the Kernal. The only way to make these changes permanent is to store the changes permanent is to store the BASIC work just fine. However, **may crash. As mentioned earlier,** 

EPROM (ERAS) (ERAS) (ERAS) (ERAS) (ERAS) (ERAS) (ERAS) (ERAS) (ERAS) (ERAS) (ERAS) (ERAS) (ERAS) (ERAS) (ERAS) (ERAS) (ERAS) (ERAS) (ERAS) (ERAS) (ERAS) (ERAS) (ERAS) (ERAS) (ERAS) (ERAS) (ERAS) (ERAS) (ERAS) (ERAS) (ERAS) ROM) chips and substitute them for ROM) chips and substitute them for the existing ROM chips—a job requiring specialized equipment and quiring specialized equipment and expertise. The contract of the contract of the conmodified BASIC and Kernal in EPROM (Eraseable Programmable expertise.

For instructions on entering this listing. please

#### Refuge to the control of the control of the control of the control of the control of the control of the control of the control of the control of the control of the control of the control of the control of the control of th Refurbish Your 64

refer to "COMPUTE!'s Guide to Typing In Programs'' published bimonthly in COMPUTE!. 1000 REM COMMODORE 64 KERNAL M ODIFIER. irem <sup>238</sup> ODIFIER . :rem 238 1030 REM <sup>4</sup> SPACES THIS SECTION 1040 REM{4 SPACES}SMALL MACHIN 1050 REM[4 SPACES]PROGRAM WHIC :rem 224 <sup>1060</sup> REM[4 SPACES]THE KERNAL 1~60 REM{4 SPACES}THE KERNAL I 1070 REM [4 SPACES ] UNDERLYING R 1070 REM{4 SPACES}UNDERLYING REM{4 SPACES}UNDERLYING REM{4 SPACES}UNDERLYING REM{4 SPACES}UNDERLYING REM{4 SPACES}UNDERLYING REM{4 SPACES}UNDERLYING REM{4 SPACES}UNDERLYING REM{4 SPACES}UNDERLYING REM{4 SPACES}UNDERLYING R <sup>1080</sup> REM {4 SPACESJI3ANKS OUT Ttl 1080 REH (4 SPACES) BANKS OUT TH 1150 PRINT" [CLR] [9 DOWN] 1150 PRINT TO A 1150 PRINT OF REAL PRINT OF REAL PRINT OF REAL PRINT OF REAL PRINT OF REAL PRINT, AND A 1990 PRINT OF REAL PRINT, A 1990 PRINT OF REAL PRINT, A 1990 PRINT OF REAL PRINT, AND A 1990 PRINT OF REAL PRINT, AND  $[15$  SPACES $]$  $[11$   $[0]$ " :rem <sup>208</sup> :rem 208 1200 PRINT" [15 SPACES] [RVS] PLE ASE WAIT" : rem 149 <sup>1210</sup> PRINT"{2 D0WN}{4 SPACES)D 1210 PRINT" (2 DOWN ) {4 SPACESJD [SPACE]TOP OF" : rem 105 1220 PRINT" {DOWN} {7 SPACES } MEM ORY POINTERS (SEE TEXT)." ORY POINTERS (SEE TEXT) ." :rem <sup>149</sup> :rem 149 <sup>1230</sup> FOR 1=49152 TO 49212:READ 1230 FOR 1=49152 TO 49212 : READ B:POKE I,B:NEXT 1:rem <sup>87</sup> 8:POKE I,8 : NEXT l:rem 87 <sup>1240</sup> DATA 169,0,133,251,169,16 1240 DATA 169 , 0 , 133 , 251 ,169 , 16 0,133,252,76,24,192,234,1 0 , 133,252 , 76 , 24,192 , 234,1 69,0,133,251 :rem <sup>226</sup> 69 , 0 , 133 , 251 : rem 226 1250 DATA 169,224,133,252,76,2 4,192,2 34,162,32, 160,0,17 4,192 , 234 , 162,32,160,0 , 17 1260 DATA 200,208,249,230,252, 202,208,242,96,2 34, 120,16 202 , 208 , 242 , 96 , 234, L20,16 5,1,37,253 :rem <sup>118</sup> 5 ,1,37,253 : rem 118 <sup>1270</sup> DATA 133,1,88,96,234,120, 1270 DATA 133 , 1 , 88,96 , 234 , 120 , 165,1,5,253,133,1,88,96 165,1 , 5 , 253 , 133 , 1 , 88 , 96 1300 REM{4 SPACES}THIS DOWNLOA <sup>1320</sup> POKE 253,1:SYS 49204:SYS 1320 POKE 253 ,1: SYS 49204 : SYS (SPACE}49152 :rem <sup>102</sup> {SPACE)49152 : rem 1e2 1350 REM{4 SPACES}THIS DOWNLOA DS THE KERNAL. :rem <sup>92</sup> OS THE KERNAL . : rem 92 <sup>1370</sup> POKE 253,2;SYS 49204:SYS 1370 POKE 253 , 2 : SYS 49204:SYS [SPACEJ49164 :rem <sup>111</sup> {SPACE}49164 : rem I II <sup>1400</sup> REM{4 SPACESJTHE DATA BEL 1400 REM{4 SPACES)THE DATA BEL 1410 REM 4 SPACES THE DEFAULT [SPACE]BACKG ROUND, {SPACE} BACKGROUND , :rem 156 <sup>1420</sup> REM{4 SPACES)BORDER, AND 1420 REM{4 SPACES}SORDER , AND Space of the space of the second second second second second second second second second second second second second second second second second second second second second second second second second second second second <sup>1430</sup> REM[4 SPACESjCOLORS (IN 1430 REM[4 SPACESlcOLORS (IN T HAT ORDER). : rem 65 1450 DATA 60633, 2 : Prince 1980 Data 60633, 2 : Prince 1980 Data 60633, 2 : Prince 1980 Data 60633, 2 : Prince 1 1460 DATA 6:REM[3 SPACES]THE B ACKGROUND COLOR :rem <sup>121</sup> ACKGROUND COLOR : rem 121 <sup>1470</sup> REM(10 SPACESjCODE OF YOU <u>Charles and Charles in the company of the company of the company of the company of the company of the company of the company of the company of the company of the company of the company of the company of the company of the</u> 1480 REM{10 SPACES}(VALUES 0 -1500 DATA 6:REM{3 SPACES}THE B ORDER COLOR :rem <sup>82</sup> 1510 REM[10 SPACES]CODE OF YOU :rem 85 OF CODE IS A : rem 130 E LANGUAGE : rem 91 H DOWNLOADS NTO THE : rem 100 AM AND THEN : rem 143 E KERNAL ROM. : rem 206 ON 'T FORGET TO RESET THE 7, 251, 145, 251 : rem 20 : rem 54 DS BASIC. : rem 27 OW MODIFIES : rem 109 {SPACE} CIiARAC'I'ER : rem 245 1450 DATA 60633,2 : rem 68 1470 REMI10 SPACES CODE OF YOU R CHOICE 15). : rem 195 ORDER COLOR : rem 82 R CHOICE

1520 REM{10 SPACES}(VALUES 0 -<sup>1540</sup> DATA 58677,1 ;rem <sup>82</sup> 1540 DATA 58677,1 :rem 82 <sup>1550</sup> DATA 14:REM(2 SPACES]THE 1550 DATA 14:REM(2 SPACES}THE {SPACE]CHARACTER COLOR (SPACE}CHARACTJ::R COLOR :rem <sup>85</sup> : rem 85 R CHOICE : rem 90 <sup>1570</sup> REM{10 SPACES](VALUES 1570 REM{10 SPACES}(VALUES 0 - 15). In the case of the case of the case of the case of the case of the case of the case of the case of the case of <sup>1600</sup> REM{4 SPACESjTHE DEFAULT 1600 REM{4 SPACES}THE DEFAULT Experience in the control of the control of the control of the control of the control of the control of the control of the control of the control of the control of the control of the control of the control of the control o 1610 REM{4 SPACES}FOR 'LOAD', {SPACE]'SAVE', AND [SPACE] ' SAVE ', AND 1620 REM{4 SPACES}'VERIFY'. :rem <sup>254</sup> <sup>1640</sup> DATA 57818,1 :rem <sup>79</sup> 1640 DATA 57818 , 1 :rem 79 1650 DATA 8:REM{3 SPACES}THE D 1660 REM [10 SPACES ] BE THE NEW 1670 REM[10 SPACES]DEVICE. [2 SPACES]IF YOU DO {2 SPACES J H' YOU DO :rem <sup>17</sup> 1680 REM{ 10 SPACES } NOT HAVE A [SPACE]DISK DRIVE, {SPACE }DISK DRIVE , <sup>1690</sup> REM(10 SPACES)REPLACE THE 1690 REM{10 SPACES}REPLACE THE  $\cdots$ 1700 REM[10 SPACES]1650 WITH A 1. : rem 84 1730 REMOVEMENT SCREEN SERVICES IN 1730 REMOVEMENT SCREEN SERVICES IN 1730 REMOVEMENT SCREEN SERVICES IN 1740 REMOVEMENT SCREEN SERVICES IN 1740 REMOVEMENT SCREEN SERVICES IN 1740 REMOVEMENT SCREEN SERVICES IN 1740 REMOVEM OKE FIX. :: The fixed part of the fixed part of the fixed part of the fixed part of the fixed part of the fixed part of the fixed part of the fixed part of the fixed part of the fixed part of the fixed part of the fixed pa 1740 REM{4 SPACES}THE SCREEN C OLOR MEMORY :rem <sup>169</sup> OLOR HENORY : rem 169 1750 REM(4 SPACES) WILL NOW BE  $\sim$  (SPACE)  $\sim$  (SPACE)  $\sim$  (SPACE)  $\sim$  (SPACE)  $\sim$  (SPACE)  $\sim$  (SPACE)  $\sim$ <sup>1760</sup> REM{4 SPACESjTHE CURRENT 1760 REM{4 SPACES }'rHE CURRENT [SPACEjCHARACTER :rem <sup>67</sup> (sPACLlcHARACTER :rem 67 1770 REM{4} SPACES} REM{4} SPACES} :rem <sup>96</sup> :rem 96 <sup>1790</sup> DATA 58586,3 :rem <sup>90</sup> 1790 DATA 58586,3 : rem 90 <sup>1800</sup> DATA 173,134,2 :rem <sup>160</sup> <sup>1830</sup> REM{4 SPACESjTHE LOAD/RUN 1830 REM[4 SPACEs]THE LOAD/RUN YOU DO NO<br>:rem 81 T HAVE A DISK : rem 81 <sup>1850</sup> REM[4 SPACES]DRIVE, DELET 1850 REM{4 SPACES}DRIVE, DELET E LINES : rem 134 <sup>1860</sup> REM£4 SPACES31810 THROUGH 1860 REM{4 SPACES}1810 THROUGH :rem 87 1880 DATA 60647,9 : rem 87 <sup>1890</sup> DATA 76,207,34,58,42,13,8 1890 DATA 76,207,34,58,42 , 13,8 1920 REM{ 4 SPACES}THIS SECTION OF CODE WILL :rem <sup>229</sup> OF CODE WILL : rem 229 1930 REM[4 SPACES]EXCHANGE THE <sup>1940</sup> REM(4 SPACESjTHE CLR/HOME 1940 REM{4 SPACES]THE CLR/HOME  $KEY.[2$  SPACES IF THE :rem <sup>83</sup> :rem 83 <sup>1950</sup> REM{4 SPACESjREMS IN LINE 1950 REM{4 SPACES}REMS IN LINE <sup>2060</sup> THROUGH :rem <sup>229</sup> S 2060 THROUGH : rem 229 <sup>1960</sup> REM{4 SPACESJ2280 ARE REM 1960 REM(4 SPACES]2280 ARE REM 1970 REM : rem 181 <sup>1970</sup> REM :rem <sup>181</sup> 1980 REM [4 SPACES ] 1 ] [2 SPACES ] THE TWO KEY CAPS MUST THE TWO KEY CAPS MUST :rem <sup>68</sup> <sup>1990</sup> REM{8 SPACESjBE PHYSICALL 1990 REM{8 SPACES}BE PHYSICALL EXCHANGED :rem <sup>199</sup> Y EXCHANGED : rem 199  $2000$   $2100$ <sup>2010</sup> REM{4 SPACES)2)[2 SPACESj 2010 REM[4 SPACESI2)[2 SPACES] THIS PROGRAM SHOULD<br>Frem 33 :rem <sup>33</sup> 2020 REM[8 SPACES } ALWAYS BE RU :rem <sup>245</sup> N : rem 245 15). : rem 190 1560 REM[10 SPACES]CODE OF YOU<br>R CHOICE : rem 90 15). : rem 195 (SPACE)DEVICE NUMBER : rem 10 : rem 169 :rem 254 ISK DRIVE WILL :rem 250 (SPACE) DEFAULT : rem 8 : rem 175 : rem 218 8 IN LINE : rem 136 1730 REMI4 SPACES FHE SCREEN P OKE FIX. : rem 148 {SPACE}FILLED WITH : rem 80 1770 REM[4 SPACEslcOLOR . 1800 DATA 173, 134, 2 : rem 160 MODIFICATION. : rem 121 1840 REM{4 SPACES}IF 1890. : rem 158 2, 213, 13 : rem 84 £ KEY WITH :rem 86 OVED THEN: : rem 211 : rem 68 2000 REM{8 SPACES}AND :rem 121

<sup>2030</sup> REM{8 SPACES]IMMEDIATELY 2030 REM[8 SPACES}IMMEDIATELY [SPACE]AFTER THE : rem 48

<sup>2060</sup> rein <sup>38</sup> REM DATA 60337,1 2060 REM DATA 60337 ,1 :rem 38 2090 REM DATA 60340,1 : rem 35 2100 REM DATA 92 : rem 44 <sup>2120</sup> REM DATA 60402,1 2120 REM DATA 60402,1 :rem 28 <sup>2160</sup> <sup>2180</sup> <sup>2210</sup> REM DATA 60470,1 2210 REM · DATA 60470,1 : rem 33 <sup>2220</sup> 2220 REM DATA 168 :rem 99 2250 REM DATA 255 : rem 99 <sup>2270</sup> REM DATA 60587,1 2270 REM DATA 60587 ,1 :rem 48 <sup>2280</sup> REM DATA <sup>28</sup> 2280 REM DATA 28 : rem 52 <sup>2310</sup> PROMPT REM{4 SPACES]INPUT 2310 REM{ 4 SPACES)INPUT PROMPT <sup>2370</sup> REM{4 SPACESjTHE FOLLOWIN 2370 REM[4 SPACES}THE FOLLOWIN <sup>2380</sup> REM{4 SPACESjWILL NOT BE 2380 REM(4 SPACESl wILL NOT 8E <sup>2400</sup> REM[4 SPACES)STATEMENTS) 2400 REM{ 4 SPACES}STATEMENTS) rem rem :rem 33 :rem 54 2040 REM[8 SPACES]COMPUTER IS (SPACE)TURNED ON A 200 MAG 200 MAG 200 MAG 200 MAG 200 MAG 200 MAG 200 MAG 200 MAG 200 MAG 200 MAG 200 MAG 200 MAG 2150 REM DATA 60405, 1: rem 34 2180 REM DATA 60467, 1: rem 45 2190 REM DATA 147 : rem 102 2240 REM DATA 60584,1 : rem 42 MESSAGE FIX. : rem 54 DATA 58918, 2002. The second control of the second control of the second control of the second control of the second control of the second control of the second control of the second control of the second control of the se 2340 DATA 234, 234 : rem 65 CODE {WHICH IS NOT THE 248 WHICH IS NOT THE 248 WHICH IS NOT THE 248 WHICH IS NOT THE 248 WHICH IS NOT THE 248 WHICH IS NOT THE 248 WHICH IS NOT THE 248 WHICH IS NOT THE 248 WHICH IS NOT THE 248 WHICH IS NOT THE 248 WHICH 2390 REM(4 SPACES) BECAUSE OF T REMANDS A SPACE OF THE MANUFACTURE OF THE SPACE OF THE SPACE OF THE SPACE OF THE SPACE OF THE SPACE OF THE SPACE OF THE SPACE OF THE SPACE OF THE SPACE OF THE SPACE OF THE SPACE OF THE SPACE OF THE SPACE OF THE SPACE OF TH (SPACE)WILL RELOCATE :rem 98 REM{4 SPACESjTHE KEYBOARD <sup>2410</sup> 2410 REM{4 SPACESITHE KEYBOARD 2420 REM{4 SPACES}THE CASSETTE 2430 REM{4 SPACES}WILL EXPAND [SPACEjTHE KEYBOARD {SPACE )THE KEYBOARD : r em 215 2440 REM{4 SPACES}BUFFER TO 80 REM[4 SPACESjlF YOU WISH 2450 REM{4 SPACES } IF YOU WISH {SPACEJTO HAVE THE:rem <sup>30</sup> {SPACE}TO HAVE THE: rem 30 REM{4 SPACES]KEYBOARD BUF 2460 REM{4 SPACES)KEYBOARD BUF FER MODIFIED, including the context of the context of the context of the context of the context of the context of the context of the context of the context of the context of the context of the context of the context of the REM{4 SPACES]REMOVE THE <sup>2470</sup> 2470 REM(4 SPACES}REMOVE THE R :rem 70 2480 REM(4 SPACES) 2530 THROUGH 2720, AND :rem 103, AND :rem 103, AND :: 103, AND :: 103, AND :: 103, AND :: 103, AND :: 103, AND :: 103, AND :: 103, AND :: 103, AND :: 103, AND :: 103, AND :: 103, AND :: 103, AND :: 103, AND :: 103, AND :: 103, AND :: 1 REM{4 SPACES]ALSO, THE RE <sup>2490</sup> 2490 REM( 4 SPACES}ALSO, THE RE :rem 252 2500 REM{4 SPACES}THE DATA STA 2510 REM{4 SPACES}LINES 2930 A ND 2940. :rem <sup>197</sup> ND 2940 . :rem 197 REM DATA 58669,1 :rem <sup>55</sup> 2540 REM DATA 80:REM[2 SPACES] NEW BUFFER LENGTH:rem <sup>181</sup> NEW BUFFER LENGTH: rem 181 REM DATA 58871,2 :rem <sup>54</sup> 2560 REM DATA 58871,2 :rem 54 2570 REM DATA 59,3 : rem 153 2590 REM DATA 58569, 2 : rem 61 REM DATA 60,3 :rem <sup>139</sup> 2600 REM DATA 60 , 3 :rem 139 2620 REM DATA 58575,2 :rem 52 REM DATA 60,3 :rem <sup>142</sup> <sup>2630</sup> 2630 REM DATA 60 , 3 :rem 142 2650 REM DATA 58805,2 :rem 51 REM DATA 60,3 :rem <sup>145</sup> 2660 REM DATA 60 , 3 :rem 145  $:$ rem  $53$ <br> $:$ rem  $148$ REM DATA 60,3 :rem <sup>148</sup> <sup>2680</sup> 2690 REM DATA 60 , 3 : rem 148 2710 REM DATA 58810, 2 : rem 44  $\mathbf{L}$   $\mathbf{L}$   $\mathbf{$ <sup>2540</sup> 25 40 REM DATA 80 , REM[2 SPACES] <sup>2620</sup> 2620 REM DATA 58575 , 2 : rem 52 <sup>2660</sup> 2680 REM DATA 58813,2 : rem 53 2719 <sup>2710</sup> 2720 REM DATA 61,3 :rem 143 <sup>2750</sup> REM[4 SPACESjSCREEN LOCK 2750 REM(4 SPACES)SCREEN LOCK- <u>2780 - 2790 - 2790 - 2790 - 2790 - 2790 - 2790 - 2790 - 2790 - 2790 - 2790 - 2790 - 2790 - 2790 - 2790 - 2790 - 2790 - 2790 - 2790 - 2790 - 2790 - 2790 - 2790 - 2790 - 2790 - 2790 - 2790 - 2790 - 2790 - 2790 - 2790 - 2790</u> UP FIX. :rem 130  $\mathbf{D}$ DATA 228,201,240,3,76,237 2780 DATA 228,201 , 240 , 3 ,76 , 237 ,230,96,234 :rem <sup>233</sup> , 230 , 96 ,2 34 :rem 233 DATA 58748,21 :rem <sup>131</sup> DATA 32,240,233,169,39,23 2810 DATA 32,240 , 233 , 169 , 39,23  $2,180$ DATA 48,6,24,105,40,232,1 2820 DATA 40,6,24,105 , 40 , 232 , 1  $\frac{1}{2}$  is a  $\frac{1}{2}$  in the 121 size of 121 size of 121 size of 121 size of 121 size of 121 size of 121 size of 121 size of 121 size of 121 size of 121 size of 121 size of 121 size of 121 size of 121 size of 121 size 2830 DATA 213,76,36,234 {SPACE}TURNED ON. : rem 82 2070 REM DATA 19 : rem 49 2130 REM DATA 147 : rem 96 2160 REM DATA 169 :rem 103 2330 DATA 58918,2 G CODE (WHICH : rem 248 (SPACE}EXECUTED :rem 184 HE REM : rem 4 BUFFER TO : rem 58 BUFFER AND : rem 118 CHARACTERS. : rem 129 FER MODIFIED, :rem 40 EMS FROM LINES 2720 , AND : rem 103 MS PRECEEDING TEMENTS IN : rem 69 2530 REM DATA 58669,1 :rem 55 2770 DATA 58769,9 : rem 98 2800 DATA 58748, 21 : rem 131 2,180,217 : rem 130 6 , 246 .1 33 : rem 121

:rem <sup>112</sup> :rem 112

<sup>2860</sup> REM{4 SPACES}THE ERASE KE **2860 REM{4 SPACES}THE ERASE KE**  Y. :rem <sup>28</sup> **2880 DATA 60220,3 :rem 69**  <sup>2890</sup> DATA 32,194,228 **2910 DATA 58562 , 16 :rem 131**  <sup>2940</sup> REM DATA 201,169,208,8,16 **2940 REM DATA** 2~1 169,208 8,16 DATA 58562,16 DATA 201,169,208,8,169,29 ,157,119,2,232,169,20,157 **,157,119,2,232,169 , 20,157**  ,119,2,96 **,11 9,2,96 :rem 103**  9,29,157,60,3,232 169,20, **9 ,2 9 , 157 , 60 , 3 , 232,169 , 20 ,**  157,60,3,96 **157 , 60,3 , 96 :rem 229**  <sup>2970</sup> **2970 REM{4 SPACES}THE FOLLOWIN**  <sup>2990</sup> REM[4 SPACESJAUTO REPEAT. **2990 REM(4 SPACES}AUTO REPEAT .**  <sup>3010</sup> <sup>3020</sup> rem <sup>228</sup> **2890 DATA 32 ,194,228 :rem 228**  <sup>2920</sup> DATA 201.169.208.8, 169, 29 rem <sup>105</sup> **2930 REM DATA 58562 ,1 6 :rem 105 PATCH CAUSES** :rem 124 REM[4 SPACESjTHE SHIFTED **2980 REM{4 SPACES}THE SHIFTED**  [SPACE}£ KEY TO :rem <sup>135</sup> **(SPACE)£ KEY TO :rem 135**  DATA 60157,6 :rem <sup>67</sup> DATA 32,183,228,234,234,2 **3020 DATA 32 , 183 , 228,234 , 234 , 2**  <sup>34</sup> :rem <sup>35</sup> **3040 DATA 58551 ,11 :rem 119**  DATA 58551,11 :rem <sup>119</sup> **3050 DATA 201 ,41,240 , 6,201,20 ,**  DATA 201,41,240,6,201,20, 240,2,201,32,96 :rem <sup>130</sup> **240 , 2 , 201 , 32 ,96 : rem 130**  <sup>3080</sup> REM{4 SPACESjTHE CHANGE **3080 REM{4 SPACES jTHE CHANGE <sup>0</sup>** 3090 REM{4 SPACES}START AND WA 3090 REMOVED REMOVED REMOVED AND WAS SERVED AND WAS SERVED AND RELEASED FOR DESCRIPTION OF REMOVED AND RELEASED REM[4 SPACES)ROUTINE. **3100 REM{4 SPACES}ROUTINE.**  <sup>3120</sup> DATA 64982,1 **3120 DATA 64982 , 1 : rem 74**  <sup>3250</sup> **3 250 REM{4 SPACES}THIS CHANGE**  <sup>3260</sup> REM[4 SPACESjSHIFT KEY TO **3260 REM{4 SPACES}SHIFT KEY TO**  32270 Standard Standard Standard Standard Standard Standard Standard Standard Standard Standard Standard Standard Standard Standard Standard Standard Standard Standard Standard Standard Standard Standard Standard Standard <sup>3290</sup> DATA <sup>597</sup> 23,11 **3290 DATA 59723,11 :rem 128**  <sup>3300</sup> DATA 173,141,2,201,1,240, **3300 DATA 173 , 141,2 , 201 ,1, 240 ,**  3310 DATA 0,132,198 :rem 161 <sup>3330</sup> **3330 DATA 597 10,4 :rem 73**  <sup>3354</sup> REM[4 SPACESjFIX ASCII NU **3354 REM{4 SPACES)FIX ASCII NU**  <sup>3357</sup> **3357 DATA 5 :rem 33**  3370 REM [4 SPACES ] THE END OF D <sup>3390</sup> ATA MARKER :rem <sup>218</sup> DATA <sup>99999</sup> :rem **3390 DATA 99999 : rem 6**  <sup>3420</sup> REM{4 SPACESjTHE FOLLOWIN **3420 REM {4 SPACES }THE FOLLOHIN**  3430 REM 4 SPACES THE DATA STA 3440 REM[4 SPACES]POKES THE DA 3450 REM [4 SPACES | KERNAL RAM. <sup>3470</sup> !rem <sup>12</sup> READ A0:IF A0=99999 THEN **3470 READ A0 : IF A0:99999 THEN**  ---DATA <sup>229</sup> REM[4 SPACES]THE NEW STAR **3160 REM{4 SPACES}THE NEW STAR**  rem <sup>214</sup> **RM START :rem 214**  :rem <sup>74</sup> rem <sup>126</sup>  $:rem 223$ <br> $:rem 137$ DATA 58483,56 :rem <sup>137</sup> DATA 147,13,32,32,32,32,4 **3190 DATA 147 , 13 , 32,32 , 32 , 32,4**  2,32,82,69,86,73,83,69,68 **2 , 32,82 , 69,86,73,83 , 69,68**  ,32 :- 22 :- 32 :- 32 :- 32 :- 32 :- 32 :- 32 :- 32 :- 32 :- 32 :- 32 :- 32 :- 32 :- 32 :- 32 :- 32 :- 32 :- 32 :- 32 :- 32 :- 32 :- 32 :- 32 :- 32 :- 32 :- 32 :- 32 :- 32 :- 32 :- 32 :- 32 :- 32 :- 32 :- 32 :- 32 :- 32 :- DATA 82,65,77,45,82,69,83 **3200 DATA 82 ,6 5 ,7 7 ,45 , 82 ,69 , 83**  ,73,68,69,78,84,32,75,69, **, 73,68,69,78 , 84,32,75,69 ,**  DATA 78,65,76,32,42,13,13 **3210 DATA 78,65 , 76 , 32,42 , 13 , 13**  ,32,67,79,77,77,79,68,79, **,32,67 , 79 , 77 , 77,79,68,79,**  DATA 69,32,54,52,32,32,0, **3220 DATA 69,32 , 54 ,52 , 32 ,3 2 , 0 ,**  :rem <sup>227</sup> o : **rem 227**  REMARKS TO A REMARKS THE MANAGEMENT OF THE SPACES OF THE SPACES OF THE SPACES OF THE SPACES OF THE SPACES OF THE SPACES OF THE SPACES OF THE SPACE OF THE SPACE OF THE SPACE OF THE SPACE OF THE SPACE OF THE SPACE OF THE SPA {SPACEJALLOWS THE :rem <sup>63</sup> **{SPACE}ALLo\IS THE :rem 63**  INHIBIT rem <sup>139</sup> : **rem 139**  rem <sup>192</sup> **3270 REM{4 SPACES}SCROLLING .**  rem 12S DATA 0,132,198 :rem <sup>161</sup> **3310 DATA 0 , 132 , 198 :rem 161**  Particularly 1972, and 200 and 200 and 200 and 200 and 200 and 200 and 200 and 200 and 200 and 200 and 200 and DATA 141,2,201,1 :rem <sup>244</sup> **3340 DATA 141, 2,201, 1 : rem 244**  LL STRING :rem <sup>21</sup> DATA 46991,1 :rem <sup>85</sup> **3356 DATA 46991 , 1 :rem 85**  REMJ4 SPACESjTHE END OF I) **3370 REM(4 SPACES}THE END OF D**  REM{4 SPACESjTHE DATA STA **3430 REM{4 SPACES}THE UATA STA**  REM14 SPACES)POKES THE DA **3440 REM{4 SPACES}POKES THE OA**  3450 REM [4 SPACES ] KERNAL RAM. {SPACEjPOKE 253,253:SYS **{SPACEJpOKE 253 , 253:SYS 4**  9194:SYS 64738:REM COLDST **9194 : SYS 64738:REM** CO LOST  $\cdots$ 3480 READ N:FOR 1=A0 TO A0+N-1 :READ A%:POKE I,A%:NEXT **: READ A% : POKE I , A% :NEXT I**  :rem 63 Y. : **rem 28 :rem 224 3010 DATA 60157,6 :rem 67 34 :rem 35 F THE COLD : rem 206**  : **rem 252 3130 DATA 229 : rem 126**  TUP MESSAGE. **3180 DATA 58483 ,56 :rem 137 , 32 : rem 56 82 :rem 47 82 :rem 36 I**. rem 192 **2 40,160 : rem 254**  LL STRING : rem 21 **ATA MARKER : rem 218 G CODE READS : rem 201 TEHENTS AND :rem 1 3 2**  TA INTO THE : rem 71 : **rem 123 ART.** : **rem 50 :GOTO 3470 : rem 63**   $\sigma$ 

# Apple Pro **Apple ProDOS**  Disk Menu **Disk Menu**

K. Michael Parker

Here's a fast method of loading and running programs at the touch of a key. The program requires an Apple IIc or *IIe with the ProDOS operating* system. *system.* 

How many times have you found How many times have you found yourself wishing for an easier way yourself wishing for an easier way to load and run programs? The pro to load and run programs? The process of calling up disk catalog, cess of calling up a disk catalog, looking for the desired pathname, then typing (or mistyping) it can be then typing (or mistyping) it can be frustrating experience—especial **a frustrating experience- especial**ly if the pathname is something ly if the pathname is something cryptic like FNINPT.BAO.2. Per cryptic like FNINPT.BAO.2. Perhaps a better alternative is to select the program from a menu taken from the disk directory. from the disk directory.

That's exactly what you can do That's exactly what you can do it, create a startup disk by saving on <sup>a</sup> disk. Then save Disk Menu on a disk. Then save Disk Menu with the filename STARTUP. with the filename STARTUP. with "ProDOS Disk Menu." To use both ProDOS and BASIC.SYSTEM

When you boot this disk, <sup>a</sup> When you boot this disk, a menu containing the first <sup>16</sup> pro menu containing the first 16 programs in the directory appears on grams in the directory appears on the 40-column screen. If more than the 40-column screen. If more than <sup>16</sup> programs are on the disk, press 16 programs are on the disk, press P to view the next page. Pressing P on the last page returns you to the first the last page returns you to the first page. (Disk Menu accepts both up page. (Disk Menu accepts both uppercase and lowercase commands.) percase and lowercase commands.)

If you don't find the program If you don 't find the program you want, press C. A screen prompt asks you to switch disks, then Disk asks you to switch disks, then Disk Menu reruns itself. Menu reruns itself.

To select <sup>a</sup> program, press the To select a program, press the up/down arrow keys to position up/down arrow keys to position  $t_{\rm{max}}$  . The cursor over the desired files the cursor over the desired filename, then press RETURN. A screen<mark>,</mark> prompt offers three choices: (R)UN, prompt offers three choices: (R)UN, {L)OAD, OR (U)NDO. If you made (L)OAD, OR (U)NDO. If you made mistake and selected the wrong a mistake and selected the wrong program, press U to return to the menu. **menu.** 

#### Loading Multiple Programs **Loading Multiple Programs**

There are three ways to exit Disk There are three ways to exit Disk Menu: run any program, load Menu: run any program, load a BASIC program, or press Q to quit. Notice that loading a machine language program *does not* exit Disk Menu. Therefore, if you have Menu. Therefore, if you have a BASIC program that utilizes several BASIC program that utilizes several ML subroutines, you could load the ML subroutines, you could load the ML routines into memory one after **ML routines into memory one after**  the other, the other, the second control of the state  $\mathbf{r}$ running the BASIC program. running the BASIC program. the other, then exit DISK MENU by

The programming techniques The programming techniques used in Disk Menu are quite simple. used in Disk Menu are quite simple. The program retrieves the volume The program retrieves the volume name from the disk and opens the name from the disk and opens the volume directory. It reads the directory into an array, skipping all non-tory into an array, skipping all nonprogram files (except the type program files (except the type mentioned below). Then, depend mentioned below). Then, depending on the current page, the pro ing on the current page, the program reads the filenames into the gram reads the filenames into the page array for display and **selection.** 

few parts of the program A few parts of the program may need some explanation. For **may need some explanation. For**  example, line <sup>325</sup> skips past the example, line 325 skips past the first few records on the volume di first few records on the volume directory, which do not contain infor **rectory, which do not contain infor**mation essential to the menu. mation essential to the menu.

Disk Menu does not list any Disk Menu does not list any file types other than BASIC and binary files (.BAS and .BIN). Al binary files (.BAS and .BIN). Although data is sometimes stored in though data is sometimes stored in binary files, it is usually considered

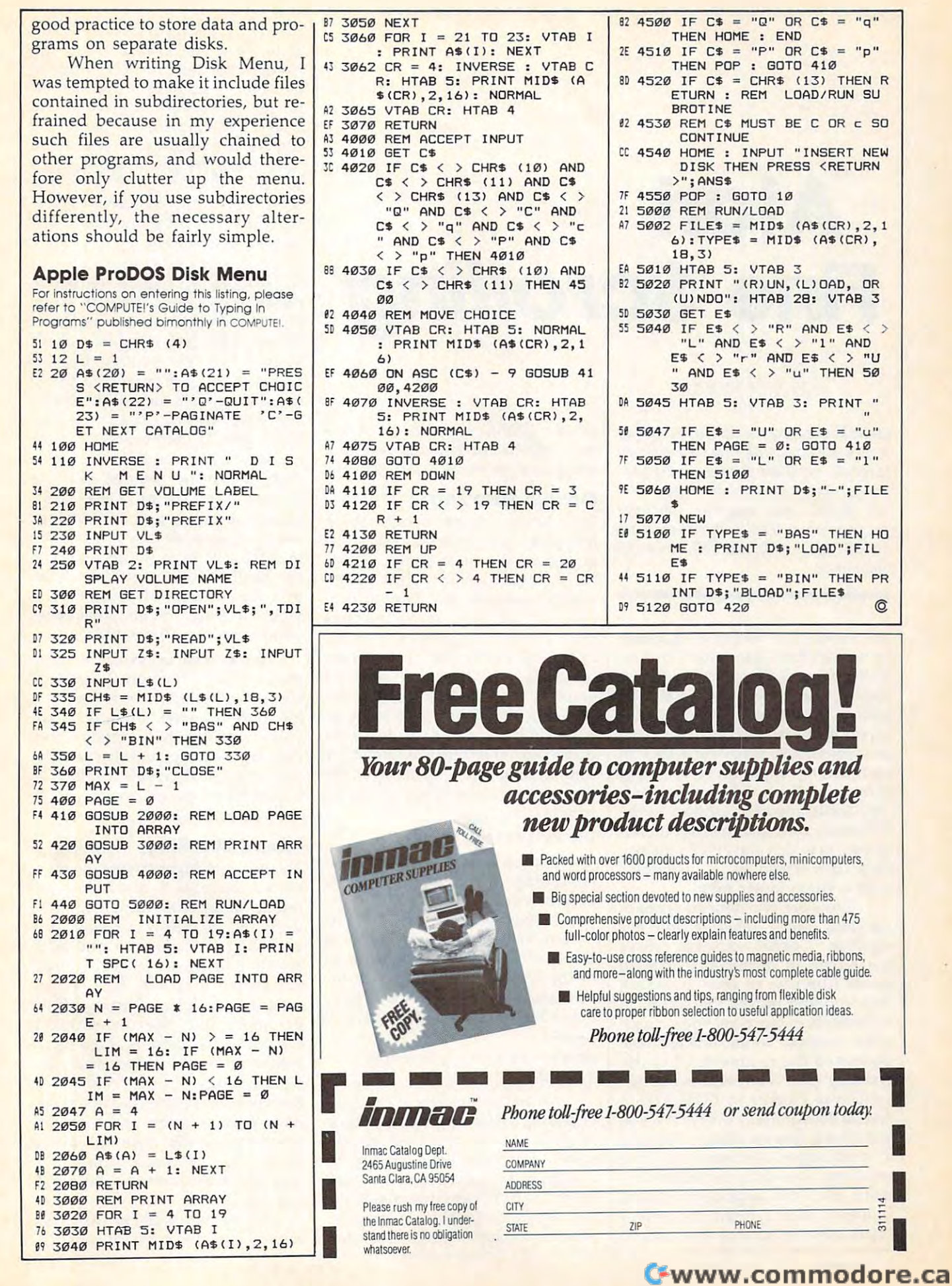

whatsoever.

## Cwww.commodore.ca

# Atari **Atari**  Fine Scrolling **Fine Scrolling**

#### Karl E. Wiegers Karl E. Wiegers

Unlock the secrets of fine-scrolling *Unlock the secrets of fille-scrolling*  screen displays with this step-by-step *screen displays with this step-by-step*  tutorial, complete with example pro *tutorial, complete with example pro*grams. Recommended for intermedi *grams. Recommended for intermedi*ate BASIC and machine language *ate BASIC and machille language*  programmers. The techniques work *programmers. Th e techniques work*  on all Atari 400/800, XL, and XE *all all Atari 400/ 800,* XL, *alld* XE computers. *computers.* 

An especially powerful graphics An especially powerful graphics feature of Atari computers is their feature of Atari computers is their ability to scroll all or part of a screen' display. Both text and graphics display. Both text and graphics screens can be scrolled horizontal screens can be scrolled horizontally, vertically, or diagonally by vari ly, vertically, or diagonally by various increments. Scrolling is seen in **ous increments. Scrolling is seen in**  such diverse applications as racing such diverse applications as racing games, in which the moving road games, in which the moving roadway lends apparent motion to the way lends apparent motion to the stationary cars, and in strategic war stationary cars, and in strategic war games, in which players can manip games, in which players can manipulate the screen as "window" **ulate the screen as a "window"**  over a much larger map.

There are two general types of There are two general types of scrolling: coarse scrolling and fine scrolling: *coarse scrollillg* and *fine*  scrolling. Coarse scrolling moves *scrolling.* Coarse scrolling moves the screen in increments of eight **the screen in increments of eight**  pixels (the size of one character); pixels (the size of one character); fine scrolling moves the screen in **fine scrolling moves the screen in**  increments of one pixel and is much **increments of one pixel and is much**  more realistic. Earlier articles have **more realistic. Earlier articles have**  addressed the rudiments of coarse addressed the rudiments of coarse scrolling (see "Fun with Scrolling" scrolling (see "Fun with Scrolling" by David Plotkin in *COMPUTE!'s* Second Book of Atari). As we'll see in *Secolld Book of Atari).* As we'll see in moment, fine scrolling is actually a moment, fine scrolling is actually combination of coarse and fine a combination of coarse and fine scrolling. Since these techniques re scrolling. Since these techniques require machine language to work quire machine language to work properly, we'll present a vertical blank interrupt routine you can add blank interrupt routine you can add

to your BASIC programs to obtain to your BASIC programs to obtain the smooth, continuous scrolling the smooth, continuous scrolling effect seen in many Atari games. effect seen in many Atari games.

#### Coarse Scrolling **Coarse Scrolling**

Let's review some details about Let's review some details about how Atari computers display infor how Atari computers display information on the video screen. A special microprocessor chip called cial microprocessor chip called ANTIC governs the display pro ANTIC governs the display process. ANTIC gets its instructions cess. ANTIC gets its instructions from a short program in memory called the display list. The display called the *display list.* The display list tells ANTIC what kind of list tells ANTIC what kind of graphics mode to use for each dis graphics mode to use for each display line, how many lines to show, play line, how many lines to show, where in RAM to find the data to be where in RAM to find the data to be displayed, and other information. displayed, and other information. The starting RAM location of the The starting RAM location of the display list can be found using this display list can be found using this formula: formula:

#### $DL = PEEK(560) + 256* PEEK(561)$

Ordinarily, the block of RAM Ordinarily, the block of RAM containing screen display data is containing screen display data is defined when GRAPHICS state defined when·a GRAPHICS statement is executed in BASIC. The first ment is executed in BASIC. The first byte of screen memory—which is byte of screen memory-which is displayed in the upper-left corner displayed in the upper-left corner of the screen—is identified by the of the screen-is identified by the fifth and sixth bytes in the display fifth and sixth bytes in the display list in the usual low-byte, high-byte list in the usual low-byte, high-byte format: format:

#### $MEMST = PEEK(DL + 4) + 256*PEEK$  $(DL + 5)$

An elegant feature of the Atari An elegant feature of the Atari operating system is that the section operating system is that the section of RAM to be displayed on the of RAM to be displayed on the screen can be altered simply by screen can be altered simply by changing the values in  $DL+4$  and DL+5, the pointers to screen RAM. DL + 5, the pointers to screen RAM. For example, consider a graphics mode 2 display, with 20 characters

or bytes of RAM per line. If we add or bytes of RAM per line. If we add <sup>20</sup> to the screen RAM pointers, the 20 to the screen RAM pointers, the twenty-first byte of the original twenty-first byte of the original block of screen RAM would appear block of screen RAM would appear in the upper-left corner of the in the upper-left corner of the screen. This causes every part of the screen. This causes every part of the display to jump up by one mode display to jump up by one mode line: a vertical coarse scroll. Conversely, subtracting <sup>20</sup> from the versely, subtracting 20 from the screen RAM pointers scrolls the dis screen RAM pointers scrolls the display downward by one mode line play downward by one mode line in graphics mode 2. in graphics mode 2.

Program 1 is a simple vertical coarse-scrolling routine written in **coarse-scrolling routine written in**  BASIC for graphics mode 0. (Type BASIC for graphics mode 0. (Type this listing with the line numbers this listing with the line numbers shown; we'll be adding to it later.) shown; we'll be adding to it later.) In line 150, the starting byte of In line 150, the starting byte of screen RAM is incremented by <sup>40</sup> screen RAM is incremented by 40 to generate each step of the scroll. to generate each step of the scroll. Then the starting location is fac Then the starting location is factored into its corresponding high-tored into its corresponding highand low-byte values (lines 160— and low-byte values (lines 160- 170), which are inserted into the 170), which are inserted into the display list (lines 180—190). display list (lines 180-190). Coarse scrolling can only change Coarse scrolling can only change the position of display information the position of display information in relatively large jumps, equal to in relatively large jumps, equal to the height of a character in whatever graphics mode is being used. It yields <sup>a</sup> jerky, rough appearance yields a jerky, rough appearance when scrolling a screenful of data.

These same principles apply to These same principles apply to the concept of horizontal scrolling. the concept of horizontal scrolling. However, horizontal scrolling is **However, horizontal scrolling is a**  bit more complex because it in bit more complex because it involves fooling the computer into volves fooling the computer into thinking that each mode line is wider thinking that each mode line is wider than the usual screen display. To than the usual screen display. To make things easier, we'll stick to make things easier, we'll stick to vertical scrolling. vertical scrolling.

#### Mixed Scrolling **Mixed Scrolling**

The secret to fine scrolling, as men The secret to fine scrolling, as mentioned above, is to mix coarse and tioned above, is to mix coarse and fine scrolling. Atari computers were fine scrolling. Atari computers were designed to allow vertical fine designed to allow vertical fine scrolling in increments of one video **scrolling in increments of one video**  scan line (there are 192 in a normal full-screen display). In graphics full-screen display). In graphics mode 0, which has eight scan lines mode 0, which has eight scan lines per mode line, the fine scrolling per mode line, the fine scrolling capability thus permits seven incre capability thus permits seven increments of vertical movement be ments of vertical movement between mode lines. To scroll tween mode lines. To scroll a display by more than just one mode display by more than just one mode line, your program must execute **line, your program must execute**  seven fine scrolls, then one coarse **seven fine scrolls, then one coarse**  scroll. The final coarse scroll, in effect, appears onscreen as the eighth fect, appears onscreen as the eighth fine scroll.

All of this requires two basic All of this requires two basic steps. First, the program must in-steps. First, the program must in-

form ANTIC which mode lines in form ANTIC which mode lines in the display are enabled for fine the display are enabled for fine scrolling. Second, the program must store into an appropriate hardware store into an appropriate hardware register an integer representing the number of scan lines to scroll.

The first step, enabling the de The first step, enabling the desired mode lines for scrolling, takes sired mode lines for scrolling, takes us back to the display list. We've us back to the display list. We've already seen how to find the dis already seen how to find the display list in RAM and how to alter play list in RAM and how to alter the bytes pointing to the start of the bytes pointing to the start of screen memory. Most of the other screen memory. Most of the other instructions in the display list iden instructions in the display list identify the kind of graphics mode line tify the kind of graphics mode line to display. (For a more detailed discussion of display lists, see Craig cussion of display lists, see Craig Chamberlain's article "How to De Chamberlain's article "How to Design Custom Graphics Modes" in sign Custom Graphics Modes" in COMPUTEl's First Book of Atari *COMPUTE!'s* First *Book of Atari*  Graphics.) To enable mode line for *Graphics.)* To enable a mode line for vertical fine scrolling, you must set vertical fine scrolling, you must set bit <sup>5</sup> of its display list instruction. bit 5 of its display list instruction. This is equivalent to adding <sup>32</sup> to This is equivalent to adding 32 to the contents of the byte, and it must the contents of the byte, and it must be done for each mode line you be done for each mode line you want to scroll. If you like, you can want to scroll. If you like, you can define several blocks of scrollable define several blocks of scrollable lines. Mode lines which don't have lines. Mode lines which don't have bit 5 set can be coarse-scrolled, but not fine-scrolled. not fine-scrolled.

The second step, telling AN The second step, telling AN-TIC how many scan lines to scroll, TIC how many scan lines to scroll, requires <sup>a</sup> simple POKE into <sup>a</sup> regis requires a simple POKE into a register called VSCROL at location <sup>54277</sup> ter called VSCROL at location 54277 (hex \$D405). VSCROL affects all lines which have been enabled for lines which have been enabled for vertical fine scrolling. For instance, **vertical fine scrolling. For instance,**  the statement POKE 54277,4 shifts the statement POKE 54277,4 shifts the display in each enabled mode the display in each enabled mode line upward by four scan lines. No line upward by four scan lines. Notice that you can POKE only posi tice that you can POKE only positive integers into VSCROL (or into tive integers into VSCROL (or into any other byte, for that matter). In any other byte, for that matter). In effect, this means you can scroll the display upward but not downward. To simulate downward scrolling, To simulate downward scrolling, you must start with the display you must start with the display scrolled fully upward (store a 7 in VSCROL for graphics modes <sup>0</sup> or 1, VSCROL for graphics modes 0 or 1, or <sup>15</sup> for mode 2, and so on), then or 15 for mode 2, and so on), then POKE a smaller number into VSCROL to move the contents of VSCROL to move the contents of each mode line downward by one each mode line downward by one or more scan lines. **or more scan lines.** 

Here, then, is the procedure for Here, then, is the procedure for complete mixed-scrolling routine: a complete mixed-scrolling routine:

1. Fine scroll a number of scan lines which is one less than the lines which is one less than the pixel height of the graphics mode. pixel height of the graphics mode.

2. Reset VSCROL to the start 2. Reset VSCROL to the starting value (0 if scrolling up, the max ing value (0 if scrolling up, the maximum value if scrolling down). imum value if scrolling down). 3. Coarse scroll by one mode 3. Coarse scroll by one mode

line. line. 4. Repeat the procedure. 4. Repeat the procedure.

#### Fine Example **A Fine Example**

To add vertical fine scrolling to our To add vertical fine scrolling to our previous example of coarse scroll previous example of coarse scrolling, merge the lines in Program ing, merge the lines in Program 2 with those in Program 1. After run with those in Program 1. After running the program, you must press ning the program, you must press SYSTEM RESET to restore the orig SYSTEM RESET to restore the original display list. inal display list.

Notice that the bottom of the Notice that the bottom of the screen moves up slightly after run screen moves up slightly after running this program. Because of the ning this program. Because of the way that ANTIC works, a block of mode lines enabled for fine scroll mode lines enabled for fine scrolling results in <sup>a</sup> loss of one mode line ing results in a loss of one mode line of display area. This shortens the of display area. This shortens the screen display. screen display.

To make this program scroll To make this program scroll downward rather than upward, downward rather than upward, change the following lines: change the following lines:

<sup>80</sup> POSITION 2,5  $110$  FOR  $S=7$  TO 0 STEP  $-1$ 150 MEMST = MEMST - 40 <sup>200</sup> POKE 54277,7 200 POKE 54277,7 80 POSITION 2,5

As the display scrolls down As the display scrolls downward, you'll see the display list it ward, you'll see the display list itself come into view, since it's **self come into view, since it's**  normally found immediately before normally found immediately before the start of screen memory. The the start of screen memory. The display list appears mostly as <sup>a</sup> display list appears mostly as a string of uppercase Bs. That's be string of uppercase Bs. That's because the internal character code cause the internal character code for an uppercase B is 34, the same as the display list instruction for <sup>a</sup> as the display list instruction for a graphics line enabled for vertical graphics 0 line enabled for vertical fine scrolling. You'll also see the fine scrolling. You'll also see the fifth (and occasionally sixth) char fifth (and occasionally sixth) character in the display list change with acter in the display list change with each coarse scroll. These are the each coarse scroll. These are the pointers to screen memory we dis **pointers to screen memory we dis**cussed earlier. **cussed earlier.** 

To see a scrolling demo in graphics mode 1 instead of graphics 0, press SYSTEM RESET, type 0, press SYSTEM RESET, type NEW, reload Program 1, and once NEW, reload Program 1, and once again add the lines in Program 2. again add the lines in Program 2. Then substitute these lines: Then substitute these lines:

 GRAPHICS  $1+16$ 60 POKE  $DL + 6 + X,38$  PRINT #6;"MODE ONE DEMO" 90 PRINT #6;"MODE ONE DEMO" MEMST = MEMST + 20 GOTO <sup>220</sup> 220 GOTO 220

Now to convert it for graphics Now to convert it for graphics mode 2, press RESET and make mode 2, press RESET and make these changes: these changes:

 GRAPHICS 2+16 10 GRAPHICS 2+ 16 FOR  $X=0$  TO 9 60 POKE  $DL+6+X,39$  POSITION 2,11 80 POSITION 2,11 PRINT #6;"MODE TWO DEMO" 90 PRINT #6;"MODE TWO DEMO"

#### <sup>100</sup> FOR TO 100 FOR **D - l** TO 9 110 FOR S=0 TO 15

#### Scrolling Behind The **Scrolling Behind The**  Scenes **Scenes**

As you run these demos, you'll no As you run these demos, you'll notice that they still suffer from some tice that they still suffer from some unsightly flickers and jumps, even though they're clearly a big improvement over simple coarse **provement over simple coarse**  scrolling. The problem is that scrolling. The problem is that BASIC can't POKE the display list BASIC can't POKE the display list and scroll registers fast enough to and scroll registers fast enough to synchronize with the TV or moni synchronize with the TV or monitor's electron beam which is dis tor's electron beam which is displaying the video image. To playing the video image. To achieve smooth, flicker-free scroll achieve smooth, flicker-free scrolling, your program must change all ing, your program must change all the registers during the split-second the registers during the split-second when the beam is displaying noth when the beam is displaying nothing on the screen. This vertical ing on the screen. This *vertical blank interval* happens 60 times a second when the beam returns second when the beam returns from the bottom to the top of the from the bottom to the top of the screen to sweep another video **screen to sweep another video**  "frame." Since BASIC isn't nearly " frame. " Since BASIC isn't nearly fast enough for this job, a machine language routine is required. language routine is required.

Program 3 is a BASIC loader which incorporates such routine. **which incorporates such a routine.**  (Program 4 is the source code for machine language programmers; machine language programmers; don't type it in unless you have an don't type it in unless you have an assembler.) Be sure to save a copy of Program 3 before running it for the first time. When you type RUN, the first time. When you type RUN, it stores the machine language rou it stores the machine language routine in memory page 6 (starting at location 1536, hex \$600), then sets location 1536, hex \$600), then sets up a *vertical blank interrupt (VBI)*, a mechanism which calls the routine mechanism which calls the routine during each vertical blank interval. during each vertical blank interval. The program also modifies the dis The program also modifies the display list as described above and play list as described above and initializes a few memory locations  $(203-206)$  for the VBI routine.

After the screen clears, you'll After the screen clears, you'll see it fill with a mass of apparently random letters, numbers, and random letters, numbers, and graphics symbols. That's because graphics symbols. That's because the program has scrolled the dis the program has scrolled the display past the end of usable RAM play past the end of usable RAM and into the BASIC cartridge itself. and into the BASIC cartridge itself. The scrolling continues until you The scrolling continues until you press SYSTEM RESET. press SYSTEM RESET.

An apparent limitation of a VBI scrolling routine is that it can't scroll the display faster than <sup>60</sup> scroll the display faster than 60 times a second, because it's called only 60 times a second. If you want to scroll faster, you can scroll more to scroll faster, you can scroll more than one scan line at a time—although it won't appear as smooth. though it won't appear as smooth.

There's also a way to scroll more slowly. This routine uses more slowly. This routine uses a counter at location 203 to control 203 to control 203 to control 203 to control 203 to control 203 to control 203 to control 203 to control 203 to control 203 to control 203 to control 203 to control 203 to control 203 to the scroll rate. It checks to see how the scroll rate. It checks to see how many vertical blank intervals have many vertical blank intervals have passed since the last fine scroll, passed since the last fine scroll, then compares the result against then compares the result against a preset limit to see if it's time for another fine scroll. The scrollers is the scroller of the scrollers of the scrollers of the scrollers of the scrollers of the scrollers of the scrollers of the scrollers of the scrollers of the scrollers of the scrollers o  $t_{\rm eff}$  blank interval blank interval blank interval blank interval blank interval blank interval blank interval blank interval blank interval blank interval blank interval blank interval blank interval blank interval bl scrolls, change the 1 in line 60 of Program 3 to a higher number. counter at location 203 to control another fine scroll. To make the **routine wait for more than one ver**tical blank interval between fine

The comments in Program The comments in Program 4 tell machine language program tell machine language programmers how to modify this VBI rou mers how to modify this VBl routine to work in other graphics tine to work in other graphics modes.

Program 5 is a BASIC loader for a downward-scrolling VBI routine. It's not a stand-alone program—it must be combined with gram-it must be combined with certain lines in Program 3 as described in the REM statements. scribed in the REM statements. (Program 6 is the source code for Program 5 so machine language programmers can study the tech programmers can study the technique. Again, don't type in Pro nique. Again, don 't type in Program 6 unless you have an assembler.) assembler.)

So far we've seen simple demos So far we've seen simple demos of the Atari's scrolling capabilities. of the Atari's scrolling capabilities. Now let's use them for something Now let's use them for something fun.

#### Empire State Building **Empire State Building**

Scrolling is most often used in pro Scrolling is most often used in programs that have a larger display than can be shown on a single screen. By scrolling across parts of the display data, you can use the the display data, you can use the screen as window onto other sec **screen as a window onto other sec**tions of RAM. Consider, for ex tions of RAM. Consider, for example, that a graphics mode 2 screen has <sup>12</sup> lines of <sup>20</sup> bytes each, screen has 12 lines of 20 bytes each, or only <sup>240</sup> bytes of information. or only 240 bytes of information. That leaves enough memory in the That leaves enough memory in the computer to create a display containing thousands of bytes of data—maybe a dozen or more screens. This is the technique seen **screens. This is the technique seen**  in such classic Atari games as Cav **in such classic Atari games as Cav**erns of Mars and *Eastern Front* 1941.

Let's try a simple example. Program 7 shows the Empire State Building as it might appear to Building as it might appear to a parachutist leaping out of a helicopter over Manhattan. The building is ter over Manhattan. The building is composed of redefined graphics mode characters. It took <sup>1200</sup> mode 2 characters. It took 1200 bytes of RAM to store the building bytes of RAM to store the building and background, which are conve and background, which are conveniently located in <sup>a</sup> character string niently located in a character string

called ESB\$. The beauty of this ap called ESB\$. The beauty of this approach to allocating memory is that proach to allocating memory is that your program can easily find the your program can easily find the first byte of ESB\$ with BASIC'S first byte of ESB\$ with BASIC's string ADR function. Then it can string ADR function. Then it can use this address as the upper-left use this address as the upper-left corner of the screen by modifying the screen display pointers in the the screen display pointers in the mode display list. The <sup>1200</sup> bytes mode 2 display list. The 1200 bytes of ESB\$ amount to five screens of of ESB\$ amount to five screens of graphics model and developed and developed and developed and developed and developed and developed and developed and developed and developed and developed and developed and developed and developed and developed and develop graphics mode 2 data.

The VBI routine used in the The VBI routine used in the Empire State Building example is Empire State Building example is slightly different from that in Pro slightly different from that in Program 4. First, it had to be modified gram 4. First, it had to be modified for graphics mode 2. Second, it has for graphics mode 2. Second, it has counter which is incremented **a counter which is incremented**  after each coarse scroll. When the after each coarse scroll. When the counter reaches a preset value (corresponding to street level in this responding to street level in this case), the scrolling stops. You can case), the scrolling stops. You can change the <sup>48</sup> in line <sup>150</sup> of Pro change the 48 in line ISO of Program 7 to stop the scrolling at some other point. Press SYSTEM RESET each time before running this pro each time before running this program to keep the redefined charac gram to keep the redefined characters from getting messed up. ters from getting messed up.

#### Just The Beginning **Just The Beginning**

These examples illustrate the pow These examples illustrate the power of the graphics scrolling ability of er of the graphics scrolling ability of Atari computers, but they're just Atari computers, but they're just a start. We don't have room in this start. We don't have room in this article to cover extensions of these **article to cover extensions of these**  techniques, such as horizontal fine scrolling; diagonal scrolling; joystick-controlled scrolling; and al stick-controlled scrolling; and altered perspective scrolling, in which cleverly designed character which cleverly designed character sets are combined with scrolling sets are combined with scrolling routines to create effective three-**routines to create effective three-** $\alpha$  dimensional effects. With the ideas of  $\alpha$  is the ideas of  $\alpha$  is the ideas of  $\alpha$ presented here, you can probe presented here, you can probe some of these techniques on your some of these techniques on your dimensional effects. With the ideas **own.** 

For instructions on entering these listings, **For instructions on entering these listings.**  please refer to "COMPUTEI's Guide to Typing **please refer to "COMPUTE!'s Guide to Typing**  In Programs" published bimonthly in COMPUTEI.

#### Program 1: Coarse Scrolling **Program 1: Coarse Scrolling**  -----**Demo**

DC <sup>10</sup> GRAPHICS PH <sup>20</sup> DL=PEEK(560)+256\*PEEK< **PH 20 DL:: P E EK (5613) +25blPEE K (**  561>:REM Start of diap **561): REM Star-t o f di sp**  lay list **l ay l ist**  PN <sup>30</sup> MEMST PEEK(DL+4)+256\*P **PN** 3~ **ME MST=PEEK ( DL+4) +256 \*p**  EEK (DL <sup>+</sup> 5) :REM Start of **EE K(DL+S) : RE M Start of**  screen memory **sc r ee n memory**  K3 BSi POSITION 2, <sup>15</sup> **nee P OSIT ION 2, 15**  HI) <sup>90</sup> PRINT "THIS IS DEMO **HD90 PR I NT " THI S IS A DE MO**  DF COARSE SCROLLING"  $H \rightarrow H$   $\rightarrow$   $H$   $\rightarrow$   $H$   $\rightarrow$   $H$   $\rightarrow$   $H$   $\rightarrow$   $H$   $\rightarrow$   $H$   $\rightarrow$   $H$ to scroll through lines **5 l ines**  L3 <sup>130</sup> FOR DLAY=1 TO 100:NEX **l 3130 F OR OLAV=l TO 1013 : NEX**  DLAY:REM Delay loop **T OL AV:R E M De l ay l oop DC 10 GRAPH I CS 13 OF COARS E SCROLL I NG"**  N~ **1 !2l0 F OR 0::1 TO 15:REM Loo p** to scroll through 1

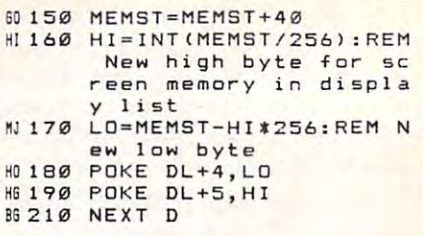

#### Program 2: Fine Scrolling **Program 2: Fine Scrolling Demo**

(Merge these lines with Program 1.) *(Merge these lines with Program 1.)* 

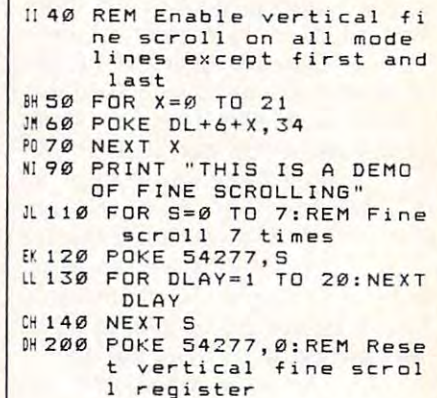

#### Program 3: VBI Routine **Program 3: VBI Routine**  BASIC Loader **BASIC Loader**

reg ister

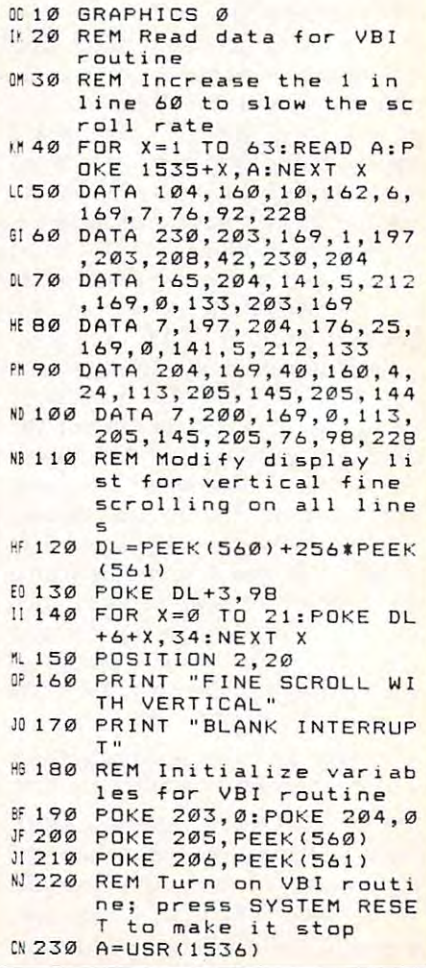

#### Program 4: VBI Routine (VBI Routine 1994) - VBI Routine (VBI Routine 1994) - VBI Routine (VBI Routine 1994) - VBI Routine (VBI Routine 1994) - VBI Routine (VBI Routine 1994) - VBI Routine (VBI Routine 1994) - VBI Routine ( Program 4: VBI Routine Source Code

(An assemble to enter it required to enter the control of the control of the control of the control of the control of the control of the control of the control of the control of the control of the control of the control of this listing.) *this listing.) (An assembler is required* to *enter* 

20 ;for combined fine and coarse scrolling coarse scrolling <sup>30</sup> ;in graphics mode 0. 30 jin graphics mode 0 . 50 ; Change the 1 in line <sup>50</sup> ;Change the in line <sup>60</sup> ;Change the in line can lines <sup>70</sup> ;per mode line minus 70 iper mode line minus 1 for other graphics mo 80 ;Change the 40 in line <sup>320</sup> to the number of 320 to the number of 90 ;bytes per mode line f or other graphics mode or other graphics mode <sup>0100</sup> alee ; 0110 \*= \$0600 ; Load nta page 6. into page 6 . or parameters in the contract of the contract of the contract of the contract of the contract of the contract of the contract of the contract of the contract of the contract of the contract of the contract of the contract argument count. e argument count. ; These statements set up 4 statements set up 020 LDM #6 ; a definition and a set of the following and a set of the following and a set of the following and a set of the following and a set of the following and a set of the following and a set of the following and a s erred vertical blank 000 LDA #7 ;internal #7 ;internal #7 ;internal #8 ;internal #8 ;internal #8 ;internal #8 ;internal #8 ;internal #8 ;internal #8 ;internal #8 ;internal #8 ;internal #8 ;internal #8 ;internal #8 ;internal #8 ;internal #8 ;in rupt use LDA #6 -for the LDA #6 -for the LDA #6 -for the LDA #6 -for the LDA #6 -for the LDA #6 -for the LDA #6 -for the LDA #6 -for the LDA #6 -for the LDA #6 -for the LDA #6 -for the LDA #6 -for the LDA #6 -for the LDA # 020 JMP SE45C ; and in images in the set of the set of the set of the set of the set of the set of the set of the set of the set of the set of the set of the set of the set of the set of the set of the set of the set of th medi ate VBI. mediate VBl. 0170 INC \$CB ; \$CB i counter for number 5 counter for number of of 0ia0 LDA #1 ;VB cy cles before next scro cles before ne <sup>x</sup> t sere <sup>0190</sup> CMP \*CB ;If np <u>. . . . . . . . . . . . . . .</u> val val 0200 BNE EXIT ;then exit VBI s counter for number <sup>0220</sup> LDA SCC ;of fi 1212 2 121 LOA SCC jof fi ne scrolls. <sup>n</sup> e scrolls. 0. 2020 STA SD405 STATE SPEED SPEED SPEED SPEED SPEED SPEED SPEED SPEED SPEED SPEED SPEED SPEED SPEED SPEED SP in vertical fine scr in vertical fine scr oll register. <sup>0240</sup> LDA #0 ;reset VB cou,nter 0250 STA \$CB <sup>0260</sup> LDA #7 ;Have  $\cdots$   $\cdots$   $\cdots$   $\cdots$ ;scrol Is yet? 1 s y et? 02B0 BCS EXIT ;No, xit VBI. <sup>0290</sup> LDA #0 Yes, <sup>0300</sup> STA SD405 ;reset vertical scroll regi 0310 STA SCC ; reset <sup>0310</sup> STA SCC ;reset . . . . . **. . . .** . . . . . <sup>0320</sup> LDA #40 and oarse scroll by 0330 LDY #4 (200 LDY #4 ) 200 LDY #4 (200 LDY #4 ) 4 (200 LDY #4 ) 4 (200 LDY #4 ) 4 (200 LDY #4 ) 4 (200 LDY #4 ) 4 (200 LDY #4 ) 4 (200 LDY #4 ) 4 (200 LDY #4 ) 4 (200 LDY #4 ) 4 (200 LDY #4 ) 4 (200 LDY #4 ) 4 (200 LDY <sup>40</sup> to low byte <sup>0340</sup> CLC ;of sc reen memory pointer. reen me mor y pointer. 0350 ADC (\$CD), Y 0360 STA (\$CD), Y <sup>0370</sup> BCC EXIT If ca rry not set then exit VBI VBI, <sup>0360</sup> INY ;else increment high byte 10 ; VBI routine  $401$ 180 to scroll slower. 60 ; Change the 7 in line 260 to the number of s d es.  $\epsilon$ 0120 PLA ;Remov 0130 LDY #10 0140 LDX #6 ;a def Ø150 LDA #7 ;inter Ø160 JMP \$E45C ;an im 0180 LDA #1 : VB cv II.  $0190$  CMP SCB : If no <sup>t</sup>up to desired inter 0210 INC \$CC :\$CC i 0230 STA \$D405 ;Store 0240 LDA #0 :reset 0260 LDA #7 ; Have 0270 CMP \$CC 0280 BCS EXIT ; No, e 0290 LOA \*0 i Yes, 0300 STA \$D405 ;reset ster, scroll counter, 0320 LDA #40 ; and c 03 3 0 LO Y \*4 jaddin g 40 to low byte 0340 CLC jof sc 0370 BCC EXIT ; If ca **8380 INY** jelse

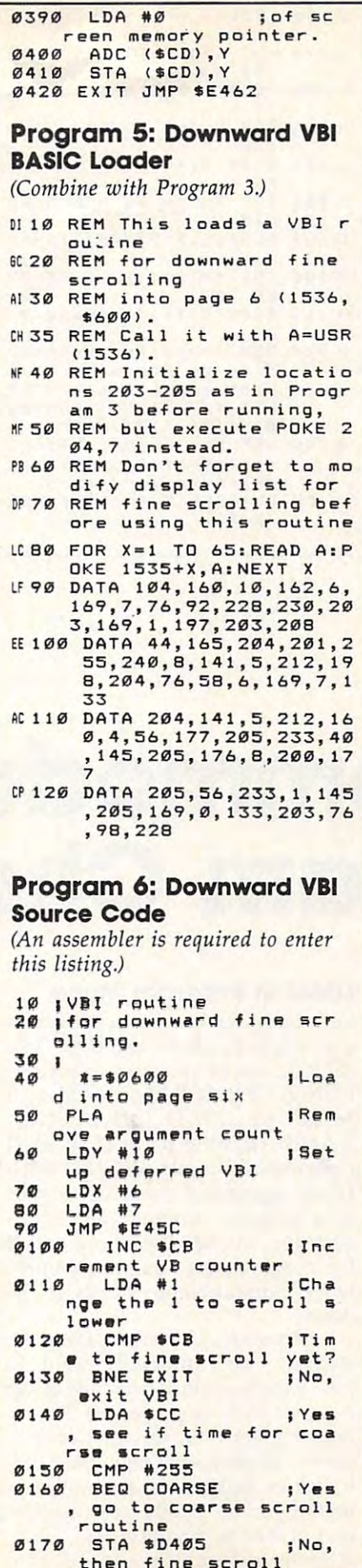

<sup>0170</sup> STA SD405 ;No, then fine scroll

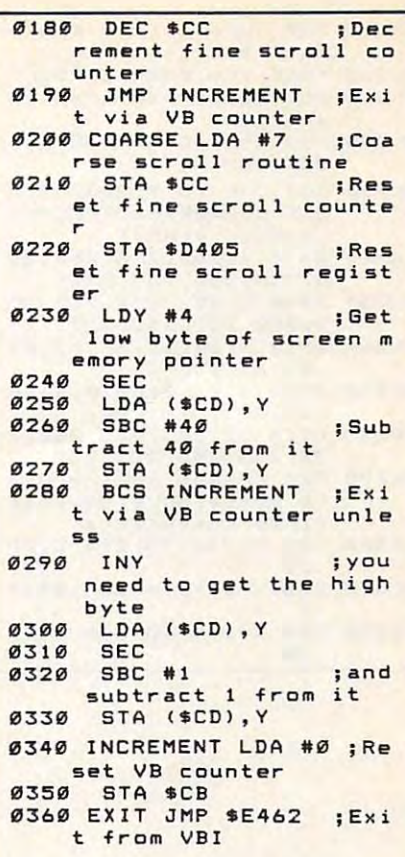

#### Program 7: Empire State State State State State State State State State State State State State State State State State State State State State State State State State State State State State State State State State State Building Demo Building Demo Program 7: Empire State

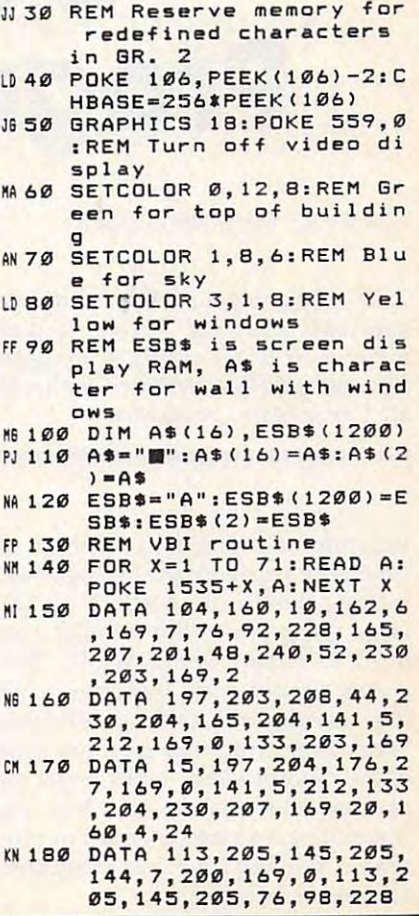

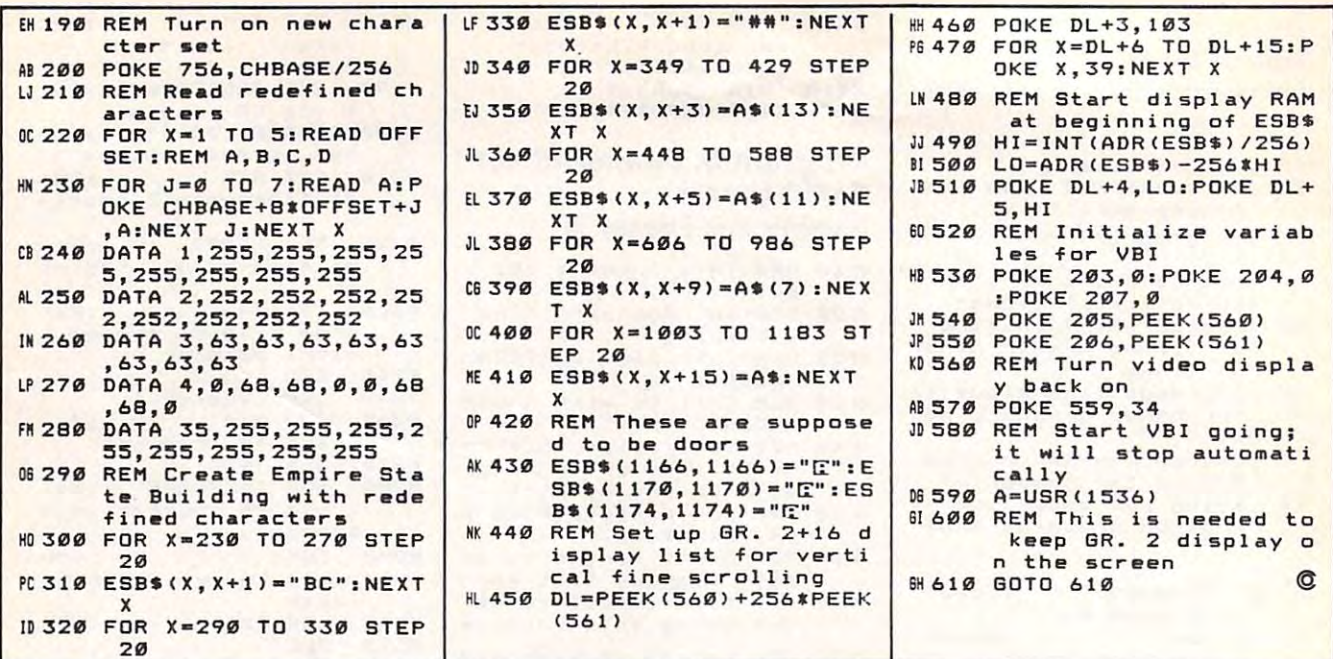

# Program Chaining **Commodore Program Chaining**

Orlando Lee Stevenson Orlando Lee Stevenson

Take advantage of Commodore's *Take advantage of Comm odore 's*  automatic chaining feature to link *automatic chaining feature* to *link*  two or more BASIC programs together. *two* or *more BASIC programs together.*  The method illustrated here applies to *The method illustrated here applies* to all Commodore computers. *all Commodore computers.* 

Program chaining is a method of linking separate programs together, linking separate programs together, making them run, in effect, as one making them run, in effect, as one large program. Why would you large program. Why would you need to chain? Some BASIC pro need to chain? Some BASIC programs simply grow too large to fit grams simply grow too large to fit into memory: Chaining lets you into memory: Chaining lets you break them into two or more pro break them into two or more program modules that work together gram modules that work together as one. This method also lets you as one. This method also lets you interconnect an entire group of pro interconnect an entire group of programs, moving from one to another **grams, moving from one to another**  whenever you like. whenever you like.

#### LOAD In Program Mode **LOAD In Program Mode**

Let's say you have two programs Let's say you have two programs you want to chain together. The you want to chain together. The solution can be as simple as placing solution can be as simple as placing LOAD "PROGRAM NAME",8 LOAD " PROGRAM NAME", 8 (disk) or LOAD ''PROGRAM (disk) or LOAD " PROGRAM NAME" (tape) in place of an END NAME" (tape) in place of an END statement. In Commodore BASIC, statement. In Commodore BASIC, a LOAD command executed as part LOAD command executed as part of a program automatically loads and runs the specified program. If and runs the specified program. If the programs are completely unre the programs are completely unrelated, nothing more needs to be lated, nothing more needs to be done.

However, if the programs are **However, if the programs are**  related, you'll probably want to related, you'll probably want to pass variable values from one to the pass variable values from one to the other as well—a procedure that requires some care. On all Commo qUires some care. On all Commodore computers except the 128, dore computers except the 128, variables and arrays are stored in variables and arrays are stored in memory immediately following the memory immediately following the end of BASIC program text. Since end of BASIC program text. Since different programs are of different

lengths, the actual location of vari lengths, the actual location of variables depends on the length of the ables depends on the length of the program. The computer uses two-program. The computer uses twobyte address pointers to keep track byte address pointers to keep track of where everything is stored, and of where everything is stored, and updates the pointers as needed updates the pointers as needed while the program runs. When you while the program runs. When you perform LOAD in program mode, the computer does not reset the the computer does not reset the pointers for variables, arrays, and pointers for variables, arrays, and strings. Thus, after it loads a second program, the computer still knows program, the computer still knows how to find and use all of the first how to find and use all of the first program's variables. program's variables.

The success of this procedure The success of this procedure depends on the relative length of depends on the relative length of the chained programs. If the first program is longer than the second, program is *longer* than the second, all is well: When the second pro all is well: When the second program loads in, its shorter program gram loads in, its shorter program where variables are stored. (Re where variables are stored. (Remember, the first program's vari member, the first program's variables are still located in the same ables are still located in the same text doesn't extend as far as the area

place). However, if the first pro place). However, if the first pro- 2. gram is shorter than the second, you gram is *shorter* than the second, you have trouble. When the second pro have trouble. When the second program loads, its longer text over gram loads, its longer text overwrites the variables. Though the writes the variables. Though the pointers still point to the right area, pointers still point to the right area, the variable data which used to be the variable data which used to be there has been replaced with problems of the problems of the problems of the problems of the problems of the p gram lines. Once that happens, the gram lines. Once that happens, the there has been replaced with provariables are lost.

This is not a problem with BASIC 7.0 on the Commodore 128, and the Commodore 128, and the Commodore 128, and 128, and 128, and 128, and 128, and 128, and 128, and 128, and 128, and 128, and 128, and 128, and 128, and 128, and 128, and 128, and 128, because it keeps variables in a separate 64K bank of memory. Thus, rate 64K bank of memory. Thus, <sup>128</sup> programs can be chained freely 128 programs can be chained freely without worrying about overwrit without worrying about overwriting variables, and all the following ing variables, and all the following discussion about preserving vari discussion about preserving variables does not apply. However, you ables does not apply. However, you should still read the section entitled should still read the section entitled "Chain with Care." And don't for "Chain with Care." And don't forget that variables will be overwrit get that variables *will* be overwritten if you're running the <sup>128</sup> in <sup>64</sup> ten if you're running the 128 in 64 mode, just as they would be on mode, just as they would be on a BASIC 7.0 on the Commodore 128, 64.

#### Changing The Signposts **Changing The Signposts**

The easiest solution is to make sure The easiest solution is to make sure the first program in <sup>a</sup> chain is longer the first program in a chain is longer than all the rest. However, in many than all the rest. However, in many cases the first program in chain is cases the first program in a chain is quite short. It may be a menu program—one that simply lets you gram-one that simply lets you choose among several programs to choose among several programs to load and run. load and run.

Fortunately, there's an answer. Fortunately, there's an answer. By resetting the first program's By resetting the first program's pointers, you can make it store vari pointers, you can make it store variables in an area that won't be dis ables in an area that won't be disrupted by following programs in rupted by following programs in the chain. Here are the steps to the chain. Here are the steps to follow (you can use any BASIC pro follow (you can use any BASIC programs to practice this technique): grams to practice this technique):

1. First, find the length of every 1. First, find the length of every program in the chain. Load the program in the chain. Load the program and type the appropri program and type the appropriate line below in direct mode ate line below in direct mode (without <sup>a</sup> line number), then (without a line number), then press RETURN. press RETURN.

For the VIC, 64, <sup>128</sup> in <sup>64</sup> mode, For the VIC, 64, 128 in 64 mode, Plus/4, and 16: Plus/4, and 16:

PRINT PEEK(45) PEEK(46)\*256 PRINT PEEK(45) <sup>+</sup> PEEK(46)'256

For PET/CBM (Upgrade and 4.0 For PET / CBM (Upgrade and 4.0 BASIC): BASIC):

#### PRINT PEEK(42) PEEK(43)\*256 PRINT PEEK(42) <sup>+</sup> PEEK(43)'256

This number is the location This number is the location where the program's text ends where the program's text ends and its variable storage begins. and its variable storage begins. Write down the end-of-text Write down the end-of-text number and note which pro number and note which program it belongs to, then repeat gram it belongs to, then repeat for every program in the chain. for every program in the chain.

- the longest program: It's the one the longest program: It's the one with the highest end-of-text with the highest end-of-text number. Now reload that pro number. Now reload that program and find the contents of gram and find the contents of the two addresses you PEEKed the two addresses you PEEKed above. For the VIC, 64, Plus/4, above. For the VIC, 64, Plus/4, or 16, type PRINT PEEK or 16, type **PRINT** PEEK (45),PEEK(46) in direct mode; (45),PEEK(46) in direct mode; substitute the proper addresses substitute the proper addresses if you are using a PET/CBM. Two numbers are printed. These Two numbers are printed. These are the actual pointer values for are the actual pointer values for the longest program. Write them the longest program. Write them down, labeling the first number down, labeling the first number LO and the second HI. You now know the lowest safe storage ad know the lowest safe storage address for variables in this chain. dress for variables in this chain. 2. Scan the list of numbers to find
- 3. Reload the first program in the 3. Reload the first program in the chain. Do not run it or enter any chain. Do not run it or enter any would create variables. Enter would create variables. Enter the following lines, replacing LO the following lines, *replacing W*  and HI with the numbers you re *and HI with the numbers you re*corded in step 2. For instance, if *corded* in *step* 2. For instance, if LO is 20 and HI is 9, you would type the first line as POKE type the first line as POKE 45,20:POKE 46, 9+1. Don't for 45,20:POKE 46, 9+ 1. Don't forget to press RETURN after each get to press RETURN after each line, line. direct mode statements that

For the VIC, 64, Plus/4, and 16: For the VIC, 64, Plus/4, and 16:

POKE 45,LO:POKE 46,HI POKE 45,LQ,POKE 46,Hl + 1 POKE 47,LO:POKE 48,HI POKE 47,LQ,POKE 48,Hl <sup>+</sup> 1 POKE 49,LO:POKE 50,HI+1

For PET/CBM (Upgrade and 4.0 For PET / CBM (Upgrade and 4.0  $\mathcal{B}$  . Basic of  $\mathcal{B}$  , and  $\mathcal{B}$  , and  $\mathcal{B}$  , and  $\mathcal{B}$ BASIC):

PO R. P. LO. POKE 43, HILL 43, HILL 43, HILL 43, HILL 43, HILL 43, HILL 43, HILL 43, HILL 43, HILL 43, HILL 43, HILL 43, HILL 43, HILL 43, HILL 43, HILL 43, HILL 43, HILL 43, HILL 43, HILL 43, HILL 43, HILL 43, HILL 43, HI POKE  $44$ , LO:POKE  $45$ , HI  $+1$ POKE 46,LO:POKE 47,HI POKE 46,LO,POKE 47,Hl + 1 POKE 42, LO:POKE 43, HI + 1

4. Finally, resave this program. Do 4. Finally, resave this program. *Do*  not delete the original version *not delete the original version*  (see explanation below). Step (see explanation below). Step 3 sets the first program's end-of-sets the first program's end-oftext and variable pointers to an address <sup>256</sup> bytes above the end addre5s 256 bytes above the end of the longest program (the extra of the longest program (the extra bytes provide a margin for error). Though it artificially increases the length of the first creases the length of the first program, this method lets you program, this method lets you run the entire package without run the entire package without losing variables. losing variables.

#### Chain With Care **Chain With Care**

This method of program chaining This method of program chaining has limitations. User-defined func has limitations. User-defined func $tions$ —created with DEF  $FN()$  cannot be passed at all, since their cannot be passed at all, since their definitions are stored in program definitions are stored in program text, not as variables. Such func text, not as variables. Such functions must be redefined in every tions must be redefined in every program that uses them. program that uses them.

Strings may cause problems as Strings may cause problems as well. In the VIC, 64, and PET/CBM well. In the VIC, 64, and PET / CBM versions of BASIC dynamic strings versions of BASIC *dynamic* strings (which result from a string operation such as  $A$ = "HELLO" + B$$ are stored outside the program text, are stored outside the program text, they can be passed like other vari they can be passed like other varistrings. Like a function definition, a static string exists only in a program  $line (10 \text{ A}\$ = \text{``HELLO'')}.$  If you need to pass a static string, simply add null string to it (for instance, add a null string to it (for instance, replace 10 A\$ "HELLO" with 10 A\$ "HELLO" with 10 A\$ "HELLO" with 10 A\$ "HELLO" with 10 A\$ "HELLO" with 10 A\$ "  $A$ = 'HELLO''+'''.$  The string operation  $(+)$  turns it into a dynamic string, storing it outside the namic string, storing it outside the program. This is not a problem in the 128, Plus/4, and <sup>16</sup> versions of the 128, Plus/4, and 16 versions of BASIC, where all strings are effec BASIC, where all strings are effectively dynamic. tively dynamic. ables. The same is not true of *static*  replace  $10$  A\$ = "HELLO" with  $10$ 

Be careful when editing Be careful when editing chained programs. If you lengthen chained programs. If you lengthen program, it may become the long a program, it may become the longest one in the chain and overwrite **est one in the chain and overwrite**  variables when it loads. Do not edit variables when it loads. Do *not* edit and resave a program after breaking out with RUN/STOP (since the ing out with RUN/STOP (since the pointers are set at artificially high pointers are set at artificially high locations, the program's length is locations, the program's length is abnormal). Instead, reload the pro abnormal). Instead, reload the program to set the pointers correctly, gram to set the pointers correctly, then make the changes and save it then make the changes and save it again. Whenever you edit any of again. Whenever you edit any of the programs in the chain, you the programs in the chain, you should also repeat steps 1-4, using should also repeat steps 1-4, using the original version of the first pro the *original version* of the first program. It's critical that you know the gram. It's critical that you know the true length of this program, not the true length of this program, not the inflated length it was given in steps inflated length it was given in steps and 4. 3 and 4.

There are other ways to pass There are other ways to pass variables while chaining, but **va riables while chaining, but**  they're inevitably cumbersome. they 're inevitably cumbersome. One approach is to store variable One approach is to store variable data in <sup>a</sup> separate memory area data in a separate memory area while one program loads another. while one program loads another. For instance, say that  $A = 10$ . Just before the first program loads the before the first program loads the second, it POKEs the value of A into a safe memory location (say, <sup>49152</sup> for the Commodore 64). The 49152 for the Commodore 64). The first thing the second program does first thing the second program does is retrieve A's value with <sup>a</sup> state **is retrieve A's value with a state**ment like A=PEEK(49152). Since a single memory location can hold single memory location can hold only a number from 0-255, it requires multiple POKEs and PEEKs quires multiple POKEs and PEEKs to pass larger numeric values. Pass **to pass larger numeric values. Pass**ing arrays, strings, or more complex **ing arrays, strings, or more complex**  numbers (negative values, for in **numbers (negative values, for in**stance) takes even more work and stance) takes even more work and ingenuity. ingenuity. @

# Commodore **Commodore**  Dynamic Keyboard -----**Dynamic Keyboard Part 3**

Jim Butterfielcf. Associate Editor Jim Butterfield, Associate Editor

Parts and <sup>2</sup> of this series showed *Parts* 1 *alld* 2 *of this series showed*  how the dynamic keyboard tech *how the dy"amic keyboard tech*  nique—which allozos the computer to *IIique-which allows the computer to*  seemingly type on its own keyboard— *seemillgly type* 011 *its OWII keyboard*lets you do things that would otherwise be difficult or impossible from *wise be difficult or impossible from*  within a program. Now we'll look at the trickiest application of this technique—writing program that changes *IIique-writilig a program that challges itself as it runs.* 

Let's quickly review how the dy Let's quickly review how the dynamic keyboard technique works. namic keyboard technique works. First, the program prints the desired First, the program prints the desired command at <sup>a</sup> specific screen loca **command at a specific screen loca**tion. Then a RETURN character is placed in the keyboard buffer. Fi placed in the keyboard buffer. Finally, the program stops with the nally, the program stops with the cursor flashing over the screen **cursor nashing over the screen**  command. The RETURN in the command. The RETURN in the keyboard buffer causes the operat keyboard buffer callses the operating system to read the command on ing system to read the command on the screen and carry it out, just as if **the screen and carry it out, just as if**  you pressed the RETURN key. Using the same principle, we can **Using the same principle, "ve can**  put several commands on the **put several commands on the**  screen and make the program exe screen and make the program execute them all. cute them all.

The following table shows the The following table shows the location of the keyboard buffer counter and the start of the keyboard buffer on most Commodore board buffer on most Commodore computers: computers:

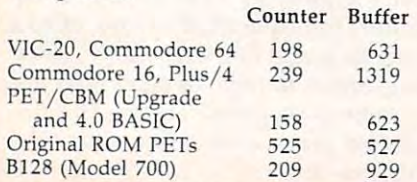

For a single-line command, POKE a value of 1 into the counter and a value of 13 (RETURN) into the buffer. To execute more than the buffer. To execute more than one screen line of commands, use **one screen line of commands, use a**  higher count and more RETURN higher count and more RETURN characters. On the B128 computer, characters. On the BI28 computer, it's wise to execute a BANK 15 command before the POKEs, mand before the POKEs.

#### Self-Editing Programs **Self-Editing Programs**

The usual way to change a program is to type in <sup>a</sup> new line and press is to type in a new line and press RETURN. The line is either added RETURN. The line is either added to the program or it replaces an to the program or it replaces an existing line with the same line existing line with the same line number. A program can do this, too, using the dynamic keyboard too, using the dynamic keyboard technique. But there's a hitch. Whenever you enter a program line, the computer performs a CLR command, which closes all open command, which closes all open files and clears the contents of all files and clears the contents of all variables and arrays. This can be variables and arrays. This can be annoying, since it's hard for a program to continue running after its **gram to continue running after its**  variables are gone. But with some variables are gone. But with some careful programming, you can still careful programming, you can still make things work.

The solution is to identify your The solution is to identify your key variables, make the program key variables, make the program change itself, then reinstate the change itself, then reinstate the variables with the dynamic key variables with the dynamic keyboard technique. In effect, the vari board technique. In effect, the variables are temporarily stored on the ables are temporarily stored on the screen and put back in the program screen and put back in the program by the equivalent of a direct command. Tricky? Crude? Whatever mand . Tricky? Crude? Whatever your opinion of this method, the your opinion of this method, the point is that it works. There are point is that it works. There are

other ways to do the job, but you other ways to do the job, but you usually want to get it done in the usually want to get it done in the most direct way possible. most direct way possible.

You might be wondering why You might be wondering why you'd ever need to design a program that modifies itself, anyway. gram that modifies itself, anyway. Here's an example. Suppose you Here's an example. Suppose you have something in a special part of memory—a machine language pro memory-a machine language program, screen picture, or data **gram, a screen picture, or a data**  table. Whatever it is, you want to **table. Whatever it is, you want to**  take the information and build it take the information and build it into a series of DATA statements so it can be reconstituted by a BASIC program when needed. Perhaps program when needed. Perhaps you'd like to publish a small machine language program in a newsletter or magazine, and want readers to be able to type it in as readers to be able to type it in as DATA statements rather than the DATA statements rather than the more complex hexadecimal code. **more compl ex hexadecimal code.**  How to do it? How to do it?

First, let's write some data into **First, let's vnite some data into**  memory so that you'll have some memory so that you'll ha ve something to convert to DATA state thing to convert to DATA statements. Here's a quick program to put a series of prime numbers into memory locations <sup>828</sup> to 881: memory locations 828 to 881:

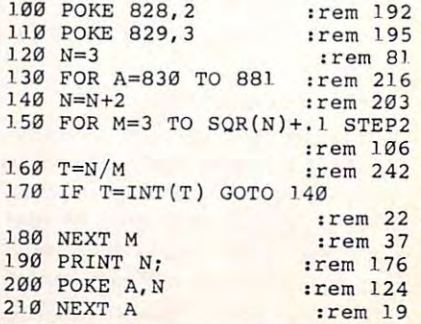

Cwww.commodore.ca

That's not the most efficient That's not the most efficient prime number generator, but it **prime number generator, but it**  does put the numbers into memory. **does put the numbers into memory.**  The last number should be 251. The last number should be 251. Now, suppose you want these values in DATA statements so that **ues in DATA statements so that a**  different program will be able to different program will be able to POKE them back at the start of the POKE them back at the start of the **run.** 

#### Frenzied Activity **Frenzied Activity**

Type NEW to make space for the Type NEW to make space for the new program. The following pro new program. The following program is written for the Commodore **gram is written for the Commodore**  64. If you're using another com 64. If you're using another computer, refer to the table above to puter, refer to the table above to find the right POKE values for lines find the right POKE values for lines <sup>75</sup> and 80. 75 and 80.

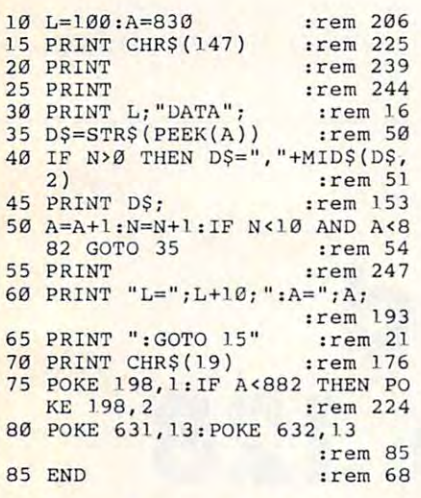

Be sure to type the semicolon at the ends of lines 30, 45, and 60, at the ends of lines 30, 45, and 60, and note that some of the strings and note that some of the strings printed in lines <sup>60</sup> and <sup>65</sup> start with printed in lines 60 and 65 start with a colon character. When you RUN the program, you'll see a frenzy of activity on the screen for a few moments. Then the action stops with ments. Then the action stops with the cursor over a line which says 160:A 882:GOTO 15. Don't 160:A ~88 2:GOTO 15. Don't execute this line. Instead, move the **execute this line. Instead, move the**  cursor down, type LIST, and press cursor down, type LIST, and press RETURN. You'll find that the program contains six new lines of **gram contains six new lines of**  DATA statements. DATA statements.

Start the new DATA lines at Start the new DATA lines at line number <sup>100</sup> (variable L). Since line number 100 (variable L). Since the data maker program ends at the data maker program ends at a lower line number, there's no dan **lower line number, there's no dan**ger of replacing existing lines with ger of replacing existing lines with new ones. Never increase the line **new ones. Never increase the line**  number directly. Instead, print number directly. Instead, print a higher value onto the screen. When higher value onto the screen. When the dynamic keyboard reinstates the dynamic keyboard rei nstates the variable, it's ten higher than the variable, it's ten higher than before. There's no need to set vari before. There's no need to set variable N back to zero. The CLR caused by changing the program caused by changing the program

effectively clears all variables to effectively clears all variables to **zero.** 

After the DATA lines have After the DATA lines have been created—you've generated been created-you've generated only a few—you might want to get rid of the program that made them. You could do this manually by You could do this manually by clearing the screen and giving the clearing the screen and giving the direct command: **direct command:** 

FOR <sup>10</sup> TO <sup>85</sup> STEP 5:PRINT J: FOR **) - 10** TO 85 STEP ;,pRINT), NEXTJ NEXT)

This prints the line numbers on **This prints the line numbers on**  blank screen. You could then a blank screen. You could then move the cursor back and strike **move the cursor back and strike**  RETURN <sup>16</sup> times, eliminating the RETURN 16 times, eliminating the lines. It would take a little ingenuity, but you could even cause the program to wipe itself out using the program to wipe itself out using the dynamic keyboard. (Hint: Crunch the program into less than ten lines—then stuff the keyboard buffer with the same number of RETURN characters.) RET URN characters.)

#### <del>C</del>onvert Ascientists Associated Associated Associated Associated Associated Associated Associated Associated Associated Associated Associated Associated Associated Associated Associated Associated Associated Associated As **Convert ASCII To BASIC**

Occasionally, you might have a sequential file on disk or tape that quential file on disk or tape that contains program. You'd like to contains a program. You'd like to run this program, but LOAD can't handle a sequential file. Dynamic keyboard lets you bring the file into keyboard lets you bring the file into memory and convert it to <sup>a</sup> regular **memory and convert it to a regular**  program file. How could this need program file. How could this need arise? There are several possibilities. First, the program might have been transmitted over a communications link. It's possible to download a program in a form that's ready to run, but it's common to **ready to TUIl, but it's common to**  transmit program in ASCII **transmit a program in ASCII**  form—as ASCII characters only, form-as ASCII characters only, rather than the usual mixture of **rather than the usual mixture of**  ASCII and BASIC tokens. Now, however, you must change the list **however, you must change the list**ing back into a working program.

Here's another way it might **Here's another way it might**  happen. You want to transfer a program between two slightly incom **gram be tween two slightly incom**patible computers. Perhaps you patible computers. Perhaps you have a PET program that you'd like to use on a Plus/4, or vice versa. You may be surprised to find that the SCRATCH command used in the SCRATCH command used in a PET program doesn't load correctly PET program doesn 't load correctly on a Plus/4. Knowing the technical reason for this (the computers use different tokens for some com different tokens for some commands) doesn't help solve the prob mands) doesn't help solve the problem. Since ASCII listings contain no tokens, you'll find that they trans tokens, you'll find that they transport more easily than ordinary **port more easily than ordinary**  programs. **programs.** 

Another possibility is that you Another possibility is that you want to merge two programs into one. The dynamic keyboard offers one. The dynamic keyboard offers one way to do this. Note that we're **one way to do this. Note that we're**  breaking down the distinction be **breaking do\,\'n the distinction be**tween data and programs—as personified by sequential and program sonified by sequential and program files, respectively. This opens the files, respectively. This opens the door to such things as program-door to such things as programanalyzing programs and program-anal yzing programs and programwriting programs. **writing programs.** 

#### Change A Program To A **File**

Let's start by writing a simple program. Anything will do, but let's gram. Anything will do, but let's use the following:

100 FOR TO 100 FOR TO 100 FOR TO 100 FOR TO 100 FOR TO 100 FOR TO 100 FOR TO 100 FOR TO 100 FOR TO 100 FOR TO PRINT J,SQR(J) 110 PRINT ),SQR(j) NEXT 120 NEXT) FOR  $I=1$  TO  $10$ 

Remember to type NEW before entering this program. Now store it **entering this program. Now store it**  as sequential file: as a sequential file:

OPEN 1,8,6,"0:PROGFILE,S,W":CMD OPEN 1,8,6,"0,PROGFILE,S,W" ,CMD  $1:LIST$ 

After you press RETURN, the disk drive operates brietly, then the cursor returns. Now type: **cursor returns. ow type:** 

#### PRI\T#1:CLO5E PRINT#I,CLOSE 1

It is very important to close the file in exactly this manner. **in exactly this manner.** 

The program is now stored as **The program is now stored as**  an ASCII listing in a sequential file named PROGFILE. If displayed on named PROGFILE. If displayed on the screen, it would look almost like the screen, it would look almost like the original program. But it consists the original program. But it consists of nothing but ASCII characters. of nothing but ASCII characters. Thus, the first line contains the Thus, the first line contains the characters 1-0-0 (the line number), then a space, then the letters F-O-R, and so on. This is quite different and so on. This is quite different from the tokenized form in which from the tokenized form in which programs are usually stored.

This file has a few oddities caused by the way in which it was **caused by the way in which it was**  stored. Unlike most data files, it begins with two RETURN charac begins with two RETURN characters. And it ends with the word ters. And it ends with the word READY (after all, when you LIST READY (after all, when you LIST a program to the screen, it always ends with the word READY). None ends with the word READY). None of this is critical, but if you plan to of this is critical, but if you plan to do advanced work with such a file, keep these things in mind. keep these things in mind.

#### Keep The File Open **Keep The File Open**

However, there's another problem **However, there's another problem**  to consider. Every time you enter **to consider. Every time you enter a**  new line with the dynamic keyboard, CLR closes the file you're board, CLR closes the file you're using. You've learned how to recreate variables, but how do you **create variabl es, but how do you**  reinstate the file? You can use the reinstate the file? You can use the following fact: The file isn't really closed, it's just "disconnected." closed, it's just " disconnected. "

CLR signals that no files are open simply by putting the value zero in simply by putting the value zero in the computer's number-of-open-files the computer's number-of-open-files counter. If this is the only file you're counter. If this is the only file you're handling, you can reconnect it by handling, you can reconnect it by POKEing a 1 into the counter. The counter is found at one of the fol counter is found at one of the following locations, depending on vour machine: **your machine:** 

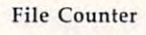

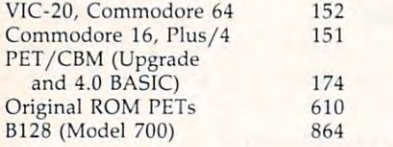

Let's write a program to bring in this file. You know in advance **in this file. YOLI know in advance**  that the line numbers start at 100, that the line numbers start at 100, so you can safely put the loader so you can safely put the loader program at lower numbers. If that program at lower numbers. If that isn't true for other situations, vou isn't true for other situations, you

might try renumbering the program might try renumbering the program with very high line numbers (above with very high line numbers (above 6000, for instance, for instance, for instance, instance, instance, instance, instance, instance, instance, in 60000, for instance).

Again, the following example runs on the VIC-20 and Commo runs on the VIC-20 and Commodore 64. Change the POKEs in lines dore 64. Change the POKEs in lines 50, 65, and <sup>70</sup> to suit your machine. 50, 65, and 70 to suit your machine. Be sure to include the semicolon at **Be sure to include the semicolon at**  the end of line 40.000 and 20.000 and 40.000 and 40.000 and 40.000 and 40.000 and 40.000 and 40.000 and 40.000 the end of line 40.

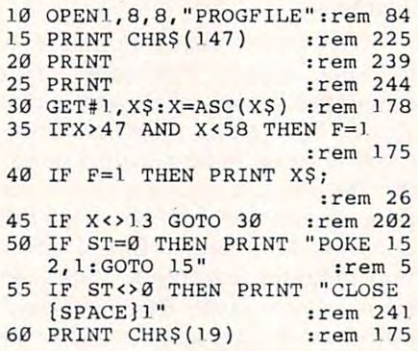

65 POKE 198,2 in the second control of the second control of the second control of the second control of the second control of the second control of the second control of the second control of the second control of the sec <sup>70</sup> POKE 63l,13:POKE 632,13 **70 POKE 631 , 13 : POKE 632,1.3**   $75.7$  End  $75.7$  End  $75.7$ **65 POKE J98 , 2 :rem 154 75 END : rem 84 :rem 67** 

When you run this program, it **When you run this program, it**  loads and merges the sequential ASCII listing. Typing <sup>14</sup> lines in ASCII listing. Typing 14 lines in order to add three more may seem **order to add three more may seem**  inefficient. But the principle works inefficient. But the principle works on programs of any size. **on programs of any size.** 

It's been a long voyage. If you've stayed with it, you can prob **you've stayed with it, YOll can prob**ably see how the dynamic key ably see how the dynamic keyboard technique expands what you **board technique expands what you**  can do with the computer. Though can do with the computer. Though it requires care, it also creates new **it requires care, it also creates new**  possibilities. "Dynamic keyboard" possibilities. "Dynamic keyboard" is not just <sup>a</sup> buzzword, although is not just a buzzword, although you may add it proudly to your you may add it proudly to your vocabulary. It's new resource is new resource. It's new resource is new resource in the second complete service of the second **vocabulary. It's a new resource. @** 

# Commodore <sup>128</sup> **Commodore 128**  Video **Video Advanced**

Jim Butterfeld, Associate Editor Jim Butterfield, Associate Editor

Here's how to relocate screen memory *Here's how to relocate screen memory*  and set up custom character set on *alld set up a cllstom character set 011*  the Commodore 128—two valuable *the COllllllodo,'e 128-two valuable techniques worth mastering on any* computer. When you run the example *cOlllputer. When you* "III *the exalllple*  program, be ready for surprise. For *progralll, be ready for a surprise. For*  intermediate and advanced BASIC *iliterlllediate alld advallced BASIC*  programmers. *prograllllllers.* 

You can do a lot of graphics on the Commodore <sup>128</sup> with an elemen Commodore 128 with an elementary knowledge of the new BASIC: tary knowledge of the new BASIC: circles, squares, lines, and points **circles, squares, lines, and points**  appear by means of simple BASIC appear by means of simple BASIC commands. But advanced program commands. But advanced programmers may still need to get into the mers may still need to get into the mechanics of video. Here's a simple exercise for 128-mode 40-column screens that will give a little insight into the "works." **into the "works."** 

The question often arises: How The question often arises: How can implement new character **can I implement a new character**  set? Some people want to design set? Some people want to design their own personalized codes or **their own personalized codes or**  graphics symbols for the screen; graphics symbols for the screen; others are interested in foreign lan others are interested in foreign languages. In <sup>40</sup> columns, the <sup>8564</sup> guages. In 40 columns, the 8564 video chip is practically identical to video chip is practically identical to the <sup>6567</sup> of the Commodore 64. the 6567 of the Commodore 64. With a few new rules, we can put the chip's features to work in the same way. **same wa y.** 

Because the Commodore <sup>128</sup> Because the Commodore 128 makes it easy, I'll be including some makes it easy, I'll be including some hexadecimal addresses in the fol hexadecimal addresses in the following listing. If you'd rather use lowing listing. If you'd rather use decimal numbers, the computer **decimal numbers, the computer**  will do quick conversions for you, and you can make the substitutions **and you can make the substitutions**  in the program. in the program.

#### Changing Addresses **Changing Addresses**

Let's build the program step by step and note points of interest. and note points of interest.  $100$  Poke 58,  $100$  Poke 58,  $100$ <sup>110</sup> CLR 110 CLR 100 POKE 58,DEC("CO")

I'm planning to put the screen I'm planning to put the screen and its new character set into mem **and its new character set into mem**ory bank 1, at addresses \$C000 to SCBFF—character set at SC000, \$CBFF-character set at \$COOO, screen at \$C800. (By the way, if you'd rather use the decimal value you'd rather use the decimal value <sup>192</sup> instead of DEC("C0"), be my 192 instead of DEC("CO"), be my

Cwww.commodore.ca

guest. prefer CO because it's easier guest. I prefer CO because it's easier to visualize it as part of the full to visualize it as part of the full address \$C000. Be sure to type address \$COOO. Be sure to type a zero and the letter or you are an interesting or you like the letter or you like the letter or you like the letter or you like the letter or you like the letter or you like the letter or you like the letter or you like the get an error.) Bank 1 is where BASIC puts its variables; we BASIC puts its variables; we wouldn't want these to get mixed wouldn't want these to get mixed up with our screen. So we cut down **up with our screen. So we cut down**  the top-of-variable-memory point the top-of-variable-memory pointer to \$C000. There's really no dan er to \$COOO. There's really no danger of a memory conflict with this small program, but we might as small program, but we might as well do it right. well do it right. zero and not the letter O or you'll

The CLR command makes sure The CLR command makes sure the other variable pointers don't get the other variable pointers don't get mixed up by this change. mixed up by this change.

#### 120 TRAP 500

This command may be unfa This command may be unfamiliar to many Commodore pro miliar to many Commodore programmers. It sets up an error trap so grammers. It sets up an *error trap* so that if anything goes wrong in the that if anything goes wrong in the following code, the computer hops following code, the computer hops to line 500, which will restore the to line 500, which will restore the screen. This saves us from the hor **screen. This saves us from the hor**rible prospect of watching the program stop with a syntax error while the screen is still scrambled and the screen is still scrambled and gives us another bonus: If the com gives us another bonus: If the computer freezes—or is just too slow— **puter freezes-or is just too slow**we can press STOP, and the pro we can press STOP, and the program zips to line <sup>500</sup> and wraps gram zips to line 500 and wraps things up. things up. unreadable. The TRAP command

#### <sup>130</sup> BANK <sup>15</sup> 130 BANK 15

insides of computer chips (regis insides of computer chips (registers), so this command calls for ters), so this command calls for memory bank <sup>15</sup> to make the chips memory bank 15 to make the chips accessible. This assures that the accessible. This assures that the next few POKEs will be directed to next few POKEs will be directed to the right place. the right place. We're about to fiddle with the

#### <sup>140</sup> POKE DEC("DD00"),148 140 POKE OEC("0000"),14B

Except for the decimal number Except for the decimal number  $conversion$  (\$DD00=56576), this POKE is identical to the way it's POKE is identical to the way it's done on the Commodore 64. Brief done on the Commodore 64. Briefly, it means: Display video out of ly, it means: Display video out of the memory slice in the range the memory slice in the range \$C000 to \$FFFF. We haven't speci \$COOO to \$FFFF. We haven't specified the bank yet, but we'll get fied the bank yet, but we'll get **around to it in a moment.** 

#### 150 POKE DECK POKE DECK POKE DE 1990 POK 150 POKE OEC("OA2C"),32

we're still in bank in bank in the still in this contract. address isn't a chip. The address S0A2C (decimal 2604) is below \$OA2C (decimal 2604) is below \$4000 (16384). When we're using \$4000 (16384). When we're using bank 15, all such low addresses go bank 15, all such low addresses go to RAM, bank 0. This POKE sets the to RAM, bank O. This POKE sets the position of the character set and the position of the character set and the screen within the video slice we've **screen within the video slice we've**  selected. The calculation goes like selected. The calculation goes like We're still in bank 15, but this

\$C800, which is 2K above the start \$C800, which is 2K above the start of the video slice at \$C000, so mul of the video slice at \$COOO, sO multiply the <sup>2</sup> by <sup>16</sup> and add similar tiply the 2 by 16 and add a similar case, the character set is right at the case, the character set is right at the start of the slice; so we add 0 to get a this: We want the screen to be at **value for the character set. In this**  value of 32.

 $\bullet$  at  $\bullet$  the commodore 64, we have  $\bullet$ do exactly the same calculation, but do exactly the same calculation, but we'd put the result in address we'd put the result in address SD018 (53272). In fact, that's the \$0018 (53272). In fact, that's the will end up in the Commodore 128, will end up in the Commodore 128, but we must let the computer's in but we must let the computer's interrupt routine deliver it there for terrupt routine deliver it there for us. So instead of POKEing the value us. So instead of POKEing the value directly into \$D018, we store it at directly into \$0018, we store it at S0A2C (2604). As part of the com \$OA2C (2604). As part of the computer's interrupt procedure, it will puter's interrupt procedure, it will copy the contents of this location copy the contents of this location into \$D018. into \$0018. On the Commodore 64, we'd same address at which our value

#### <sup>160</sup> POKE DEC("D506"),68 160 POKE OEC("0506"),6B

This tells the computer to take This tells the computer to take video from bank 1. If we wanted video from bank 1. If we wanted video from bank 0, we'd POKE video from bank 0, we'd POKE a value of 4—or just leave this line out, since that's the value that will out, since that's the value that will be there in any case. be there in any case.

#### <sup>170</sup> POKE 217,4 170 POKE 217,4

This POKE tells the computer This POKE tells the computer to take its video from RAM, not to take its video from RAM, not ROM. We don't need to give this ROM. We don't need to give this one for the addresses we have chosen, sense is no conflict. This is no conflict. very low address has special very low address has a special banking rule: All addresses below banking rule: All addresses below hex \$400 (1024) go to RAM bank 0, hex \$400 (1024) go to RAM bank 0, regardless of the bank which has regardless of the bank which has been specified. **sen, since there is no conflict. This** 

#### Relocating The Screen **Relocating The Screen**

Now our video is set up and ready Now our video is set up and ready to go. We'd better put something on to go. We'd better put something on the screen so we can see it working. **the screen so we can see it working.**  It seems sensible to copy our old It seems sensible to copy our old screen to the new place; then we'll screen to the new place; then we'll copy the character set. We'll make copy the character set. We'll make a slight change so you can see how to slight change so you can see how to create new set of characters. **create a new set of characters.** 

First, our screen must move from bank 0, address \$400, to bank from bank 0, address \$400, to bank 1, address \$C800. We must move 1, address \$C800. We must move the whole thousand characters. **the whole thousand characters. First, our screen must move** 

```
200 FOR J=0 TO 999
210 BANK 0: X = PEEK(1024 + J)220 BANK 1:POKE DEC("C800") + J,X
230 NEXT
230 NEXT I
```
This moves screen memory, **This moves screen memory,**  but since the character set is not in but since the character set is not in place, the result would look rather place, the result would look rather muddy. We can read the character muddy. We can read the character set by selecting bank 14; it is found set by selecting bank 14; it is found

\$D7FF. There are <sup>256</sup> characters \$07FF. There are 256 characters times 8 bytes per character, which means 2,048 bytes to move. Just as means 2,048 bytes to move. Just as we moved the screen in the lines **we moved the screen in the lines**  above, we must move the character **above, we must move the character**  bytes one at a time, flipping between banks <sup>14</sup> and 1. tween banks 14 and 1. in this bank at addresses \$0000 to

We'll also change the charac We'll also change the characters slightly as we move that the move that the move that the move that the move that the move that the move that the move that the move that the move that the move that the move that the move that the move that the move t allows us to see that indeed we've allows us to see that indeed we've taken control of the character set. taken control of the character set. ters slightly as we move them. This

```
300 FOR DEC("C0OO") TO
  DEC("C7FF") STEP 8
310 FOR K = 0 TO 7
320 BANK 14
320 BANK 14 
330 X = PEEK(J + 4096 + 7 - K)340 BANK
340 BANK 1 
350 POKE J + K,X370 NEXT
370 NEXT I 
300 FOR I=DEC("C000") TO
360 NEXT K
```
This puts the character set in This puts the character set in place. When you run the program place. When you run the program (after typing in the additional lines) below), you should see your origi below), you should see your original computer screen—slightly nal computer screen-slightly changed. We could insert a delay loop to prolong the effect, but the loop to prolong the effect, but the screen takes long enough to change screen takes long enough to change that you'll have plenty of time to that you 'll have plenty of time to see what happens. see what happens.

#### Cleaning Up **Cleaning Up**

We're finished—almost. We must be neat and put everything back the be neat and put everything back the way it was. This also gives you way it was. This also gives you a chance to see the original values chance to see the original values that were in the various registers **that were in the various registers**  and addresses.

<sup>510</sup> POKE DEC("DD00"),151 510 POKE OEC("0000"),151 520 POKE DEC("0A2C"), 200 POKE DEC("0A2C"), 200 POKE DEC("0A2C"), 200 POKE DEC("0A2C"), 200 POKE DEC("0A2C"), <sup>530</sup> POKE DEC("D506"),4 530 POKE OEC("0506"),4 <sup>540</sup> POKE 217,0 **500 BANK 15**  520 POKE OEC("OA2C"),20 540 POKE 217,0

These lines restore the original These lines restore the original screen. A little study should enable you to guess at what each POKE you to guess at what each POKE does-or undoes.

Finally, we need two last lines to complete the job. But there's an to complete the job. But there's an important note: *Do not* enter these lines until you've tested the pro lines until you've tested the program and found it good. If your gram and found it good. If your program has a problem, you'll want to be able to look at the variables to be able to look at the variables (by using commands such as PRINT J) to find out what went PRINT J) to find out what went wrong. These final lines make it wrong. These final lines make it impossible for you to do so. impossible for you to do so.

#### <sup>550</sup> POKE 58,DEC("FF") 550 POKE 5B,OEC("FF") <sup>560</sup> CLR **560 CLR**

We've given back to the com We've given back to the computer its variable storage memory. **puter its variable storage memory.**  And the job is complete.  $\bullet$ 

# Apple Hi-Res **Apple Hi-Res**  Screen Dump **Screen Dump**

Mork Russinovich Mark Russinovich

You can easily dump high-resolution YOII *call easily dump high-resoilltioll*  graphics pictures onto dot matrix *graphics pictllres OlltO a dot matrix printer with this efficient machine* language utility. It's also an ideal way to add screen dump option to your *to add a screell dllmp optioll to YO llr*  own BASIC programs. It requires an *OWIl BASIC programs. It reqllires all*  Apple lie or <sup>77</sup> computer with at *Apple IIe or II* + *comp"ter with at*  least 48KRAM and an Epson or Epson-*least 48K* RAM *alld all Epsoll or EpsolI*compatible printer, as well as an Epson *compatible prillter, as well as all Epsoll*  or Epson-compatible parallel inter *or Epsoll-compatible parallel illter*face card that connects to slow that connects to *face card that connects to slot 1. For both DOS 3.3 and ProDOS.* 

Have you ever wished you could Have you ever wished you could print out an image that appears on print out an image that appears on for inserting graphs or charts direct for inserting graphs or charts directly into text, or just saving interest ly into text, or just saving interesting pictures and mathematical plots. ing pictures and mathematical plots. With the program below, "DUMP," With the program below, " DUMP," you can do all these things with you can do all these things with minimal effort.

#### Using DUMP

To get started, type in Program using the "Apple MLX" machine where in this issue. Be sure you understand the instructions for  $\vert$  small block to a full page. (Owners  $\vert$  the width of the picture. Otherwise,  $\vert$ using MLX before you begin enter using MLX before you begin entering the data from Program 1. The ing the data from Program 1. The required starting and ending addresses for DUMP are: dresses for DUMP are:

Starting address: <sup>9000</sup> **Starting address: 9000**  Ending address: 91DF **Ending address: 910F** 

After you finish typing in the data, After you finish typing in the data, use MLX to save it to save it to disk with the same it to save it to save it to save it to save it to disk with name DUMP. To install DUMP in name DUMP. To install DUMP in memory for later use, just type memory for later use, just type BRUN 'DUMP. It loads itself into BRUN DUMP. It loads itself into memory, protects itself from Apple memory, protects itself from Applesoft by resetting HIMEM, and use MLX to save it to disk with the

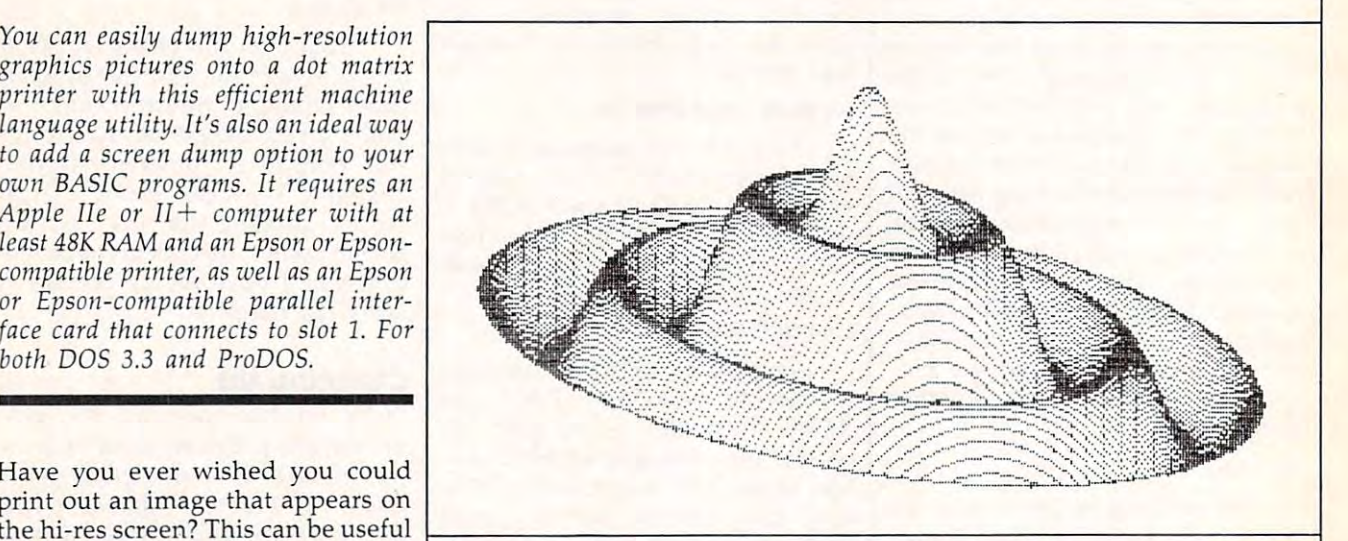

allow access from Applesoft.

 $\left[\right]$  anguage entry program found else-<br>anguage entry program found else-<br>There are nine sizes, ranging from a ceed the width of the page minus Program 2 makes it easy to catalog disks, load hi-res pictures, | sizes use codes available only on view the pictures, and dump them view the pictures, and dump them Epson's newer FX and RX models.) on the printer. Just select the func- | Next you'll be asked for a tab value. **Using DUMP tion** you want from the menu. This lets you position the picture When you choose to print the hi-res screen, the program asks you to specify the size of the printout. There are nine sizes, ranging from a small block to a full page. (Owners When you choose to print the hi-res | exactly where you want it. Specify to get started, type in Frogram 1 screen, the program asks you to the tab value in pica characters, where in this issue. Be sure you  $\int$  small block to a full page. (Owners  $\int$  the width of the picture. Otherwise,

changes the ampersand vector to  $\vert$  of Epson MX-series printers should of Epson MX-series printers should allow access from Applesoft.  $\Box$  note that sizes 2, 3, 6, and 7 will not Program 2 makes it easy to work with their printers. These sizes use codes available only on Epson's newer FX and RX models.) Next you'll be asked for a tab value. This lets you position the picture making sure the value does not exceed the width of the page minus

#### Table of DUMP Sizes Table of **DUMP** Sizes

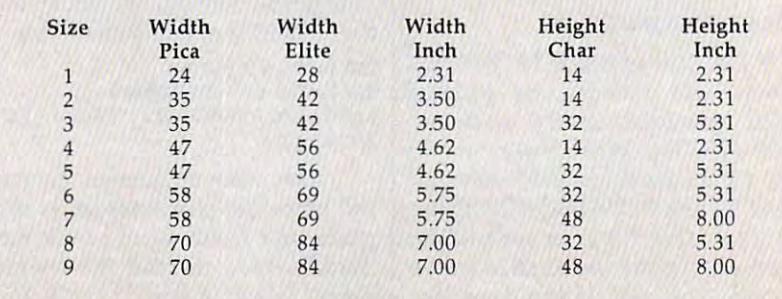

#### Cwww.commodore.ca

the picture might be cut off at the Program 1: MLX Data For the picture might be cut off at the Program I: MLX Data For edge of the page, or wrap around to the middle. If you enter a tab value of zero, DUMP automatically cen of zero, DUMP automatically centers the picture on the page. ters the picture on the page.

To embed a picture within the text of a document, you should leave room for the pictures in your leave room for the pictures in your document by changing the margins. For your convenience, the ac gins. For your con venience, the accompanying table shows the widths companying table shows the widths and heights of all nine print sizes. and heights of all nine print sizes. After printing out your document, After printing out your document, rewind the paper to position the print head about one line above the p rint head about one line *above* the space you left for the picture. Then run Program 2 and request the size and tab value you planned for. This procedure might take a little practice before you can place a picture exactly where you want it. exactly where you want it.

Note that DUMP sets the print Note that DUMP sets the printrunning. If you were using a special mode or typeface, you'll have to mode or typeface, you 'll *have* to restore that mode after running DUMP. DUMP. er to all of its default values after

#### DUMP With Other DUMP With Other Programs Programs

DUMP is especially handy when used with graphing and drawing programs, and for this reason you programs, and for this reason you may want to add it to programs of may want to add it to programs of your own. To do this, add a line at the beginning of the program simi the beginning of the program similar to this: lar to this:

#### <u>10 Print Christopher Durch Dumpe</u> 10 PRINT CHRS(4);"BRUN DUMP"

Later in the program, add Later in the program, add a screen dump option to your menu. screen dump option to your menu. Prompt the user for size and tab values, then enter this command: values, then enter this command: Prompt the user for size and tab  $&P.S.T$ 

where  $P$  specifies hi-res page  $(1 \text{ or } 1)$  $2$ , is the size (1-9, but remember  $\mathcal{L}$  ), is the size (1-9, but remember  $\mathcal{L}$ above), and T is the tab value. Program 2 is an example of how this is done. Numbers, variables, or ex done. Numbers, variables, or expressions can be used in the company of the company of the company of the company of the company of the company mand. For instance, to print out hi mand. For instance, to print out hires page 1, with a size of 3 and table 1, with a size of 3 and table 1, with a size of 3 and 3 and 3 and 3 and 3 and 3 and 3 and 3 and 3 and 3 and 3 and 3 and 3 and 3 and 3 and 3 and 3 and 3 and 3 and 3 and 3 and 3 and 3 a of 15, this form could be used: of 15, this form could be used: 2), S is the size  $(1-9)$ , but remember the MX-series limitation mentioned pressions can be used in the comres page 1, with a size of 3 and a tab

<sup>20</sup> 1,A/5,A  $10 A = 15$  $20 \& 1, A/5, A$ 

 $\cdots$ 

After DUMP has finished print After DUMP has finished printing the picture, it returns control to the picture, it returns control to the picture, it is not to be a statement of the Applesoft and the program contin Applesoft and the program contin ues running. ing the picture, it returns control to

The ampersand command can The ampersand command can also be entered in immediate mode.

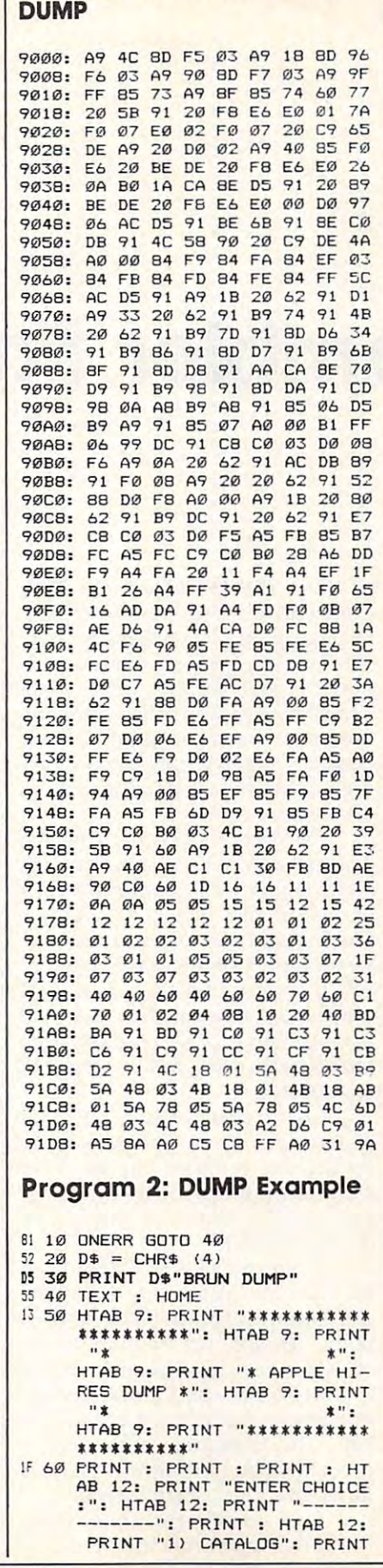

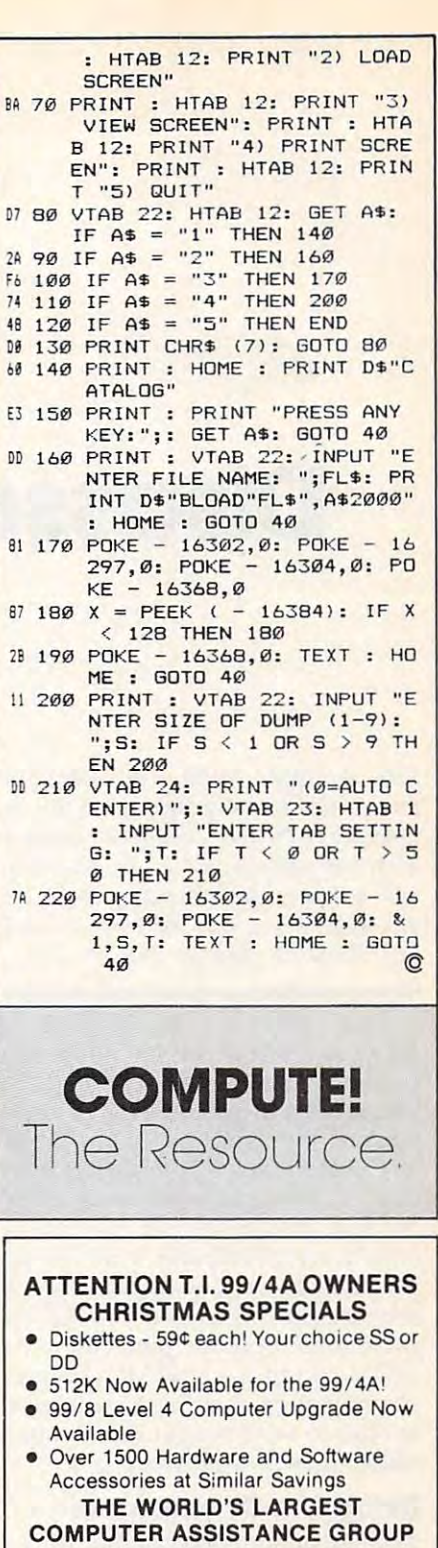

with the best in technical assistance, service. and products for the Texas Instrument 99/4A **Computer.** The Texas Instrument 99/4A and 2014 Now serving over 35,000 members worldwide

catalog, technical assistance and membership package, send \$10.00 for a ONE Year Member-To become a member and receive newsletters, ship to:

**National Headquarters** P.O. Box 290812 Ft. Lauderdale, Florida 33329 Attention Membership Division<br>For Further Information Call 24 Hours For Further 1305) 583-0467 **99/4A National Assistance Group** 

Recember 1985 GOMPUTEL 121

# **Disassembler For Atari**

will be a second to the contract of the contract of the contract of the contract of the contract of the contract of the contract of the contract of the contract of the contract of the contract of the contract of the contra William Casner

This versatile utility disassembles *This versatile utility disassembles*  any machine language program in memory or on disk. It can also display *memory or all disk.* It *call also display*  a *memory dump and check disks for* bad sectors. The program works on any 400/800, XL, or XE with at least *allY 400/ 800, XL, or* XE *with at least*  16K RAM for tape or 24K for disk. *16K* RAM *for tape or 24K for disk.* 

Here is BASIC utility for disas Here is a BASIC utility for disassembling machine language (ML) sembling machine language (ML) programs and examining the con **programs and examining the con**tents of your Atari's memory. Type tents of your Atari's memory. Type in "Disassembler" and save it to in "Disassembler" and save it to disk or tape before running it for disk or tape before running it for the first time. Since this program is the first time. Since this program is largely self-prompting, you should largely self-prompting, you should be able to use it with little or no be able to use it with little or no three main options, press the OP-TION, SELECT, or START keys as TION, SELECT, or START keys as prompted. In each case, you may prompted. In each case, you may choose to send output to a printer rather than to the screen. **instruction. To choose one of its** 

#### Using The Disassembler **Using The Disassembler**

The first option, disassembly, trans The first option, disassembly, translates ML object code into its <sup>6502</sup> lates ML object code into its 6502 mnemonics. After you choose this mnemonics. After you choose this option, the computer asks whether option, the computer asks whether you wish to disassemble a particular memory area, particular sector **lar memory area, a particular sector**  on the disk, or a binary file stored on disk. This allows you the freedom to disassemble virtually any dom to disassemble virtually any ML program, even autoboot pro ML program, even autoboot programs that normally take control of grams that normally take control of the computer as soon as you load the computer as soon as you load them into memory. them into memory.

The size of the disk file you can The size of the disk file you can disassemble depends on the memo disassemble depends on the memory capacity of your computer: With ry capacity of your computer: With 48K or 64K, you can disassemble 48K or 64K, you can disassemble files as large as 21K (more than files as large as 21K (more than 21,000 bytes). When disassembling 21,000 bytes). When disassembling memory, you must provide hexa memory, you must provide hexadecimal starting and ending ad decimal starting and ending addresses of the area you wish to **dresses of the area you \·vish to**  disassemble.

The second option is a listing, or memory dump. Again, you can **or memory dump. Again, you can**  look at particular memory area, **look at a particular memory area, a**  particular disk sector, or a binary file. In this case, however, the disassembler displays each byte in assembler displays each byte in as we was found rather than as 650 and for the form of the following contract of the contract of the contract of the contract of the contract of the contract of the contract of the contract of the contract of the contract mnemonic. This function is useful **mnemonic. This function is useful**  for examining parts of program **for examining parts of a program**  that contain data rather than ML **that contain data rather than ML**  instructions. ASCII form rather than as a 6502 **instructions.** 

Finally, you can scan disk for Finally, you can scan a disk for bad sectors. After you select this bad sectors. After you select this option, the program checks every option, the program checks every sector on the disk, listing the type sector on the disk, listing the type and sector location of any errors **and sector location of any errors**  that are found. that are found.

As you may know, CTRL-1 can As you may know, CTRL-1 can be used to pause any scrolling be used to pause any scrolling screen display. Press Q at any input point (except the menus them point (except the menus themselves) to return to the main menu. **selves) to return to the main menu.**  If you wish to abort a disassembly or memory dump, press the START or memory dump, press the START key: The computer asks you to key: The computer asks you to press any key to continue, then re press any key to continue, then returns you to the main menu. **turns you to the main menu.** 

Take special care while typing Take special care while typing the DATA statements in lines 1230- the DATA statements in lines 1230-

1310. Don't omit any commas or 1310. Don't omit any commas or spaces, but don't add any extra spaces, but don't add any extra ones, either. Mistakes could lead to ones, either. Mistakes could lead to incorrectly decoded mnemonics. If incorrectly decoded mnemonics. If the program stops with an ERROR the program stops with an ERROR 3, 6, or message in line 1220, it 3, 6, or 8 message in line 1220, it probably means you have a typing error somewhere in the DATA lines.

#### Disassembler For Atari **Disassembler For Afari**

refer to "COMPUTE!'s Guide to Typing In Programs" published bimonthly in compute1. **Programs" published bimonthly in COMPUTEI. For instructions on entering fhis listing, please** 

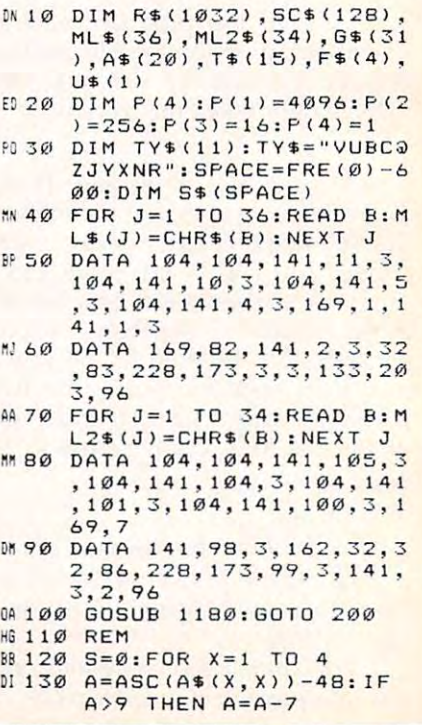

Cwww.commodore.ca

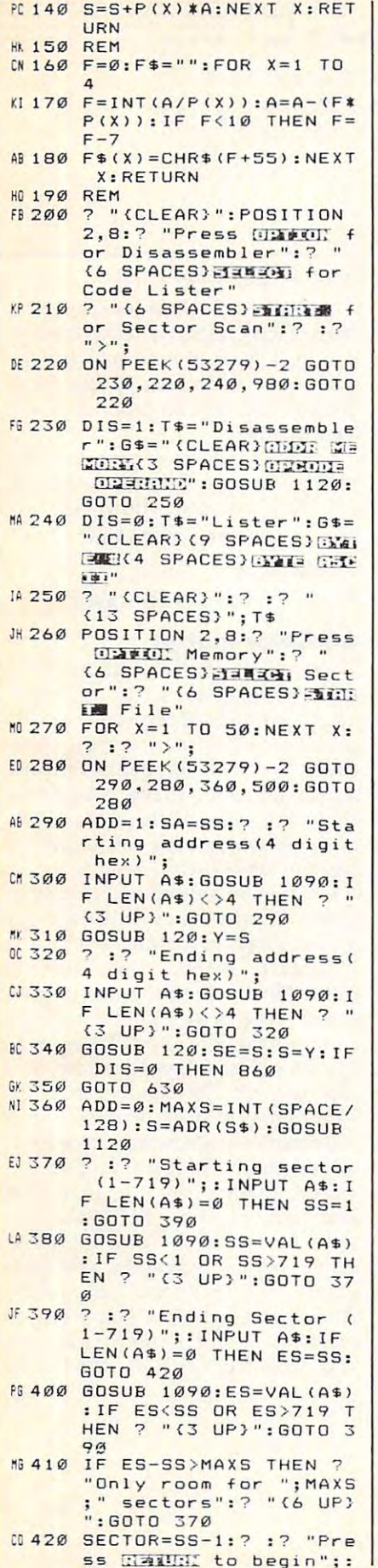

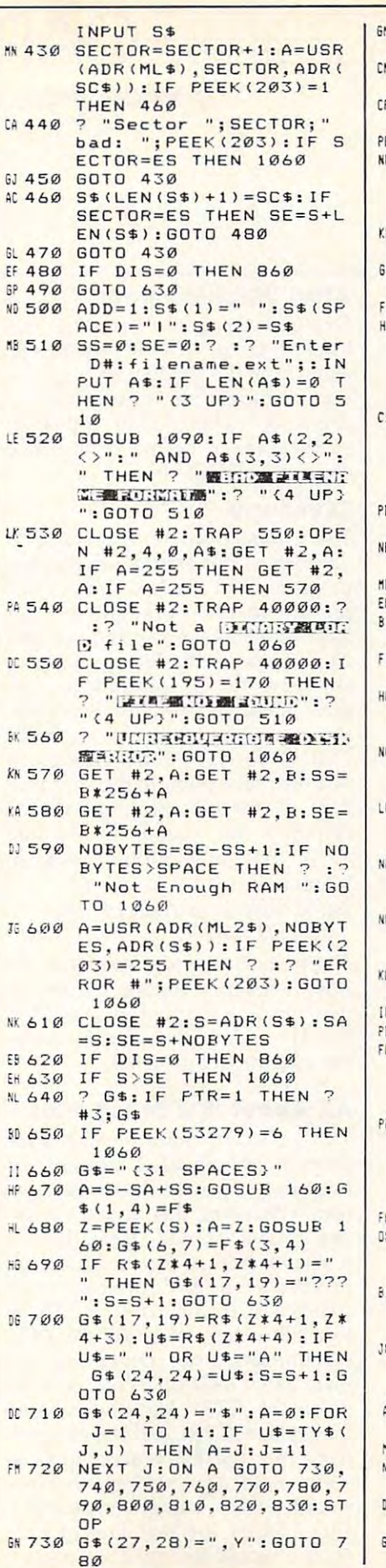

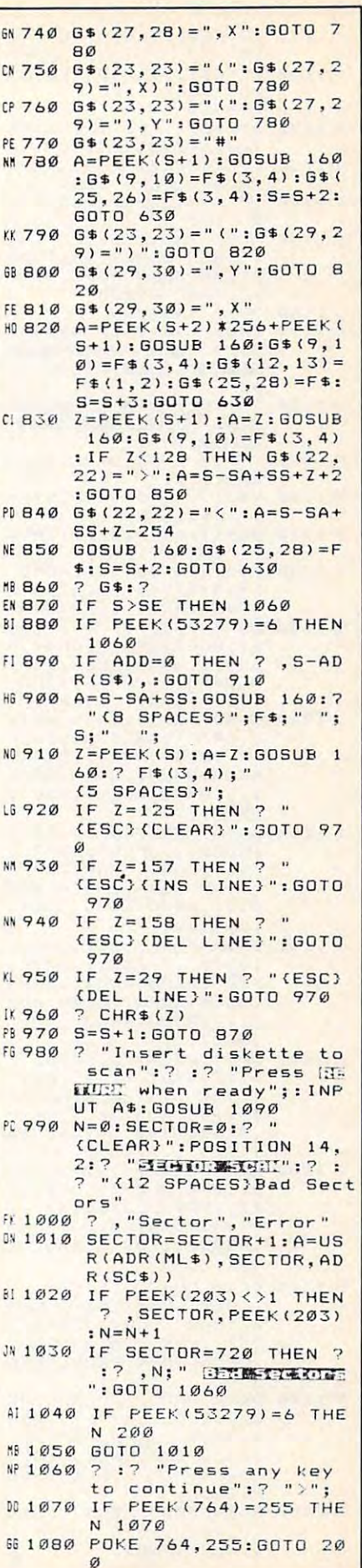

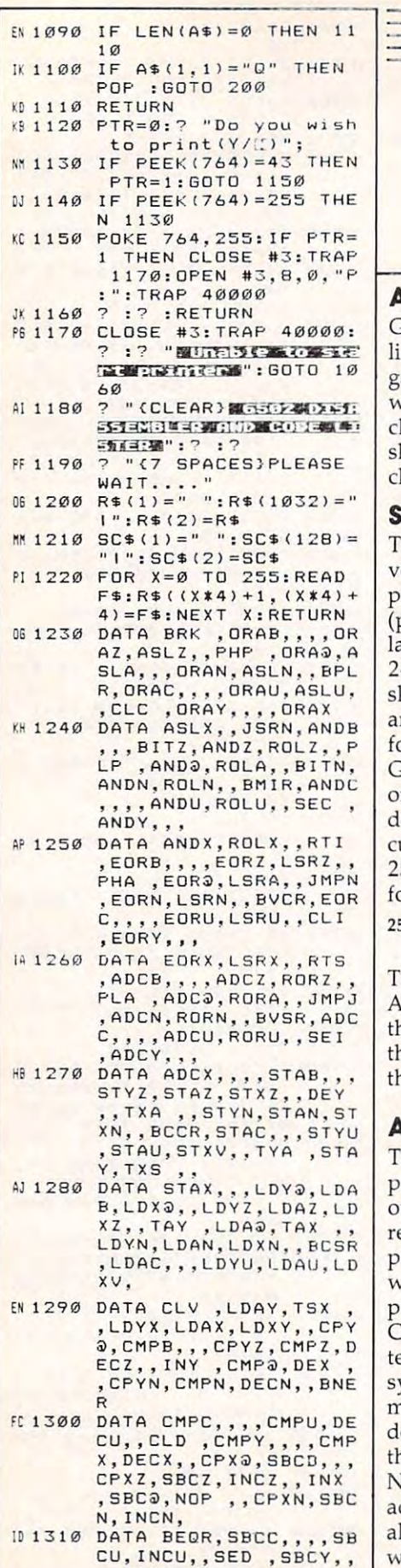

CAPUTE <u>Public Section of the section of the section of the section of the section of the section of the section of the section of the section of the section of the section of the section of the section of the section of the sect</u> TE OF A REAL PROPERTY AND RELEASED FOR A REPORT OF A REAL PROPERTY AND RELEASED FOR A REPORT OF A REAL PROPERTY OF A REAL PROPERTY AND RELEASED FOR A REAL PROPERTY OF A REAL PROPERTY OF A REAL PROPERTY OF A REAL PROPERTY O Modifications or Corrections

To Previous Articles

#### Atari Witching Hour **Atarl Witching Hour**

Goblins apparently invaded our Goblins apparently *invaded* our lister program while this Halloween lister program while this Halloween game from the October issue (p. 54) game from the October issue (p. 54) was printing. The mysterious  $\{=\}$ character in lines <sup>1310</sup> and <sup>1320</sup> character in lines 1310 and 1320  $\sim$  character, shift-the set of  $\sim$  character, set of  $\sim$ should instead be the vertical line character, SHIFT-=.

#### Skyscholar Control of the Control of the Control of the Control of the Control of the Control of the Control of **Skyscape**

The Commodore 64, Atari, and TI The Commodore 64, Atari, and TI versions of this astronomy plotting versions of this astronomy plotting program from the November issue program from the *November* issue (p. 62) do not work properly for (p. 62) do not work properly for latitudes between the equator and latitudes between the equator and <sup>24</sup> degrees south. Trying to plot 24 degrees south. Trying to plot a skyscape for <sup>a</sup> location in this skyscape for a location in this area—Peru or northern Australia, **area-Peru or northern Australia,**  for example, the substitution of the substitution of the substitution of the substitution of the substitution of the substitution of the substitution of the substitution of the substitution of the substitution of the subst GAL QUANTITY ERROR message GAL QUANTITY ERROR message or <sup>a</sup> misplaced sun. In the Commo or a misplaced sun. In the Commodore <sup>64</sup> version (Program 1), the dore 64 version (Program 1), the culprit is the second ABS in line culprit is the second ABS in line for example-results in an ILLE-2510. The line should read as follows:

2510 IF ABS(LL)<24 THEN  $LB = 40*$ INT(LL/7+.5)

 $T$  . The correction is the same for the same for the same for the same for the same for  $T$ Atari version (Program 2), except Atari version (Program 2), except that the line number is 2540. For that the line number is 2540. For the TI version (Program 5), make the Tl version (Program 5), make the change to line 2440. the change to line 2440. The correction is the same for the

#### All About IBM Batch Files **All About IBM Batch Flies**

The {CTRL-P} character which ap The {CTRL-P} character which appears in Programs 2, 3, and <sup>4</sup> of this pears in Programs 2, 3, and 4 of this overview of batch files is not cor *overview* of batch files is not correct. Wherever this character ap rect. Wherever this character appears, you should instead type pears, you should instead type whatever key or key combination whatever key or key combination produces an ESCape character, produces an ESCape character, CHR\$(27). If you use the EDLIN CHR\$(27). If you use the EDLIN text editor from the IBM PC-DOS text editor from the IBM PC-DOS system disk, the proper replace system disk, the proper replacement is {CTRL-V}[. That is, hold ment is {CTRL-V}[. That is, hold down the CTRL key and type V, down the CTRL key and type V, then release CTRL and V and type [. Note that the left bracket  $($ [) is in addition to any brackets that are addition to any brackets that are already in the listing. For example, already in the listing. For example, with EDLIN the first line of Pro with EDLIN the first line of Program 3 would be typed as follows:

#### $\{CTRL-V\}$  $[2]$   $\{CTRL-V\}$  $[32m]$

Other text editors or word processors may require another combi **cessors may require another combi**nation. Check the manual for the editor you are using to see what editor you are using to see what you need to type to produce ASCII you need to type to produce ASCII character 27.

There is also a correction for the last paragraph in the article (p. the last paragraph in the article (p. 88). The statement shown as: 88). The statement shown as:

IF  $. - -$  %1. GOTO .NOPARAM

should read:

 $IF = \frac{10}{100}$  :NOPARAM

#### <sup>64</sup> Color Plotter **64 Color Plotter**

There are no errors in this graphics utility program from the "64 Multi utility program from the " 64 Multicolor Graphics Made Easy" article color GraphiCS Made Easy" article in the October issue (p. 90). How in the October issue (p. 90). However, there was one point that the ever, there was one point that the article failed to make completely article failed to make completely clear: Programs with "Color Plot clear: Programs with "Color Piotter" commands work only if they are ter" commands work *Dilly if they are*  typed in while Color Plotter is active. *typed in while Color Plotter* is *active.*  If you type in a program containing Color Plotter commands—for ex Color Plotter commands-for example, Program 2 from the article in regular BASIC, then activate in regular BASIC, then *activate*  Color Plotter, the program appears Color Plotter, the program appears correct when you list it, but will not **correct when you list it, but will not**  run. Instead, all Color Plotter com run. Instead, all Color Plotter commands will cause syntax errors. You **mands will cause syntax errors. You**  can convert the faulty program can *convert* the faulty program statements to true Color Plotter statements to true Color Plotter statements by activating Color Plot statements by *activating* Color Piotter, listing the problem line on the ter, listing the problem line on the screen, moving the cursor to that **screen, moving the cursor to that**  line, and pressing RETURN. Al line, and pressing RETURN. Always be sure that Color Plotter is ways be sure that Color Plotter is active before typing in any pro *active* before typing in any programs using its special commands. grams using its special commands. And remember that you have to And remember that you have to reactivate Color Plotter each time *reactivate* Color Plotter each time you press RUN/STOP-RESTORE. you press RUN/ STOP-RESTORE. @

,SBCX, INCX, , **,S8CX, INCX, @** 

# **Classified**

#### SOFTWARE SOFTWARE

1-Electronic Encyclopedia (first of series) all needed formulas + explanations. 2-A new personal sci-fi game - great sounds - very interactive - uses your name.<br>\$29/disk. Both for \$55 + \$3 p/h per order. TECH ED LTD., RFD #2, Exeter, NH 03833. TECH ED LTD., RFD #2, Exeter, NH 03833. TWO NEW DISKS FOR 64·128 menu select from OHMS thru FILTERS-

COMMODORE: TRY BEFORE YOU BUY. Top <sup>25</sup> COMMODORE: TRY BEFORE YOU BUY. Top 25 best-selling games + classics, new releases. Visa, MasterCard. Free brochure. Free and A-Disk, 908 9th 208 9th 208 9th 208 9th 208 9th 208 9th 208 9th 208 9th 20 Ave., Huntington, WV 25701. (304) 522-1665 Ave., Huntington, WV 25701. (304) 522-1665 MasterCard. Free brochure. Rent-A-Disk, 908 9th

ATARI ST USERS Life organizer ATARI ST USERS - Life organizer & Write: MC, 94 Macalester Bay, Winnipeg, Manitoba R3T 2X5 Canada entertainment jackpot. Big software package.

gold and silver management. FUN-ANL stock analysis program. C64. All three \$19.95 or write for free details to: Oklahoma City, OK 73149 TIM, The Investment Manager. COMEX, Author's Club Software, 6027 S. High, Suite 410,

TI-99/4A QUALITY SOFTWARE for Business, TI-99/ 4A QUALITY SOFTWARE for Business, Offer! \*\* Send for FREE Catalog to MICRO-BIZ HAWAII, Box <sup>1108</sup> Pearl City, HI <sup>96782</sup> HAWAII, Box 1108 Pearl City, HI 96782 Home and Entertainment \*\* BONUS Software

158 pp, color pictures, 1000+ programs for to: Interstate Software, P.O. Box 8952, Boise, ID 83707, (208) 342-342-342 Free Educational Software Catalog Com., Apple, IBM, Atari. Send name & address 83707. (208) 342-3347

ORGANIZE YOUR GENEALOGY with ORGANIZE YOUR GENEALOGY with BRANCHES on your C64 & 1541 drive. Send \$14.95 to Inventure Soft., <sup>3353</sup> S. Main, Suite 5 14.95 to Inventure Soft., 3353 S. Main, Suite 101, Salt Lake City, Utah <sup>84115</sup> 101, Salt Lake City, Utah 84115

TI-99/4A Software/Hardware bargains. TJ-99/ 4A Software/ Hardware bargains. Hard-to-find items. Huge selection. Fast service. Hard-to-find items. Huge selection. Fast service. Free catalog. Free catalog.

D.E.C., Box 690, Hicksville, NY <sup>11801</sup> D.E.C., Box 690, Hicksville, NY 11801

GOMUKO — Compiled basic program 15 by 15 board, Unmove, load/save game user changable board, Unmove, load/ save game user changable logic: \$14.95. Star traders for 2 to 5 players. \$14.95. Send check or m.o. to: Author's Club Software, 6027 S. High, Suite 410, Oklahoma City, OK <sup>73149</sup> City, OK 73149 Show off your 64 when guests come over:

LOTTO PICKER. Go for Million Dollar Jackpots! Picks all USA Lotto games +! PRO FOOTBALL Picks all USA Lotto games +! PRO FOOTBALL ANALYST. Beat the points consistently and easily! They pay for themselves! IBM/C64/TI99 ANALYST. Beat the points consistently and \$35. Order 1-800-341-1950 Ext. 77. Mail Orders: 535. Order 1·800-34 1· 1950 Ext. 77. Mail Orders: RIDGE, <sup>170</sup> Broadway, Suite 210-C NYC, NY RIDGE, 170 Broadway, 5uite 21O-C NYC, NY easily! They pay for themselves! IBM/C64/ TI99 10038.

C16/ + 4/V20/TI99-4A/TIMEX 1000/2068/IBM pc/Transportation/Transportation/McCommunication/McCommunication/McCommunication/McCommunication/McCommunication/ pc/TRS80III/4/PC3/CoCo/MC10. Send stamps!<br>EZRAEZRA, Box 5222 TDE, San Diego, CA 92105 FREE PROGRAMS! FREE PROGRAMS! C64/

#### FREE SOFTWARE CATALOGI

Call Toll-Free 1-800-554-1162, Tevex, Inc. Save 1/3 off retail prices. We carry SSI, Elect. Arts, Infocom, and many more! Elect. Arts, Infocom, and many more!

NEW BARMAID IS THE LIFE OF THE PARTY! NEW BARMAID IS THE LIFE OF THE PARTYI Barmaid software shows you how to mix over <sup>100</sup> drinks. Add more, too. Search by full or part 100 drinks. Add more, too. Search by full or part name of drink. Shows the ingredients & prep. Pass sobriety test before exiting. Great gift for the Pass sobriety test before exiting. Great gift for the IBM-PC family who have everything. 534.95 ck or m.o., Visa/MC from: DPR Software, Inc., <sup>588</sup> IBM-PC family who have everything. 534.95 ck or m.o., Visa/MC from: DPR Software, Inc., 588 Rte. <sup>70</sup> West, Bricktown, N] 08723, (201) 920-8890 Rte. 70 West. Bricktown, NJ 08723, (201) 920-8890

BIBLE QUIZ GAMES and other Bible software BIBLE QUIZ GAMES and other Bible software BIBLE-MATCH-WITS I (easy), II (hard). STAIRWAY TO HEAVEN 1, 2, 3. Colorful, animation, graphics, and sound. Each \$29.95. Order or send SASE for brochure to COMPEDS, P.O. Box 147, Narrows, VA 24124 P.O. Box 147, Narrows, VA 24124, P.O. Box 147, N.O. Box 147, N.O. Box 147, N.O. Box 147, N.O. Box 147, N.O. Box for the C64. Fun and learn for all ages.

No additional hardware required. Any printer. Easy to use!! disk, complete manual, 393 Carmen Rd., Amherst, NY 14226 <sup>393</sup> Carmen Rd., Amherst, NY <sup>14226</sup> 80 Column Word Processor for 48K Atan. warranty, \$69.95. FLAPS LANDING,

COMPUTER SOFTWARE! 35%-40% OFF! COMPUTER SOFTWARE! 35%-40% OFF! Send phone number, specify software. Send phone number, specify software. We will call with quote. Next day shipping! We will call with quote. Next day shipping! & <sup>D</sup> Assoc, Box 851, Mt. Prospect, IL <sup>60056</sup> C &: 0 Assoc., Box 85 1, Mt. Prospect, IL 60056

ATARI-ENHANCEMENTS TO BASIC-800/XL/XE 800XL lockup bug and also adds many valuable commands to BASIC. Reviewed in May '85 Analog and June '85 COMPUTEI \$24.95 VISA/MC/CK/MO/COD 412-627-3596 FIRST BYTE, Box 32, Rices Landing, PA 15357 A disk based program that fixes the 800 and

WARGAME to prevent war! - STATE OF WAR situation simulator predicts conflict/peace situation simulator predicts con flict/ peace groups. Free info: Kilborn, Box 4692-Stn. E, Ottawa, Canada K1S 5H8 events for all nations, alliances, guerrilla

Free Spirit Software for the C64: Free Spirit Software for the C64: POSTMASTER - Simple, efficient, mailing list program. Disk: SI9.95 program. Disk: \$19.95 BASICally SIMPLE - A quick, easy method to learn Basic programming. Disk: \$20 to learn Basic programming. Disk: \$20 TECHNIQUE Learn to program graphics, TECHNIQUE - Learn to program graphics, animation, sound, music easily. Disk: \$29.95 animation, sound, music easily. Disk: \$29.95 ITALY - Travel and educational game. Disk: \$15 Order from: Free Spirit Software, Inc. Order from: Free Spirit Software, Inc. <sup>5836</sup> S. Mozart, Chicago, IL <sup>60629</sup> 5836 S. Mozart, Chicago, IL 60629

#### HARDWARE HARDWARE

Trade in your used Commodore or Atari on a not be available through retail outlets. Brochure S2.000 and S2.000 and SASE. New York SASE . New York SASE . New York SASE . New York SASE . New York SASE . New York SASE . New York SASE . New York SASE . New York SASE . New York SASE . New York SASE . New York TECHNOLOGY, 4B Monroe Pkw., Box 200, Ste. TECHNOLOGY, 48 Monroe Pkw., Box 200, Ste. 134, Lake Oswego, OR <sup>97034</sup> 134, Lake Oswego, OR 97034 brand new C-128 or Atari ST. This offer may Brochure \$2.00 and SASE. NEW WEST

HARDWARE & SOFTWARE 30% BELOW HARDWARE &: SOFTWARE 30% BELOW RETAIL. Apple, Atari, C64, IBM-PC, TI-99. Over RETAIL Apple, Atari, C64, IBM-PC, TI·99. Over catalog. Specify computer. Multi-Video, P.O. Box 246, East Amherst, NY <sup>14051</sup> 246, East Amherst, NY 14051 1000 titles. Hard to find items. Send \$1.00 for

#### DISK SERVICE MANUAL II: DISK SERVICE MANUAL II:

Comprehensive maintenance + repair manual and Apple/Commodore drives. No special software or equipment required! Over 100 labeled photos or illustrations. Manual plus free \$1<br>catalog: \$22. CONSUMERTRONICS, P.O. Drawer 537-X, Alamogordo, NM, <sup>88310</sup> 537·X, Alamogordo, NM, 88310 on standard-bus 5.25", 8" drives, microfloppies

IMAGEWRITER OWNERS: Add an extra 2K of buffer capacity. 100% compatible. Only \$19.95! Send to: PRINTER-BUFFER, P.O. Box 1097, St. Louis, MO <sup>63026</sup> Louis, MO 63026 PROWRITER, C.ITOH 8510 P, APPLE DMP, and

#### MISCELLANEOUS

64 AUTHOR'S CLUB - We get you published. Send for free details or send \$25.00 (a 50% Send for free details or send 525.00 (a 50% savings) to: Author's Club, 6027 S. High, Suite 410, Oklahoma City, OK <sup>73149</sup> 410, Oklahoma City, OK 73149

#### HELP IS ON THE WAYI HELP IS ON THE WAYI

just call 1-800-334-0868 to get your free Just call 1-800-334-0868 to get your free copy of the latest COMPUTE! Books Catalog! copy of the latest COMPUTE! Books Catalog! If you need help in getting information on If you need help in getting information on all of the latest COMPUTE! book titles all of the latest COMPUTE! book titles available plus all COMPUTE! backlist titles, available plus all COMPUTE! back1ist titles, call us today! call us today!

RIBBONS for ANY PRINTER at LOW PRICES!! DELTA MICRONICS DELTA MICRONICS BOX 10933, ERIE, PA <sup>16514</sup> BOX 10933, ERIE, PA 16514 (814) 455-5667

Printers, Monitors, Drives, VISA, MC • Printers, Monitors, Drives, VISA, MC • 11-9 Exton Complex, Somers Point, NJ 08244 \* MR. SOFTWARE CO. ALL POPULAR TITLES \* heavy discounts - Send \$1.00 for catalog

innovative electronic shopping center, FANTASY PLAZA. VISA and MASTERCARD accepted. 300 BAUD. You've never seen anything like it! Use your Modem NOWI (818) 640-8066 Modem NOWI (818) 840-8066 FREE! USE YOUR MODEM! Call our

HOME with your computer. 50 page manual with forms. Money back guarantee, \$9.95, JV Tech, P.O. Box 563, Ludington, MI 49431 EARN MONEY, PART OR FULL TIME, AT

#### STOCKING STUFFER

1986 Calendar. Complete history of computers, especially micros. Spiral bound, \$6 ch or m.o. Same day mailing. Heat Stroke Software, Box 62171, Tucking, Az 85734-6171, Tucking, Az 85734-6171, Tucking, Az 85734-6171, Tucking, Az 85734-6171, Tucking, Az 85734-711, Tucking, Az 85734-711, Tucking, Az 85734-711, Tucking, Az 85734-711, Tucking, Az 85734-711, Box 62171 , Tucson, AZ 85734·6171

#### COMPUTE! Classified is low-cost way to tell over 350,000 COMPUTEI Classified is a low-cost way to tell over 350,000 microcomputer owners about your product or service. microcomputer owners about your product or service.

- **Rates:** \$25 per line, minimum of four lines. Any or all of the first line set in capital letters at no charge. Add \$15 per line for boldface words, or \$50 for the entire ad set in boldface {any number of lines.) in boldface (any numbe r of lines.)
- in boldface (any number of lines.)<br>Terms: Prepayment is required. Check, money order, American Express, Visa, or MasterCard is accepted. Make checks payable to COMPUTE! Publications.
- **Form:** Ads are subject to publisher's approval and must be either typed or legibly printed. One line equals 40 letters and spaces between words. Please underline
- General Information: Advertisers using post office box numbers in their ads must supply permanent address and telephone numbers. Orders will not be acknowledged. Ad will appear in next available issue after receipt. edged. Ad will appear in next available issue after receipt. . words to be set in boldface.<br>General Information: Advertisers using post office box numbers in their ads must
- **Closing:** 10th of the third month preceding cover date (e.g., June issue closes March 10th). Send order and remittance to: Harry Blair, Classified Manager, COMPUTE!, P.O. Box 5406, Greensboro, NC 27403. To place an ad by phone, call Harry Blair at (919) 275-9809.

(919) 275-9809.<br>N**otice:** COMPUTE! Publications cannot be responsible for offers or claims of advertisers, but will attempt to screen out misleading or questionable copy.

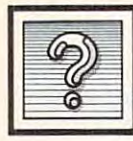

The Beginners Page

R. Halfhill, Editor

# No Strings Attached **No Strings Attached**

For the past few months, we've For the past few months, we've been discussing various kinds of been discussing various kinds of numbers. But BASIC has a second general type of variable that's general type of variable that's worth knowing about, *too-string IIIIII wariables*-those that store *variables.* 

Instead of storing numbers, Instead of storing numbers, string variables store characters. **string variables store characters.**  Characters can be letters of the al Characters can be letters of the alphabet, the numerals 0-9, punctua phabet, the numerals 0-9, punctuation marks, the foreign letters or tion marks, the foreign letters or graphics symbols found on some graphics symbols found on some keyboards, spaces, and even special keyboards, spaces, and even special codes which have meaning only to codes which have meaning only to computers. **computers.** 

In program listings, string vari In program listings, string variables resemble regular variables, ables resemble regular variables, but are denoted with a trailing dollar sign, as in A\$ (pronounced "A-lar sign, as in A\$ (pronounced " Astring"). Usually, all the rules that string"). Usually, all the rules that apply to numeric variable names on apply to numeric variable names on your computer's BASIC also apply your computer's BASIC also apply to string variable names. For in **to string variable names. For in**stance, the Commodore <sup>64</sup> allows stance, the Commodore 64 allows variable names of any length, but variable names of any length, but the computer recognizes only the the computer recognizes only the first two characters for purposes of **first two characters for purposes of**  telling them apart; ditto on the telling them apart; ditto on the Apple; the IBM also allows names Apple; the IBM also allows names of any length, but recognizes the of any length, but recognizes the first <sup>40</sup> characters; the TI allows first 40 characters; the TI allows names up to <sup>15</sup> characters long, names up to 15 characters long, recognizing all 15; and the Atari recognizing all 15; and the Atari allows names of any length and allows names of any length and recognizes all characters. **recognizes all characters.** 

String variables are easy to set String variables are easy to set up and use. You're probably al up and use. You're probably already familiar with *literal strings*, such as the word HELLO found in the following program line: the following program line: 10 PRINT "HEllO"

literal string is analogous to A literal string is analogous to numeric constant—it doesn't **a numeric constant-it doesn't**  change. PRINT "HELLO" always prints the word HELLO. But stor prints the word HELLO. But storing string of characters in **ing a string of characters in a**  string variable has the same advantages as storing a number in a numeric variable—your program **numeric variable-your program**  can manipulate the variable (and can manipulate the variable (and therefore the characters it stores) therefore the characters it stores) at will. Here's a quick example:

#### $10$   $A\$  = "HELLO" 20 PRINT AS

(Atari users should add this line: (Atari users should add this line: 5 DIM A£(10). We'll explain why DIM A\$(10). We'll explain why later.) When you run this pro later.) When you run this program, it prints HELLO just like gram, it prints HELLO just like the previous program. But now the previous program. But now add these lines:

#### <u>20 And 1999</u>  $30$  AS  $=$  "HI MOM!" 40 PRINT AS

 $40 - 40$ 

Even though the PRINT statement in line <sup>40</sup> is identical to statement in line 40 is identical to the one in line 20, it prints a different message: HI MOM! instead ferent message: HI MOM! instead of HELLO. The reason, as you of HELLO. The reason, as you may have surmised, is that we as may have surmised, is that we assigned a new string of characters to the string variable as in line as in line as in line as in line as in line as in line as in line as in line was in line was in line was in line was in line was in line was in line was in the line was in the line was in 30. In effect, we changed the 30. In effect, we changed the . The axis from HELLO to HILL to HILL to HILL to HILL to HILL to HILL to HILL to HILL to HILL to HILL to HILL to HILL to HILL to HILL to HILL to HILL to HILL to HILL to HILL to HILL to HILL to HILL to HILL to HILL to HILL to the string variable A\$ in line "value" of A\$ from HELLO to HI MOM!.

This is just <sup>a</sup> taste of how This is just a taste of how string variables can be modified string variables can be modified by a running program. We'll cover many more possibilities over the many more possibilities over the next few columns. The important few columns is the important few columns of the important few columns in the important thing at this point is to grasp the advantage of string variables: They allow your programs to manipulate characters, words, and **nipulate characters, words, and**  sentences instead of just numbers. **sentences instead of just numbers.**  next few columns. The important

#### DIM Memory **A DIM Memory**

Take another look at the statements Take another look at the statements in lines <sup>10</sup> and <sup>30</sup> above. These are in lines 10 and 30 above. These are the string variable versions of as **the string variable versions of as**signment statements, just as the statement  $A = 10$  assigns the value <sup>10</sup> to the numeric variable A. (In 10 to the numeric variable A. (In case you're wondering, the rarely case you 're wondering, the rarely seen keyword LET—as in LET seen keyword LET-as in LET  $A=10$ —can be used in string variable assignments, too, but is op able assignments, too, but is optional in almost all BASICs these tional in almost all BASICs these days. It's customary to omit it.) days. It's customary to omit it.)

When you assign a string of characters to a string variable, BASIC stores the string in computer BASIC stores the string in computer memory and uses the variable as memory and uses the variable as a reference marker—sort of like the reference marker-sort of like the thumb tabs on the pages of <sup>a</sup> large thumb tabs on the pages of a large dictionary. A program statement such as PRINT A\$ tells BASIC to

look up the string of characters in look up the string of characters in memory, retrieve it, and print it on **memory, retrieve it, and print it on the screen.** 

In TI-99/4A BASIC and most In TI-99/4A BASIC and most Microsoft-style BASICs (including Microsoft-style BASICs (including those supplied with Commodore, those supplied with Commodore, Apple, and IBM computers), there's Apple, and IBM computers), there's <sup>a</sup> limit on the length of the string a limit on the length of the string that can be assigned to <sup>a</sup> string that can be assigned to a string variable—255 characters. If you try variable-255 characters. If you try to assign a longer string, you'll either get an error message or the **either get an error message or the**  string will be *truncated* (cut off) at the 255-character limit. the 255-character limit.

In Atari BASIC, a string can be of any length up to the limit of of any length up to the limit of available program memory. On a 48K or 64K Atari with the Disk 48K or 64K Atari with the Disk Operating System (DOS) and Operating System (DOS) and BASIC in memory, there's room for BASIC in memory, there's room for a string of more than 30,000 characters—although that wouldn't leave much memory for <sup>a</sup> very long pro much memory for a very long program. Because the length of Atari gram. Because the length of Atari strings is so flexible, Atari BASIC strings is so flexible, Atari BASIC requires you to declare the maxi requires you to declare the maximum length of <sup>a</sup> string variable mum length of a string variable before using it in the program. before using it in the program. Otherwise, the computer wouldn't Otherwise, the computer wouldn't know how much space to reserve **know how much space to reserve**  for the string (Microsoft BASIC al for the string (Microsoft BASIC always knows that strings won't be ways knows that strings won't be longer than <sup>255</sup> characters). longer than 255 characters).

The Atari BASIC statement for The Atari BASIC statement for declaring a string's length is  $\mathrm{DIM}(x)$ , where  $x$  equals the maximum number of characters (DIM mum number of characters (DIM stands for DIMension). An example stands for DIMension). An example of the DIM statement is in line of the DIM statement is in line 5 above. It reserves memory for <sup>a</sup> above. It reserves memory for a string up to ten characters long, string up to ten characters long, room enough for HI MOM! wit<mark>h a</mark> few characters to spare. The DIM few characters to spare. The DIM statement must precede the first use statement *IIlllst* precede the first use of the string variable in the program, of the string variable in the program, or you'll get an error. If you try to or you'll get an error. If you try to assign a string longer than the DIMed length, the string is truncated DIMed length, the string is truncated at the limit without an error message. at the limit *withollt* an error message.

Next month we'll start delving Next month we'll start delving a little deeper into how to use string variables in various ways in your **vanables in various ways in your**  programs. programs. @

Computers and County

David Thomas Party Associates Editor Editor Party Associates Editor Editor Editor Editor Editor Editor Editor d D. Thornburg, Associate Editor

## Another Kind Of Home Computing **Another Kind Of Home Computing**

At first glance, the Emergency At first glance, the Emergency Housing Consortium of Santa Clara Housing Consortium of Santa Clara County may seem to be an unlikely County may seem to be an unlikely place to find personal computers. place to find personal computers. This agency, founded four years This agency, founded four years ago by Barry Del Buono, helps meet ago by Barry Del Buono, helps meet the emergency and long-term hous the emergency and long-term housing needs for residents of Santa Communications of Santa Communications of Santa Communications of Santa Communications of Santa Communications of Santa Communications of Santa Communications of Santa Communications of San Clara and San Mateo counties— Clara and San Mateo countiestwo of the most populous counties two of the most populous counties in California's Silicon Valley, in California's Silicon Valley. ing needs for residents of Santa

To an outsider, the apparent To an outsider, the apparent affluence of this area masks its affluence of this area masks its pockets of poverty—poverty that pockets of poverty-poverty that strikes quite hard, given the high strikes quite hard, given the high cost of local housing. With rental cost of local housing. With rental units costing as much as \$2,000 per units costing as much as \$2,000 per month, many families who are month, many families who are down on their luck end up living in down on their luck end up living in their cars or on the streets. **their cars or on the streets.** 

This is where Del Buono's This is where Del Buono's agency steps in. In four years, the agency steps in. In four years, the Emergency Housing Consortium Emergency Housing Consortium has grown from one person to **has grown from one person to a**  staff of <sup>35</sup> people who oversee four staff of 35 people who oversee four shelters housing <sup>600</sup> people per shelters housing 600 people per night. In addition, the Consortium night. In addition, the Consortium helps people find permanent hous helps people find permanent housing and jobs. ing and jobs.

As the agency began to grow, As the agency began to grow, Del Buono contacted the Commu Del Buono contacted the Community Affairs program at Apple Com nity Affairs program at Apple Computer, Inc. to apply for a corporate grant of computer equipment. He grant of computer equipment. He was convinced that computer tech was convinced that computer technology could help his clients gain nology could help his clients gain an edge on locating permanent an edge on locating permanent housing. He envisioned an inter-**housing. He envisioned an inter**agency network that would include agency network that would include constantly updated list of low-a constantly updated list of lowcost area housing. Such a network was needed because by the time was needed because by the time most of his people found out about most of his people found out about low-cost rental opportunity, it a low-cost rental opportunity, it was already taken. was already taken.

Apple granted four complete Apple granted four complete computer systems to the Consor computer systems to the Consortium to share with three other tium to share with three other housing agencies. The equipment housing agencies. The equipment included an Apple He computer included an Apple lie computer with the extended 80-column card with the extended 80-column card (expanding the memory to 128K (expanding the memory to 128K RAM), a monitor, two disk drives, a ten-megabyte hard disk, a 1200 bps modem, and an Imagewriter print **modem, and an Imagewriter print**er. Apple also provided numerous er. Apple also provided numerous pieces of its own software, as well **pieces of its own software, as well**  as some products from other manu **as some products from other manu**facturers (such as HabaMerge). facturers (such as HabaMerge).

#### From Fast Food To Figures **From Fast Food To Figures**

The Apple Community Affairs Affairs Affairs Affairs Affairs Affairs Affairs Affairs Affairs Affairs Affairs Affairs Affairs Affairs Affairs Affairs Affairs Affairs Affairs Affairs Affairs Affairs Affairs Affairs Affairs Af grants are awarded primarily to grants are awarded primarily to nonprofit groups interested in nonprofit groups interested in using microcomputer networks to **using microcomputer networks to**  communicate and share infor **communicate and share infor**mation with other groups that have mation with other groups that have similar social objectives. Apple em similar social objectives. Apple emphasizes the importance of cooper **phasizes the importance of cooper**ation between groups and the ways ation between groups and the ways in which computers can help peo in which computers can help people cooperate across organizational **ple cooperate across organizational**  The Apple Community Affairs boundaries.

When Apple provided the When Apple provided the Consortium with the equipment Consortium with the equipment and support it needed, the database and support it needed, the database envisioned by Del Buono became envisioned by Del Buono became a reality. The legwork was done by reality. The legwork was done by volunteers and by the homeless cli volunteers and by the homeless clients themselves. "Pretty soon we ents themselves. "Pretty soon we were coming up with incredible stuff," says Del Buono. "We had stuff," says Del Buono. "We had the information available on a daily basis, and it was being updated all basis, and it was being updated all the there is the time. The times as a complete to our center and, in short time, **to our center and, in a short time,**  could walk out again with a list of appropriately priced rentals." appropriately priced rentals." the time. Walk-ins could now come

The computers became useful The computers became useful in other ways, too. Because the ma **in other ways, too. Because the ma**chines also store information about **chines also store information about**  the Consortium's clients, it's easy to **the Consortium's clients, it's easy to**  compile detailed statistics on them. compile detailed statistics on them. This type of information is impor This type of information is important to an agency that obtains fund tant to an agency that obtains funding from public sources. ing from public sources.

Perhaps more importantly, the Perhaps more importantly, the computers have provided opportu computers have provided opportunities for the clients themselves to nities for the clients themselves to learn how to use today's technol learn how to use today's technology. One woman who had last worked for a fast-food restaurant is now the agency's statistician. She is now the agency's statistician. She is so good at her job that she recently so good at her job that she recently led workshop at Apple. Other led a workshop at Apple. Other formerly homeless people working formerly homeless people working

for the Consortium are also acquir **for the Consortium are also acquir**ing job skills that are transferred to the skills that are transferred to the state of the state of the state of the the private sector. They are seeing the private sector. They are seeing how access to technology has <sup>a</sup> di how access to technology has a direct impact on improving their **rect impact on improving their**  lives. This helps them recognize the lives. This helps them recognize the importance of developing appropri importance of developing appropriate job skills in the information age. ate job skills in the information age. ing job skills that are transferable to

#### Fringe Benefits **Fringe Benefits**

Meanwhile, thanks to the com Meanwhile, thanks to the comunteers, the Consortium's **unteers/ the Consortium's**  constantly updated housing list is constantly updated housing list is so valuable that it's now being sold so valuable that it's now being sold to other agencies on subscription **to other agencies on a subscription**  basis. Even corporations are calling **basis. Even corporations are calling**  the Consortium to get rental infor the Consortium to get rental information for their new employees! mation for their new employees! bined efforts of the clients and vol-

Del Buono is convinced the Del Buono is convinced the today without the help of comput today without the help of computers. His agency is decentralized, op-ers. His agency is decentralized, operating four shelters in two **erating four shelters in two**  counties, and is linked to other counties, and is linked to other agencies as well. agencies as well. Consortium couldn't be what it is

Above all, Del Buono has Above all, Del Buono has shown that computer technology shown that computer technology can benefit the very poor—to create concrete product that improves **a concrete product that improves**  their quality of life. "When you their quality of life. "When you don't have a lot of money, you need competitive edge," he says. a competitive edge," he says. "That's what we get with the " That's what we get with the computer." **computer."** 

For more information on the Apple Community Affairs program, *Apple Community Affairs program,*  contact Fred Silverman at Apple *cOlltact Fred Silvermall at Apple*  Computer, <sup>20525</sup> Mariani Avenue, *Compl/ter, 20525 Mariani Avenue,*  Cupertino, CA 95014. Tax deductible *CI/pertillo,* CA *95014. Tax deductible*  donations can be made to the Emer *dOllations call be made to the Emer*gency Housing Consortium of Santa *gellcy HOI/sing Consortil/m of Santa*  Clara County, P.O. Box 2346, San *Clara COl/nty,* P.O. *Box* 2346, *San*  Jose, CA 95109. *Jose, CA 95109.* 

December <sup>1985</sup> COMPUTEl <sup>127</sup> **December 1985 COMPUTEI 127** 

The World Inside the Computer

Fred D'Ignazio, Associate Editor

## Pieces Of Our Past—The Computer Puzzle **Pieces Of Our Past-The Computer Puzzle**

Last month I told the story of  $my$ "Phantom Programmer," Hunter "Phantom Programmer," Hunter Baker, a high school student I recruited to organize my attic and cruited to organize my attic and computer room. The story ended computer room. The story ended with me nervously charging into with me nervously charging into the computer room waving a machete in the middle of the night chete in the middle of the night after mistaking Hunter and his after mistaking Hunter and his friend, Amy Powell, for burglars. friend, Amy Powell, for burglars. Actually, they were working on Actually, they were working on a school project for National History school project for National History Day: a history trivia game for the IBM computer and the computer per cent and computer and computer and IBM computer.

Hunter and Amy entered their Hunter and Amy entered their program in the regional History program in the regional History Day competition and won first place in the Senior Media Presenta place in the Senior Media Presentation category. And no wonder! tion category, And no wonder! They had spent dozens of hours They had spent dozens of hours collecting hundreds of history ques collecting hundreds of history questions and typing them into the com tions nd typing them into the computer, where they were stored as six puter, where they were stored as six random data files representing six random data files representing six question categories: Presidents, question categories: Presidents, Places, Historical Figures, U.S. Places, Historical Figures, U.S. Constitution, Wars and Battles, and Constitution, Wars and Battles, and was writing a program that managed all the questions, Amy was aged all the questions, Amy was using Mouse Systems' PC Paint to using Mouse Systems' PC *Paint* to create seven beautiful picture create seven beautiful picture screens—a title screen and screen **screens- a title screen and a screen**  for each category. The category is the category of the category. Trivial Trivia. And while Hunter for each category.

Confident after their victory in Confident after their victory in the regional competition, Hunter the regional competition, Hunter and Amy took their history trivia and Amy took their history trivia game—called "Pieces of Our game-called "Pieces of Our Past"—to the state competition at Lynchburg College, in Lynchburg, Lynchburg College, in Lynchburg, Virginia. Virginia .

But the two young people re But the two young people received a rude shock. The state judges said their program was not judges said their program was not a media project at all, and gave them media project at all, and gave them low grades in almost every catego low grades in almost every category. One judge wrote that the project ry. One judge wrote that the project "shows no work." Another judge "shows no work." Another judge gave Hunter and Amy 0 out of a possible 15 points for 15 points for 15 points for 15 points for 15 points for 15 points for 15 points for 15 points for 15 points for 15 points for 15 points for 15 points for 15 points for 15 points for 15 points for 15  $t = \frac{1}{2}$ the program low grades for historical the program low grades for historical accuracy, yet every one of Hunter possible 15 points for "Quality of the Medium." Several judges gave

and Amy's questions and answers and Amy's questions and answers textbooks and encyclopedias. textbooks and encyclopedias. **came from reliable sources such as** 

Worst of all, the judges refused Worst of all, the judges refused to interact with the program. Dur to interact with the program. During the judging they sat in their ing the judging they sat in their chairs, far away from the computer chairs, far away from the computer screen and keyboard, and declined screen and keyboard, and declined to come any closer—even when **to come any closer-even when**  Hunter and Amy invited them. Lat Hunter and Amy invited them, Later, one judge wrote on the judging sheet: "Not effective media presen sheet: "Not effective media presentation. I couldn't see the screen."

Hunter and Amy returned Hunter and Amy returned from the History Day competition from the History Day competition disappointed and bewildered. They disappointed and bewildered. They had put an enormous amount of had put an enormous amount of work into their project. They had work into their project. They had come up with an innovative ap **come up with an innovative ap**proach to learning history facts, and proach to learning history facts, and they had demonstrated a mastery of their medium. Hunter's program of their medium. Hunter's program made use of random data files, made use of random data files, elaborate graphics (created, pixel by pixel, by Amy), and music. By by pixel, by Amy), and music. By storing the pictures in the IBM's storing the pictures in the IBM's video memory and the music in **video memory and the music in**  another memory buffer, Hunter's another memory buffer, Hunter's program was able to display a picture, play music, and build the ture, play music, and build the question arrays all at the same time. question arrays all at the same time.

But their program lost. Why? But their program lost. Why? Do history teachers fear the com Do history teachers fear the computer? Don't they recognize the puter? Don't they recognize the computer as valid educational computer as a valid educational medium, like slides, filmstrips, medium, like slides, filmstrips, videotapes, or 8mm movies? **videotapes, or 8mm movies?** 

#### New Media Is The **A New Media Is The**  Message and the second second second second second second second second second second second second second second second second second second second second second second second second second second second second second sec **Message**

think history teachers are no more I think history teachers are no more afraid of computers than anyone afraid of computers than anyone else, but like almost everyone else, else, but like almost everyone else, few of them see the computer as few of them see the computer as "media." And since the computer is "media." And since the computer is new form of media, with its own **a new form of media, with its own**  special needs and limitations, no special needs and limitations, no one was quite prepared for Hunter one was quite prepared for Hunter and Amy's project, which was so and Amy's project, which was so different that it bewildered the different that it bewildered the judges, confounded the rules, and judges, confounded the rules, and didn't fit into any of the project didn't fit into any of the project categories. The categories of the control of the control of the control of the control of the control of the control of the control of the control of the control of the control of the control of the control of the control categories.

imagine the judges had no I imagine the judges had no idea how much work and original idea how much work and original thinking went into "Pieces of Our thinking went into "Pieces of Our Past." All this work was stored, invisibly and electronically, inside invisibly and electronically, inside the computer as hundreds of lines the computer as hundreds of lines of code, computer records, and **of code, computer records, and**  screen materials and control community of the property of the Past." All this work was stored, **screen maps.** 

And the judges were not pre And the judges were not prepared to *interact w*ith a media project. In the past, they had sat back, ject. In the past, they had sat back, passively, and been informed, educated, or entertained. Now they cated, or entertained. Now they were being asked to sit down in were being asked to sit down in front of an unfamiliar keyboard, front of an unfamiliar keyboard, read the display screen, and answer read the display screen, and *answer*  questions without any preparation. *questions without any preparation,*  What a fright! They might have pressed the wrong key and looked pressed the wrong key and looked foolish. Or worse, they might have foolish . Or worse, they might have answered one of the history ques answered one of the history questions incorrectly in front of their tions incorrectly in front of their colleagues (all fellow history teach colleagues (all fellow history teachers, instructors, and professors). **ers, instructors, and professors).** 

Everyone—Hunter, Amy, the judges—was burned by this experience. In the future, I doubt if Hunter and Amy will be quite as Hunter and Amy will be quite as innovative or work quite as hard or **innovative or work quite as hard or**  independently on a project like this. And know the judges feel bad, And I know the judges feel bad, too. They saw merit in Hunter and too. They saw merit in Hunter and Amy's project, but they didn't un Amy's project, but they didn't understand it, and they didn't know derstand it, and they didn't know how to compare it with the other how to compare it with the other projects, or rate it according to the projects, or rate it according to the rules of the competition. rules of the competition.

This was just a small incident, but fear similar ones are occurring but I fear similar ones are occurring all over the U.S. when young peo all over the U.s. when young people try to incorporate computers ple try to incorporate computers into projects that baffle and confuse into projects that baffle and confuse their elders. Bright, self-motivated their elders. Bright, self-motivated young people can come up with all young people can come up with all sorts of ingenious uses for comput sorts of ingenious uses for computers that many of us older folks have ers that many of us older folks have never dreamed of. But I'm worried never dreamed of. But I'm worried that we may not be ready for them that we may not be ready for them when they do. when they do.

What do you think? Have you What do you think? Have you had any similar experiences? Please had any similar experiences? Please write me care of COMPUTE!. write me care of COMPUTE!, @ Telecomputing Today **Telecomputin Today** 

Arion R. Leviton

#### In Pursuit Of Lower Phone Bills **In Pursuit Of Lower Phone Bills**

For months I'd been bugging For months I'd been bugging a friend about his reluctance to add friend about his reluctance to add a modem to his home computer. modem to his home computer. Then, while visiting <sup>a</sup> computer Then, while visiting a computer store one day, I was busy inspecting surge protector designed to pro a surge protector designed to protect the surge protector I already own when something caught my own when something caught my eye. It was a modem that would work with John's Commodore 128, work with John's Commodore 128, complete with software for only complete with software for only \$39.95. walked over to him and \$39.95. I walked over to him and waved the modem package slowly waved the modem package slowly back and forth before his eyes for back and forth before his eyes for maximum hypnotic effect. maximum hypnotic effect

"That sure is good price for "That sure is a good price for a modem," John admitted. "But wouldn't I end up paying at least that much every month in phone that much every month in phone bills and information service bills and information service charges?" charges?"

He had me there. I recalled my own introduction to telecomputing own introduction to telecomputing and the trauma induced by various and the trauma induced by various bills totaling over a hundred dollars for an uncontrolled spree of tele for an uncontrolled spree of telecomputing. computing.

#### Node-To-Node Networking **Node-To-Node Networking**

Sound like a familiar complaint? Now there's a solution. How would you like unlimited access to hun you like unlimited access to hundreds of computer bulletin boards dreds of computer bulletin boards all over the country for a flat fee of \$25 month? \$25 a month?

If you live in the metropolitan If you live in the metropolitan areas of Atlanta, Boston, Chicago, areas of Atlanta, Boston, Chicago, Dallas, Denver, Detroit, Houston, Dallas, Denver, Detroit, Houston, Los Angeles, New York, Philadel Los Angeles, New York, Philadelphia, San Francisco, or Washington phia, San Francisco, or Washington D.C., such a service is available. It's called PC Pursuit, and it's marketed called PC Pursuit, and it's marketed by GTE Telenet, one of the giants of by GTE Telenet, one of the giants of the packet-switching business. the packet-switching business.

What's packet switching? It's What's packet switching? It's a system used daily by hundreds of system used daily by hundreds of businesses that have centralized businesses that have centralized computer systems linked to branch computer systems linked to branch offices in different cities. Rather offices in different cities. Rather than leasing expensive data lines to link each branch office to the cen link each branch office to the central computer, they call <sup>a</sup> local node tral computer, they call a local node or connection point that hooks into or connection point that hooks into

special long-distance network. a special long-distance network. The call is routed through the The call is routed through the packet-switching network to anoth packet-switching network to anothe<sub>r</sub> node that is local to the firm's central computer. central computer.

The vast bulk of data traffic on The vast bulk of data traffic on packet-switching networks occurs packet-switching networks occurs during the business day. Although during the business day. Although the networks are also used by peo the networks are also used by people accessing commercial infor ple accessing commercial information services during off-hours, mation services during off-hours, there's still a lot of extra capacity. PC Pursuit is an attempt by GTE PC Pursuit is an attempt by GTE Telenet to make productive use of Telenet to make productive use of those idle resources. Here's how it **those idle resources. Here's how it**  works:

Registered users call a special access number via their modem and **access number via their modem and**  computer. When the connection is computer. When the connection is established, the PC Pursuit system established, the PC Pursuit system asks for their phone number, the asks for their phone number, the city they wish to call, and the city they wish to call, and the phone number they're trying to phone number they're trying to reach. Next, the system discon reach. Next, the system disconnects, temporarily freeing the nects, temporarily freeing the phone line. Within <sup>20</sup> seconds, the phone line. Within 20 seconds, the system calls back. The user re-es system calls back. The user re-establishes the modem link, and then tablishes the modem link, and then the system rings the number of the the system rings the number of the BBS. If a computer answers, PC Pursuit reports that the connection Pursuit reports that the connection is complete. It's as if the user had is complete. It's as if the user had directly called the remote computer directly called the remote computer himself. While the process may himself. While the process may sound somewhat complicated, it ac sound somewhat complicated, it actually requires only three pieces of tually requires only three pieces of information from the caller, and information from the caller, and takes only about a minute.

#### Few Limitations **A Few Limitations**

For the most part, PC Pursuit works For the most part, PC Pursuit works well. I spent my first evening calling BBSs in Los Angeles, Houston, ing BBSs in Los Angeles, Houston, and Dallas that I had been limiting my use of to keep my long distance my use of to keep my long distance bill from resembling the national bill from resembling the national debt. The quality of the connections is quite good, and the few noisy is quite good, and the few noisy lines I've encountered can probably lines I've encountered can probably be blamed on a poor local connection at either end of the telecomput tion at either end of the telecomputing link. ing link.

The cost savings can be signifi The cost savings can be signifi-

cant, especially if you're a heavy  $\mathbf{u}$  we do not make the cost of make  $\mathbf{u}$ ing all of my PC Pursuit calls for the ing all of my PC Pursuit calls for the first month alone would have been first month alone would have been well over \$200. Prospective users well over \$200. Prospective users must consider whether the one must consider whether the onetime \$25 registration and monthly time \$25 registration and monthly \$25 usage fees will actually save \$25 usage fees will actually save money. user. I figured that the cost of makmoney.

PC Pursuit does have its limi PC Pursuit does have its limitations. You can use the service tations. You can use the service only from a single, registered phone number, typically the home phone number, typically the home number your computer is connect **number your computer is connect**ed to. The service is offered only ed to. The service is offered only during Telenet's off-hours, from during Telenet's off-hours, from 6 p.m. to 7 a.m. Monday through Friday, and on weekends from 6 p.m. Friday to 7 a.m. Monday. Each PC Pursuit connection can last only <sup>60</sup> Pursuit connection can last only 60 minutes at a time (you can, however, make multiple calls to the same make multiple calls to the same number). number).

Since it takes longer to make Since it takes longer to make a call and is somewhat more com call and is a somewhat more complicated process, it is more difficult plicated process, it is more difficult to use the redialing routines within to use the redialing routines within terminal programs to bust the busy signals of the most popular bulletin signals of the most popular bulletin boards. And although PC Pursuit boards. And although PC Pursuit tells you if the requested number is tells you if the requested number is busy, the actual call cannot be mon busy, the actual call cannot be monitored via speaker on direct-con-itored via a speaker on direct-connect modems. That makes it nect modems. That makes it impossible to hear recorded mes impossible to hear recorded messages informing you that a line has been disconnected or its number been disconnected or its number changed. changed.

Also, packet switching reduces Also, packet switching reduces the speed of the telecomputing link. the speed of the telecomputing link. clocked my average PC Pursuit I clocked my average PC Pursuit connection at just a little less than <sup>1000</sup> bps (bits per second), even 1000 bps (bits per second), even though I was using a 1200 bps modem. Things slow down even more dem. Things slow down even more when transferring files with protocols such as XMODEM—I clocked cols such as XMODEM-I clocked the speed at 720–950 bps.

If you're interested in more If you're interested in more information, call GTE's bulletin information, call GTE's bulletin board at 1-800-835-3001. Or, if board at 1-800-835-3001. Or, if you prefer to talk to <sup>a</sup> human, call you prefer to talk to a human, call 1-800-368-4215. <§ 1-800-368-4215. @ **Programming the TI** 

Try this special Christmas program. *Try this special Christmas program. (It can only be typed in on a TI-99/4A* constitution in the constitution of the constitution of the constitution of the constitution of the constitution of the constitution of the constitution of the constitution of the constitution of the constitution of the co on a TI-99/4A and the Company of the Company of the Company of the Company of the Company of the Company of the *cOllsole.)* 

C, Regena

#### We We Three Kings The Kings of the Kings of the Kings of the Kings of the Kings of the Kings of the Kings of the Kings of the Kings of the Kings of the Kings of the Kings of the Kings of the Kings of the Kings of the Kings of the Kings of t

- 110 CALL CLEAR **100 REM WE THREE KINGS**
- 120  $120$  T=375
- 130 CALL SUUND(2\*T,494,2,39 2,6,165,B) 2,6,16:5,8)
- <sup>140</sup> CALL CHAR(152 140 CALL CHAR(152,"00010103 03FF7F1F") 03FF7F 1 F" )
- <sup>150</sup> 150 CALL CHAR(153,"07070FIF CALL CHAR<153 1C30304") lC30304")
- <sup>160</sup> CALL SCREEN(2) 160 CALL SGREEN(2) <sup>170</sup> CALL CHAR(154 ,"8080C0C0 170 CALL CHAR(154,"B0S0C0ce
- 1B0 CALL CHARU55 180 CALL CHAR(155,"E0E0F078 E0FFFEFB") E0FFFEFS'"
- 190 CALL CHAR 180C0C02"
- 200 CALL SOUND(T, 440, 2, 370, 190 CALL CHAR(33, 000000051 5DF7F7S" )
- 6,165,9) 6,165,9)
- <sup>210</sup> CALL CHAR(34, "020666606 210 CALL CHAR(34,"020b6b606 0b773Fl" }
- CALL CHAR (35, 0C0E0F") eC0E0F" ) 220 CALL CHAR(35, "000000004
- <sup>230</sup> CALL SQUND(2tT,392,2,33 230 CALL SQUNO(2'T,392,2,33 0,6,165,8)
- <sup>240</sup> CALL CHAR(36, "E0C0D2929 240 CALL CHAR(36, " E0C0D2929 3333373") 3333373'"
- 250 CALL CHAR(37, "010701000 10101**01**
- <sup>260</sup> CALL CHAR(3B, "50F0C0103 260 CALL CHAR(3B,"50F0C0103 ---- -080Be8")
- 270 CALL CHAR(39, "010001030
- CALL CHAR(40, ---280 CALL CHAR(40, "F00080889 SCS6" )
- <sup>290</sup> PRINT TAB<10) 290 PRINT TAB(10);"!" <sup>300</sup> CALL SOUND(T, 330,2,196, 300 CALL SQUNO(T,330,2,19b,
- 310 CALL CHAR(41, "7B7B7BFBF 6,163,9) BFBFBFB"
- 320 CALL CHAR(42, "BØBØBØEØF CFBFBF" )
- ---330 CALL SOUND(T, 370, 2, 311, 6,123,9) b,123,9)
- <sup>340</sup> CALL CHAR(43, "030307060 340 CALL CHAR(43,"030307060 4010307")
- --550 CALL CHAR(44, "90000020F 0F0F0F") BFØFØF")
- <sup>360</sup> CALL SOUND(T, 392,2,311, 3blll CALL SQUNOCT,392,2,311, 370 CALL CHAR(45,"030707070 7,123,9)
- 380 CALL CHAR(46,"80C0C0C0E<mark>)</mark> 70FØFØF")
- <sup>390</sup> CALL SOUND(T, 370,2,311, 390 CALL SQUNO(T,370,2,311, 0E0E0F") 0E0E0F" ) ,123,8)
- $\cdot$   $\cdot$   $\cdot$ 00 CALL CHAR(47, 000008081 8183839") CALL CHAR(4B,"F9F9F8F8F 410 CALL CHAR(48,"F9F9F8F8F
- ---420 CALL SOUND(2\*T,330,2,19 9FDFDFC11 9FOFOFC ")
- 430 PRINT TAB(10); CHR\$(34) 6, 6, 165, 8)

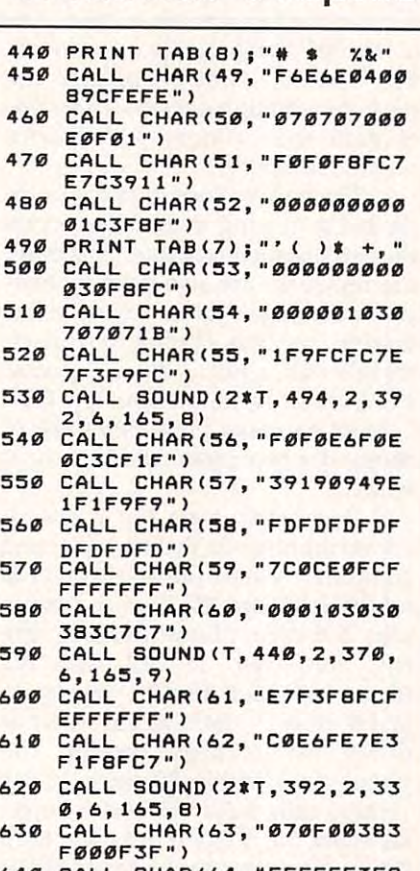

- <sup>640</sup> CALL CHAR(64, "FFFFFF3FB b40 CALL CHAR(b4,"FFFFFF3F8 <sup>660</sup> PRINT TAB(7); "-. /01 <sup>234</sup> b60 PRINT TAB(7) ; "-./01 2 3 4 50 CALL CHAR (65, "BØCØCØDØ1 02C4C1C") 02C4CIC") 000FEFE")
- 670 CALL CHAR(66, "030307030 - - -, , , , , , , , , , CALL CHAR(67, "FCFEFFFFF bBO CALL CHARt67,"FCFEFFFFF 590 CALL SOUND(T, 330, 2, 196, 91CIF3F") F<sub>1</sub>FC@CE")
- 700 CALL CHAR(68, "FCFEFFFFF 710 CALL CHAR(69, "000001010 6,163,9) 6, Ib~, 9) F1FC0CE") FIFC0CE " )
- <sup>720</sup> CALL SDUNDCT, 370,2,311, 720 cALL SQUNOtT,370,2,311, 1091939") 1091939") 6,123,B) 6,123,8)
- <sup>730</sup> CALL CHAR(70, "7BF9F9F8F 7321 CALL CHAR(70,"7BF9F9FBF <sup>740</sup> CALL CHAR(71, "F8F0E0C30 740 CALL CHAR(71, " FBF0E0C30 BFCFEFF") BFCFEFF " )
- $-75$ 750 CALL SOUND(T, 392, 2, 311, 70FIF3F " )
- <sup>760</sup> 5,123,8) ~, 123,8) CALL CHAR<72, "9F9F9F9F9 760 CALL CHAR(72,"9F9F9F9F9 F9F9F9F")<br>70 CALL CHAR(73, "F9F9F9F1F"
- <sup>780</sup> CALL BOUND<T, 370,2,311, 7B0 CALL SQUNO(T,370,2,311, 1F1F3F3") IFIF3F3")
- $\cdot$   $\cdot$   $\cdot$ 90 CALL CHAR(74, "FFFFFFFFFF 6,123,9) FFF" )
- ---00 CALL CHAR(75, "E7E7E7EFE F87Ø723")

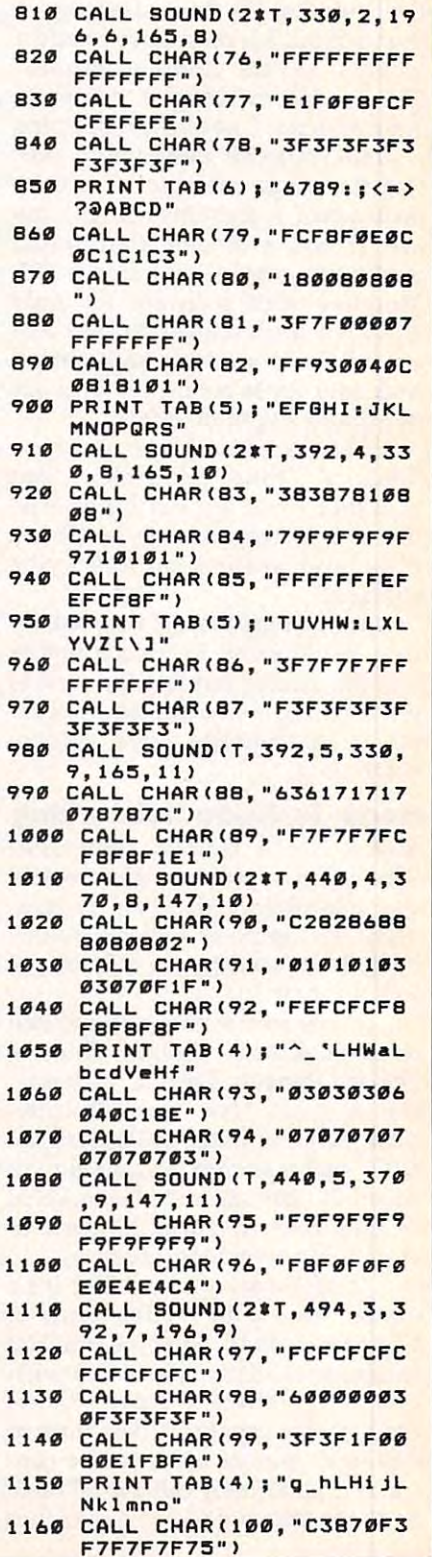

#### **C-www.commodore.ca**

#### Christmas Graphics Christmas Graphics Christmas Graphics Christmas Graphics Christmas Graphics Christmas Graphics Christmas Graphics Christmas Christmas Graphics Christmas Graphics Christmas Graphics Christmas Graphics Chr Christmas Graphics

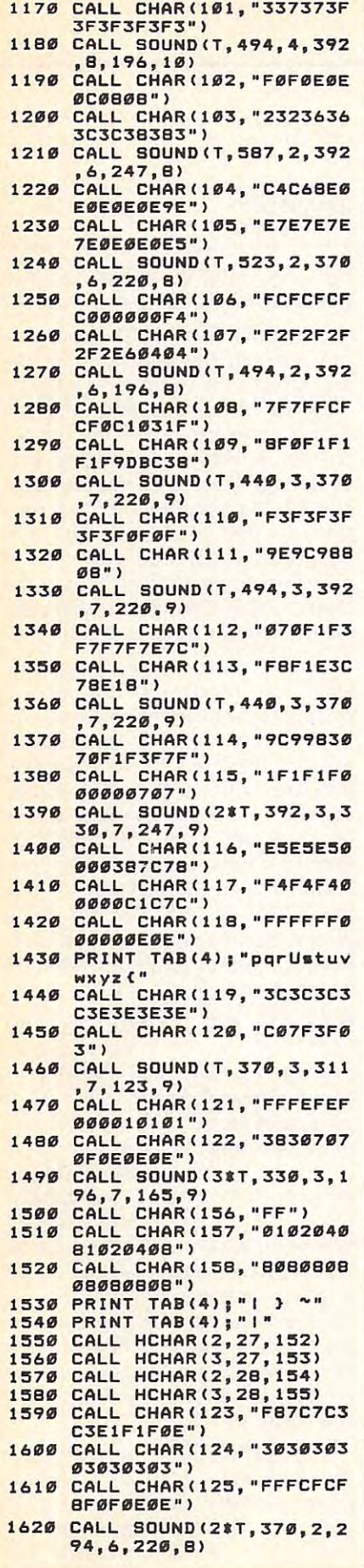

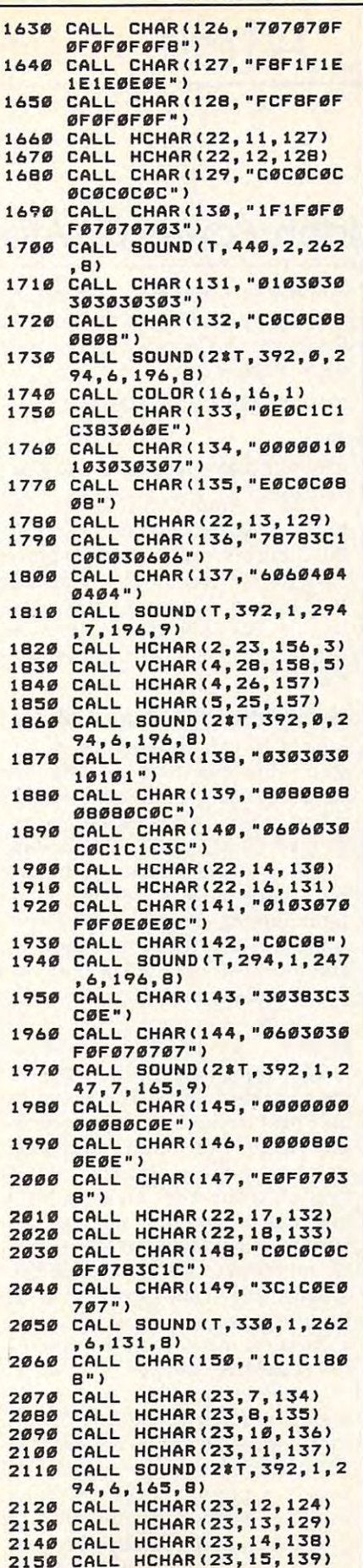

i,

----

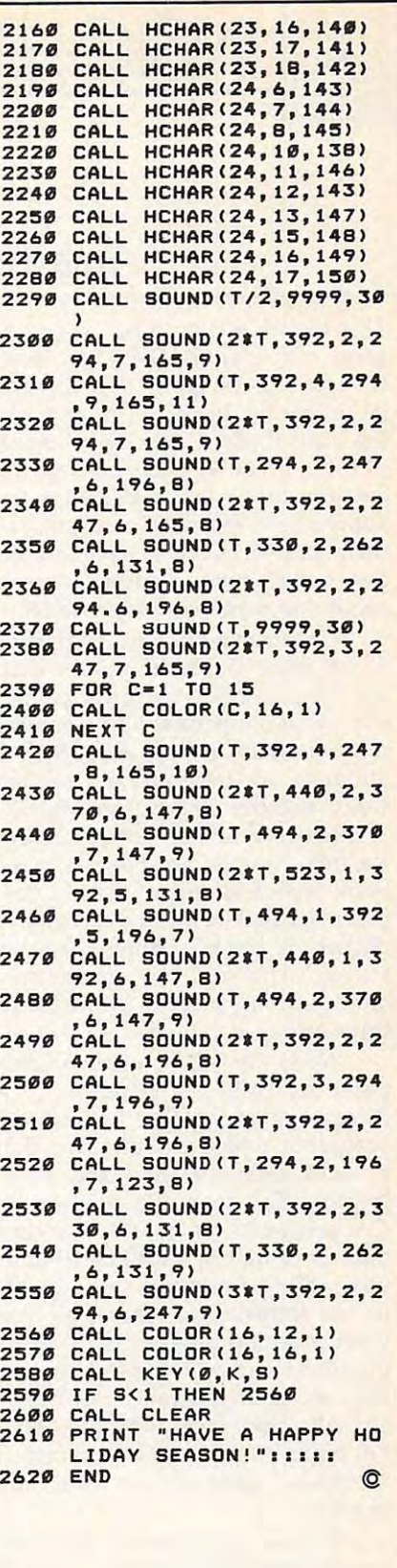

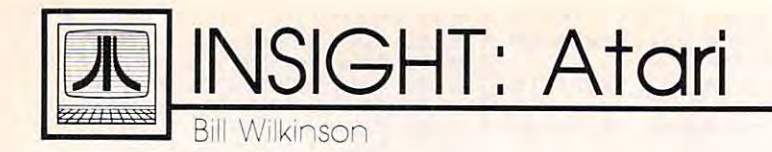

# The Hidden Power Of Atari BASIC **The Hidden Power Of Atari BASIC**

This month we're going to look at This month we're going to look at good old Atari BASIC. For once, good old Atari BASIC. For once, though, I'm not going to talk about though, I'm not going to talk about its problems. Instead, I'm going to its problems. Instead, I'm going to tell you about a few of its many virtues. If you've been reading my virtues. If you 've been reading my column since it first appeared in the column since it first appeared in the September <sup>1981</sup> issue of COMPUTE!, September 1981 issue of COMPUTE!, then some of this may seem repeti then some of this may seem repetitive; but it's time to introduce new **tive; hut it's time to in troduce new**comers to some of this material. This material comes the some of the some of the some of the some of the some of the sound of the sound of the sound of the sound of the sound of the sound of the sound of the sound of the s **comers to some of this material.** 

Unfortunately, I am beginning to see more and more poorly writ **to see more and more poorly writ**ten Atari BASIC programs. Gener ten Atari BASIC programs. Generally, what happens is that someone ally, what happens is that someone not too well-versed in Atari BASIC Iiot too well-versed in Atari BASIC attempts to translate a program from another computer's BASIC from another computer's BASIC and botches the job. The last straw, and botches the job. The last straw, for me, was <sup>a</sup> recently released for me, was a recently released book which is full of CAI (Com book which is full of CAl (Computer Assisted Instruction) programs. puter Assisted Instruction) programs. All the programs do much the same All the programs do much the same thing, and all the programs are...well, just a lot of work for so little value.

Now, I'm all for using a computer for drill and practice, even puter for drill and practice, even though most of the educational though most of the educational programs which do this are dull programs which do this are dull and unimaginative (and often over **and unimaginative (and often over**priced). But even the plainest of priced). But even the plainest of CAI programs can at least free up CAl programs can at least free up a teacher or parent for <sup>20</sup> or <sup>30</sup> min teacher or parent for 20 or 30 minutes while a student is checking his or her knowledge. And if all you or her knowledge. And if all you want your CAI program to do is ask want your CAl program to do is ask questions and wait for a response, then all such programs can be essentially the same. So that's what sentially the same. So that's what I'm going to give you this month: I'm going to give you this month: a "formula" program for drill and practice. practice.

also mentioned that we would look at some of the virtues of would look at some of the virtues of Atari BASIC, so let's do that first. Atari BASIC, so let's do that first. Among microcomputer BASICs, Among microcomputer BASICs, Atari BASIC is nearly unique in its Atari BASIC is nearly unique in its flexibility in the use of GOTO, GO-flexibility in the use of GOTO, GO-SUB, and RESTORE. Specifically, each of these statements accept any each of these statements accept any numeric expression as the line **numeric expression as the line** 

number they reference. Combined number they reference. Combined with Atari BASIC'S variable-name with Atari BASIC's variable-name flexibility, this means you can code fleXibility, this means you can code such oddities as: such oddities as:

GOSUB CALCULATEGROSSPAY GOSUB CALCULATEGROSSPAY

#### and

#### RESTORE 20000+10\*CURRENTROOM

Most Atari BASIC books refer Most Atari BASIC books refer to these capabilities briefly, if at all. to these capabilities briefly, if at all. But there is some real hidden power But there is some real hidden power here, as we are about to find out. **here, as we are about to find out.**  Rather than belabor the point, let's Rather than belabor the point, let's take a look at the accompanying listing and analyze it a step at a time. **time.** 

#### Using Variables As Labels **Using Variables As Labels**

Line <sup>1010</sup> is fairly obvious, so let's Line 1010 is fairly obvious, so let's start with lines <sup>1060</sup> to 1080. The start with lines 1060 to 1080. The variables being set here are actually variables being set here are actually going to be used as labels, the tar going to be used as labels, the targets of GOTO and GOSUB state gets of GOTO and GOSUB statements. The only thing you have to ments. The only thing you have to be careful of with this method is be careful of with this method is renumbering—some renumbering **renumbering-some renumbering**  utilities warn you when they en utilities warn you when they encounter a variable being used as a label, and some don't. label, and some don't.

Now, after setting the DATA Now, after setting the DATA pointer in line 1090, we get a line of DATA, assigning the first byte to DATA, assigning the first byte to the variable TYPE\$. The action we the variable TYPE\$. The action we take next depends on what type of take next depends on what type of line we got. We use an exclamation **line we got. We use an exclama ticn**  point to indicate screen clear is **point to indicate a screen clear is**  needed, a colon for an extra blank line, and a period to flag an ordinary text line. In any of these cases, nary text line. In any of these cases, we print the rest of the line and get we print the rest of the line and get another one. If the type is an aster another one. If the type is an asterisk, the program halts. If the type is isk, the program halts. If the type is question mark, then it's time for a question mark, then it's time for the student to answer. the student to answer.

At this time, let's look at the At this time, let's look at the DATA in lines 10000-10003. The DATA in lines 10000- 10003. The first line begins with an exclama first line begins with an exclama tion point, so the screen is cleared **tion point, so the screen is cleared**  and it is printed. Then the colon and it is printed. Then the colon asks for a blank line before the next line is displayed. Finally, the ques line is displayed. Finally, the question mark tells the program to ask tion mark tells the program to ask for a response. But what's the rest of that funny stuff:  $1 =$ ,Y,0,10010?

Back at lines 1200-1260, you Back at lines 1200- 1260, you can see that the digit (a 1 in line 10002) tells the number of possible 10002) tells the number of possible answers to the question, and the answers to the question, and the next character indicates the type of answer which is acceptable (the answer which is acceptable (the equal sign here asks for an exact equal sign here asks for an exact match). The program then prompts match). The program then prompts the user for an answer (the #16 the user for an answer (the #16 suppresses the INPUT prompt) and suppresses the INPUT prompt) and prepares to test its validity. The prepares to test its validity. The loop in 1310-1360 checks each valid loop in 1310-1360 checks each valid answer against the user's response. **answer against the user's response.** 

If an exact answer is needed, **If an exact answer is needed,**  even the length of the answer **even the length of the answer**  counts. (Example: In line 10002, we counts. (Example: In line 10002, we have allowed only a single exact answer, the letter Y.) Another flag answer, the letter Y.) Another flag indicates whether the valid answer indicates whether the valid answer can be found somewhere in the **can be found somewhere in the**  user's response line. Line 10012, for user's response line. Line 10012, for example, passes any answer con **example, passes any answer con**taining the word GRANT (such as taining the word GRANT (such as MIGRANT WORKERS), so some MIGRANT WORKERS), so some care is needed in using this type. care is needed in using this type. Finally, if none of the valid answers Finally, if none of the valid answers matches the user's response, the matches the user's response, the program falls through to lines program falls th rough to lines 1400-1420. 1400- 1420.

So far, all this has been very So far, all this has been very straightforward, and it would work straightforward, and it would work on almost any BASIC. Now comes the tricky stuff. Look at line 1320, the tricky stuff. Look at line 1320, where we READ numbers into the where we READ numbers into the variables GOSUBLINE and DATA-variables GOSUBLINE and DATA-LINE. What we're doing is estab LINE. What we're doing is establishing an action to take and a new set of DATA to access if the user's set of DATA to access if the user's response matches a valid answer. Similarly, in line 1420 we read values to be used if no valid answer is **ues to be used if no valid answer is**  given. Finally, the "magic" of this given. Finally, the "magic" of this program is revealed in lines <sup>1510</sup> program is revealed in lines 1510 and 1520.

If we READ a number other than zero for GOSUBLINE, the pro than zero for GOSUBLlNE, the program actually GOSUBs to that number. And, in any case, we number. And, in any case, we change the DATA pointer to the change the DATA pointer to the

new DATALINE. If you can't pre new DATALlNE. If you can't predict what happens if you answer dict what happens if you answer DUCK to the second question (be DUCK to the second question (because of the DATA in lines 10012- cause of the DATA in lines 10012- 10014), please type this program 10014), please type this program and try it out. and try it out.

Now, the real beauty of this Now, the real beauty of this program is that it works with al program is that it works with almost any kind of question and an most any kind of question and answer session. It allows for multiple swer session. It allows for multiple choice questions (use a format like ?3=,A,0,100,B,0,100,C,0,200), true/ ?3=,A,0,100,B,0,100,C,0,200), true/ false, and so on. It provides for false, and so on. It provides for special help if needed (via the GO-special help if needed (via the GO-SUBLINEs). And, last but by no SUBLlNEs). And, last but by no means least, it is expandable. You means least, it is expandable. You could add many different statement could add many different statement types, question types, or whatever types, question types, or whatever quite easily. And it's all made possi quite easily. And it's all made possible thanks to Atari BASIC. ble thanks to Atari BASIC.

#### Multiple Choice Quiz Multiple Choice Quiz

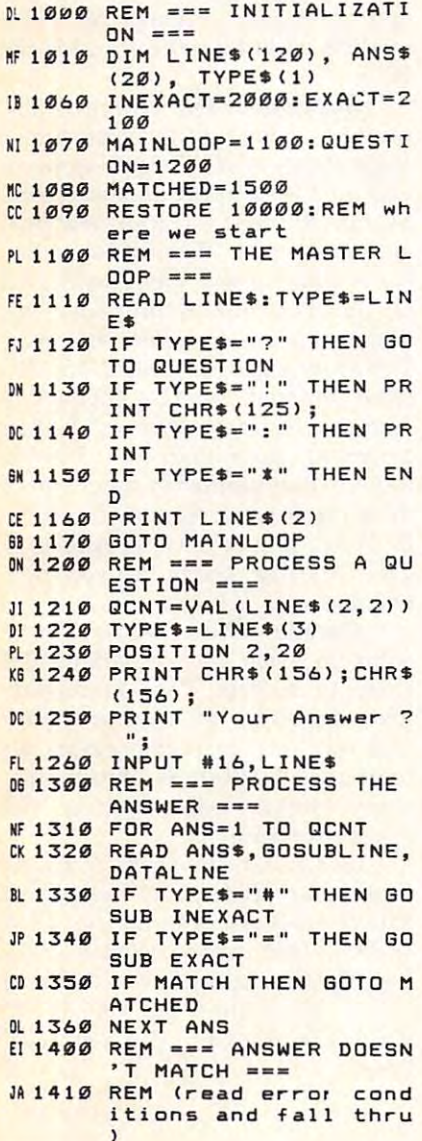

PJ <sup>1420</sup> READ GOSUBLINE, DATAL PJ 1420 READ GOSUBLINE,DATAL NO 1500 REM === ANSWER MATCH FF 1510 IF GOSUBLINE THEN GO 5UB GOSUBLINE SUB GOSUBLINE CC <sup>1520</sup> RESTORE DATALINE (D 1520 RESTORE DATALINE EE <sup>1530</sup> GOTO MAINLOOP SIJSE GOTO MAINLOOP<br>D 2000 REM === INEXACT MATC H ROUTINE === H ROUTINE ===<br>EX2010 MATCH=0:ALEN=LENCANS 6B2020 SIZE=LEN(LINE\$)-ALEN AL 2030 IF SIZE<1 THEN RETUR 6H2040 FOR CHAR=1 TO SIZE <sup>612050</sup> IF LINE\* (CHAR, CHAR <sup>+</sup> <sup>A</sup> Sl205e IF LINES ( CHAR, CHAR+A LEN-1)=ANS\* THEN MAT LEN-l)=ANSS THEN MAT  $CH = 1:RETURN$ CF <sup>2060</sup> NEXT CHAR CF 2060 NE X T CHAR KJ <sup>2070</sup> RETURN r.J 2070 RETURN BN 2100 REM === EXACT MATCH  $RO$  2110 MATCH=(ANS\$=LINE\$) EO 21 22 23 24 25 26 27 28 29 29 20 21 22 23 24 25 26 27 28 29 20 21 22 23 24 25 26 27 28 29 20 21 22 23 24 25 KF2120 RETURN KF 2120 RETURN KK 10000 DATA !Ready to try out the contract of the contract of the contract of the contract of the contract of the contract of the contract of the contract of the contract of the contract of the contract of the contract of the contract of the contra KF <sup>10001</sup> DATA (answer <sup>Y</sup> <sup>o</sup> XP 100e11 DATA (answer Y 0 LJ 10002 DATA ? 1=, Y, 0, 10010 FL <sup>10003</sup> DATA 0, <sup>10000</sup> Fl 10003 DATA 0,10000 FJ <sup>10010</sup> DATA !A tribute to PJ 10010 DATA !A tribute to Groucha Marx: Groucho Mar <sup>x</sup> : LI <sup>10011</sup> DATA :Who is buried ( K 10011 DATA :Who is buried in Grant's tomb? in Grant's tomb? 1H <sup>10012</sup> DATA ?2#,GRANT,0, <sup>10</sup> ~10e12 DATA ? 2",GRANT,0,10 HF 10013 DATA DUCK, 10020, 100 CJ 10014 DATA 10050, 10060 OH 10020 REM special sound r out ne outine KI 10021 FOR FREQ=120 TO 20 STEP -0.5 JK <sup>10023</sup> SDUND 0,FRED, 10,VOL <sup>~</sup>10023 SOUND 0,FREQ,10,VOL LF <sup>10024</sup> NEXT VOLUME:NEXT FR IF 10024 NE XT VOLUME : NEXT FR EQ EQ 10030 DATA !You said the secret word! LH 10031 DATA : You win \$100. 0K 10032 DATA \* KL 10040 DATA 'Great! You g et the construction of the construction of the construction of the construction of the construction of the con PE **2004** <u>PE 1004</u> DATA .prize of the form of the following the following series of the following series of the following series of the following series of the following series of the following series of the following ser LE <sup>10050</sup> REM raspberry lE 1005£1 REM raspberry FK 10051 FOR VOLUME=15 TO 0 STEP -0.25 STEP -0.25 PK 10052 SOUND 0,4,80, VOLUME :NEXT VOLUME :NEXT VOLUME t,n <sup>10060</sup> DATA ISorry. You <sup>1121060</sup>DATA ! Sorr y . You 1 DM 10061 DATA \* • COMPUTE! INE BE 1530 GOTO MAINLOOP .,  $+1$ N BH 2040 FOR CHAR=1 TO SIZE ROUTINE === out this program? r Nl 040 30  $STEP -10$ C6 10022 FOR VOLUME= 15 TO 0  $STEP - 0.5$ UME NI 10025 RETURN et the consolation PE 10041 DATA .prize of \$50.<br>N 10042 DATA \* NJ 10053 RETURN ost. COMPUTE!

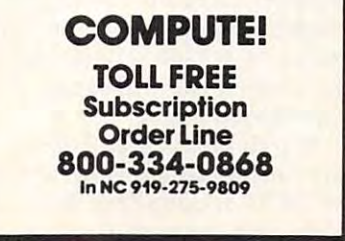

of articles of articles from this from this publication publication are now are now available available Clearinghouse. Clearinghouse. **Copies** from the UMIArticle

about the Clearinghouse, and the Clearinghouse, and the Clearinghouse, and the Clearinghouse, and the Clearinghouse, please fill out and mail background in the state of the state of the control out and mail background in the co the coupon below. the coupon below. For more information about the Clearinghouse, please till out and mail back

tous control to the control product of the control to the credit of the control to the credit of the control to

WMHArticle<sub>a</sub>

Yes! I would like to know more about UMI Article Clearinghouse. I am interested in electronic ordering through the following electronic ordering through the (011 owing system (s):  $\Box$  DIALOG/Dialorder  $\Box$  ITT Dialcom  $\Box$  OnTyme Subsystem Subsystem  $\Box$  Other (please specify) $\Box$ am interested in sending my order by Please send me your current catalog and user instructions for the system(s) user instructions for the system(s) I Name. Institution/Company. Institution/Company \_\_\_\_\_\_ \_ system(s):  $\Box$  OCLC ILL  $\Box$  I am interested in sending my order by mail. checked above. Name~ Title **The Community of the Community** 

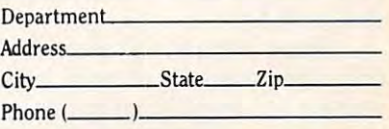

300 North Zeeb Road, Box 91 Ann Arbor, MI 48106 Mail to: University Microfilms International

Decembe<u>r 1985 **COMPUTEI** 133</u>

 $\overline{a}$ 

Personal Computing **181 BM Personal Computing** 

## Diary Of Home Application **Diary Of A Home Application**

Few of us appreciate how much Few of us appreciate how much time and effort goes into successful time and effort goes into successful software. This month we're going software. This month we're going to take an inside look at one of to take an inside look at one of today's best-selling home programs today's best-selling home programs for IBM computers—Andrew Tobias' for IBM *computers-Andrew Tobias'*  Managing Your Money. *Managing Your Malley .* 

September 1982. Micro Educa Seplember 1982. Micro Education Corporation of America (MECA) tion Corporation of America (MECA) looks for ways to enter the lucrative looks for ways to enter the lucrative personal computer market. A market survey and analysis shows that ket survey and analysis shows that home users are interested in finan **home users are interested in finan**cial software. Mech decide to decide the decident of the software. The control of the control of the control of the control of the control of the control of the control of the control of the control of the control of the c velop a tutorial-type financial program for the Atari and to em program for the Atari and to employ a "big name" to promote the product. Louis Rukeyser of Wall product. Louis Rukeyser of *Wall*  Street Week is contacted; he gra *Street Week* is contacted; he graciously declines. Another proposal ciously declines. Another proposal goes to syndicated columnist Sylvia goes to syndicated columnist Sylvia Porter; no reply is received. MECA Porter; no reply is received. MECA looks for another name. looks for another name. cial software. MECA decides to de-

December 1982. Andrew Tobi December 1982. Andrew Tobias, author of the best-selling book as, author of the best-selling book The Only Investment Guide You'll *The Ollly Investmwt Guide You'll*  Ever Need, agrees to provide his *Ever Need,* agrees to provide his name and guidance—for a percentage. {He too almost missed out age. (He too almost missed out when his agent, unaware of the when his agent, unaware of the potential profits, neglected to re potential profits, neglected to return MECA's calls. Eventually MECA contacted Tobias directly.) MECA contacted Tobias directly.)

Tobias and Jerry Rubin, the Tobias and Jerry Rubin, the master programmer/designer and master programmer/ designer and president of MECA, meet to discuss president of MECA, meet to discuss possibilities. They decide to devel possibilities. They decide to develop the product for the IBM PC, op the product for the IBM PC, which seems to be gaming momen which seems to be gaining momentum in the market. The program tum in the market. The program begins to evolve from the initial begins to evolve from the initial concept of <sup>a</sup> tutorial with cartoon concept of a tutorial with cartoon characters and balloons of text to <sup>a</sup> characters and balloons of text to a more serious program that can be more serious program that can be used to plan and record financial used to plan and record financial transactions. **transactions.** 

Steve Wagar, a recent Yale computer science graduate, begins computer science graduate, begins writing a special computer language called SEESAW (System Ele guage called SEESAW (System Elegantly Enmeshing Screens And Worksheets) in which MYM will be Worksheets) in which *MYM* will be programmed. Spencer Martin, tak programmed. Spencer Martin, tak-

ing a year off between high school and college to swim in the Olympic and college to swim in the Olympic trials, joins the programming team. trials, joins the programming team. So does Jim Russell, a student at the Massachusetts Institute of Massachusetts Institute of Technology. Technology.

Summer 1983. Rubin gleefully Summer 1983. Rubin gleefully demonstrates a screen to Tobias, who, knowing nothing about com who, knowing nothing about computers and programming, fails to puters and programming, fails to appreciate its significance. "My appreciate its significance. " My God," he thinks, "six months and God, " he thinks, "six months and all we've got is one or two screens **all we've got is one or two screens**  where I can type my name and a few numbers.

Fall 1983. The project is far Fall 1983. The project is far enough along so that Tobias, using enough along so that Tobias, using WordStar interface to SEESAW, <sup>a</sup>*WordStar* interface to SEESAW, can write the help screens and com can write the help screens and compose the program's text—a job that pose the program's text-a job that eventually takes six months. eventually takes six months.

January 1, 1984. The goal for January 1, 1984. The goal for the release of MYM slips by while the release of *MYM* slips by while initial product testing begins in initial product testing begins in Westport, Connecticut. A group of 20 people—some experienced computer users, some not—are given **puter users, some not-are given**  copies to take home. Later they are copies to take home. Later they are invited to headquarters for a debriefing while Rubin, Tobias, and briefing while Rubin, Tobias, and others watch tensely through others watch tensely through a one-way mirror, suppressing the one-way mirror, suppressing the urge to pound on the wall and yell, urge to pound on the wall and yell, "No, you idiot, not that key, the " No, you idiot, not that key, the other key!" other key!"

MYM takes shape as an inte *MYM* takes shape as an integrated financial program with nine grated financial program with nine sections or chapters. Chapter 1 is for new users who know nothing **for new users who know nothing**  about computers; Chapter 2 is a reminder pad; Chapter 3 is a budget and checkbook; Chapter 4 is an income tax estimator; Chapter 5 is for insurance planning; Chapter 6 is a calculator; Chapter 7 is a portfolio manager; Chapter 8 is a net worth summary combining data from the summary combining data from the other chapters; and Chapter 9 is a comprehensive index. **comprehensive index.** 

March 19, 1984. Tobias ap March 19, 1984. Tobias appears on the Today show to intro pears on the *Today* show to introduce MYM and the first <sup>300</sup> copies duce *MYM* and the first 300 copies are shipped to dealers. A bug is

uncovered and MECA replaces all uncovered and MECA replaces all <sup>300</sup> copies at its own expense. An 300 copies at its own expense. Another bug is uncovered and <sup>500</sup> other bug is uncovered and 500 copies are replaced. WATS line copies are replaced. A WATS line with <sup>12</sup> customer support people is with 12 customer support people is set up to answer questions and help users. MECA continues to improve users. MECA continues to improve MYM and to provide free updates to *MYM* and to provide free updates to registered owners. **registered owners.** 

Summer 1984-Spring 1985. Summer 1984- Spring 1985. Tobias travels more than 60,000 Tobias travels more than 60,000 miles promoting MYM in software miles promoting *MYM* in software stores, at trade associations, and on **stores, at trade associations, and on**  radio and TV talk shows. The pro radio and TV talk shows. The program gets good reviews and IBM gram gets good reviews and IBM markets a cartridge version for the  $-$ PCjr.

Summer 1985. Starting with Summer 1985. Starting with a wish list compiled from customer wish list compiled from customer suggestions, MECA begins work on suggestions, MECA begins work on version 2.0—a major update. Rubin, Martin, Russell, and four new pro Martin, Russell, and four new programmers add <sup>75</sup> enhancements. grammers add 75 enhancements. Rubin and Russell spend weeks on Rubin and Russell spend weeks on an option to make the fiscal year an option to make the fiscal year different from the calendar year; different from the calendar year; Tobias writes an expanded 15,000- Tobias writes an expanded 15,000 word manual. MECA engages word manual. MECA engages a software-testing company which software-testing company which generates more than <sup>120</sup> Trouble generates more than 120 Trouble Reports that ultimately have one of Reports that ultimately have one of three resolutions: Already Fixed; To three resolutions: Already Fixed; To Be Fixed; and Not a Bug After All. The testing costs more than The testing costs more than \$50,000. \$50,000.

October 1985. Andrew Tobias' October 1985. *Andrew Tobias'*  Managing Your Money version 2.0 *Managing Your Money* version 2.0 ships to dealers. Current owners ships to dealers. Current owners who signed up for the newsletter who signed up for the newsletter and warranty plan (\$40/year) re and warranty plan (\$40/ year) receive the update free. Other regis ceive the update free. Other registered owners can purchase the **tered owners can purchase the**  update for \$50. update for \$50.

(MYM 2.0 lists for \$199.95 and (MYM 2.0 *lists for* \$199.95 *and*  requires an IBM PC or compatible *requires an IBM PC* or *compatible*  with two disk drives and at least 192K of RAM; IBM markets version 1.0 in *of RAM; IBM markets version* 1.0 *in*  cartridge form for the Enhanced Model *cartridge form for the Enhanced Model*  PCjr at the same price. MECA, <sup>285</sup> *PCjr at the same price. MECA, 285*  Riverside Avenue, Westport, CT *Riverside Avenue, Westport, CT*  06880.) *06880.)* III

## What the world really needs **What the world really needs**  is <sup>69</sup> cent **isa6geent**  down the side of the side of the side of the side of the side of the side of the side of the side of the side of the side of the side of the side of the side of the side of the side of the side of the side of the side of t with LIFETIME WARRANTY AND RESIDENCE AS A RESIDENCE OF A RESIDENCE OF A RESIDENCE OF A RESIDENCE OF A RESIDENCE OF A RESIDENCE OF A RESIDENCE OF A RESIDENCE OF A RESIDENCE OF A RESIDENCE OF A RESIDENCE OF A RESIDENCE OF A **Double Sided, Double Density Diskette with a LIFETIME WARRANTY!**

# **And DISK WORLD! has it.**

#### Introducing Super Star Diskettes: the high quality diskette with the high quality diskette with the lowest price the lowest price and the best LIFETIME WARRANTY! and the best LIFETIME WARRANTY! Introducing Super Star Diskettes:

In the course of selling more than <sup>a</sup> million diskettes In the course of selling more than a minion diskettes every month. we've learned something: higher prices don't necessarily mean higher quality.

simply manufactures a good diskette...no matter what<br>they charge for it. (By way of example, consider that none 1/1,000th of 1 percent!)<br>In other words, when people buy a more expensive necessarily mean higher quality.<br>In fact, we've found that a good diskette manufacturer<br>simply manufacturers a good diskette...no matter what<br>they charge for it. (By way of example, consider that none<br>of the brands that we

diskette, they aren't necessarily buying higher quality.

The extra money might be going toward flashier adver-<br>tising, snazzier packaging or simply higher profits.<br>But the extra money in a higher price isn't buying better The extra money might be going toward flashier adver-<br>
ising, snazzier packaging or simply higher profits.<br>But the extra money in a higher price isn't buying better

All of the good manufacturers put out a good diskette.<br>Period. quality.<br>All of the good manufacturers put out a good diskette.<br>Period.

#### How to cut diskette prices How to cut diskette prices .. .without cutting quality. ... without cutting quality.

Now this discovery posed dilemma: how to cut the price of diskettes without lowering the quality. Now this discovery posed a dilemma: how to cut the pnce of diskettes without lowering the Quality. There are about <sup>85</sup> companies claiming to be "diskette" There are about 85 companies claiming to be "diskette"

manufacturers. manufacturers. Trouble IS. most ollhem aren't manulacturers.

Rather they are fabricators or marketers, taking other<br>company's components, possibly doing one or more steps of the processing themselves and pasting their labels on the finished product.

The new Eastman Kodak diskettes, for example, are one<br>of these. So are IBM 5%" diskettes. Same for DYSAN,<br>Polaroid and many, many other familiar diskette brand or in part by another company!<br>So, we decided to act just like the big guys. That's how The new Eastman Kodak diskettes, for example, are one<br>of these. So are IBM 5%" diskettes. Same for DYSAN.<br>Polaroid and many, many other familiar diskette brand<br>names. Each of these diskettes is manufactured in whole

we would cut diskette prices...without lowering the quality,

We would go out and find smaller companies to manu-<br>facture a diskette to our specifications...specifications which are higher than most.. .and simply create our own "name brand" diskette. which are higher than most ... and simply create our own "name brand " dis kette.

Name brand diskettes that offered high quality at low Name brand diskettes thai offered high Quality at low prices. prrces.

**DISKETTE STORAGE** 

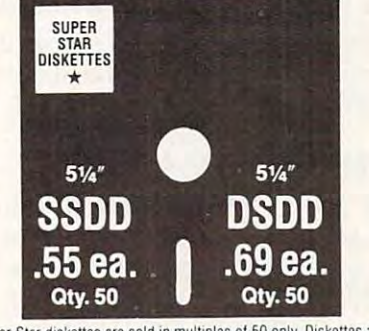

Super Star diskettes are sold in multiples of 50 only. Diskettes are<br>shipped with white Tyvec sleeves, reinforced hubs, user ID labels and write-protect table. and write-protect tabs

#### Boy, did we get lucky. Our Super Star Boy, did we get lucky. Our Super Star using for years...without knowing it. Diskettes are the same ones you've been

In our search for the low priced, high quality diskette of our dreams, we found something even more interesting.

We found that there are several manufacturers who We found that there are several manufacturers who don't give a hoot about the consumer market for their ing trying to get you, the computer user, to use their diskettes. They don't spend millions of dollars in advertisdiskettes.

Instead, they concentrate their efforts on turning out the Instead, they concentrate their efforts on turning out the<br>highest-quality-diskettes-they-can...because-they-sell<br>them to the software publishers, computer manufacturers and other folks who (in turn) put their name on them...and<br>sell them for much higher prices to you!

After all, when a software publisher or computer manufacturer or diskette marketer puts their name on a diskette, they want it to work time after time, every time. (Especially software publishers who have the nasty habit of copyprotecting their originals!)

#### HOW TO ORDER: HOW TO ORDER:

1-800-621-6827 (In Illinois: 1-312-256-7140) (In illinois: 1-312-256-7140) ORDERS ONLY: **INQUIRIES:** 

1-312-256-7140

1-312-256-7140 FOR FASTEST SERVICE, USE NO-COST MCI MAIL:<br>Our address is DISKORDER. It's a FREE MCI MAIL. letter. No charge to you. (Situation permitting, we'll<br>ship these orders in 24 hours or less.)

100 or fewer diskettes. **OTHER ITEMS:** Add shipping charges<br>as shown in addition to other shipping charges. **PAYMENT:**<br>VISA, MASTERCARD and Prepaid orders accepted. **COD OR-DERS:** Add additional S5.00 special handling char SHIPPING: 5<sup>1</sup>/<sup>\*</sup> & 3<sup>1</sup>/<sub>2</sub><sup>\*</sup> DISKETTES--Add \$3.00 per each 100 or fewer diskettes. **OTHER ITEMS:** Add shipping charges as shown in addition to other shipping charges PAYMENT: VISA, MASTERCARD and Prepaid orders accepte **DERS:** Add additional \$5.00 special handling charge. **APO, FPO, AK. HI & PR ORDERS:** Include shipping charges as shown and additional 5% of total order amount to cover PAL and insurance. We ship only to United States addresses, except<br>for those listed above. **TAXES:** Illinois residents, add 7%<br>sales tax

MINIMUM ORDER: \$35.00.

#### Super Star Diskettes. You already know Super Star Diskettes. You already know how good they are. Now you can buy how good they are. Now you can buy them...cheap. them .. . cheap.

Well, that's the story.<br>Super Star diskettes don't roll off the boat from Pago-Pago or emerge from a basement plant just east of

Nowhere.<br>Super Star diskettes have been around for years...and you've used them for years as copy-protected software<br>originals, unprotected originals. Sometimes, depending<br>on which computer you own, the system master may have been on a Super Star diskette. And maybe more than once,<br>you've bought a box or two or more of Super Star diskettes without knowing it. They just had some "big" company's you've used them for years as copy-protected software<br>originals, unprotected originals. Sometimes, depending<br>on which computer you own, the system master may have

name on them.<br>Super Star Diskettes are good. So good that a lot of maior software publishers, computer manufacturers and major software publishers, computer manufacturers and other diskette marketers buy them in the tens or hundreds<br>of thousands.<br>We buy them in the millions.

And than we sell them to you.

Cheap

Cheap.com

#### When every little bit counts, When every little bit counts, it's Super Star Diskettes. it's Super Star Diskettes.

You've used them a hundred times... under different

names.<br>Now, you can buy the real McCoy, the same diskette that major software publishers, computer manufacturers and<br>diskette marketers buy,...and call their own.<br>We simply charge less. We simply charge less.

#### Super Special! Super Special!

and we'll be happy to sell you an<br>Amaray Media-Mate 50 for only<br>\$8.75, shipping included...a lot less than the suggested retail price less than the suggested retail pnce ol S15.95. of S15.95. Order 50 Super Star Diskettes

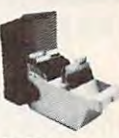

Regular DISK WORLD! price: 59.69 ea. Regular DISK WORLD! price: S9.69 ea . S2.00 Shpng. ^ January 3.00 Shpng. ^ January 3.00 Shpng. ^ January 3.00 Shpng. ^ January 3.00 Shpng. ^ January 3.00 Shpng. ^ January 3.00 Shpng. ^ January 3.00 Shpng. ^ January 3.00 Shpng. ^ January 3.00 Shpng. ^ January 3  $+$  S<sub>2</sub>.00 Shnnn

#### LIFETIME WARRANTY! The Super Star

Super Star Diskettes are unconditionally warranted Super Star Diskettes are unconditionally warranted against defects in original material and workmanship against defects in original material and workmanship<br>so long as owned by the original purchaser. Returns<br>are simple: just send the defective diskettes with proof of purchase, postage-paid by you with a short expla-<br>nation of the problem, and we'll send you the replacediskettes with staples driven through them don't<br>qualify as "defective".) ments. (Incidentally, coffee stained diskettes and<br>diskettes with staples driven through them don't<br>qualify as "defective".)

WE WILL MEET OR BEAT ANY NATIONALLY WE Will MEET OR BEAT ANY NATIONAllY ADVERTISED PRICE<br>ON THE SAME PRODUCTS AND QUANTITIES SUBJECT TO THE SAME TERMS AND CONDITIONS.

Wilmette, Illinois <sup>60091</sup> • , • Wilmette, Illinois 60091 **Ewww.commodore.ca** 

DISK CADDIES DISK CADDIES The original flip-up holder for The original flip-up holder for **10 51A compared to 10 state** 10 51A and 10 state 10 minutes. Beige or Grey only. only.

 $$1.65$  ea.  $+$  .20 Shpng.

DISKETTE <sup>70</sup> STORAGE DISKETTE **ISKETTE 70 STORAGE**<br>Dust-free storage for 70 5¼" Dust-free storage for 70 51/4"<br>diskettes. Six dividers included. An excellent value.

 $$9.95$  ea.  $+$   $$3.00$  Shpng.

HOURS: HOURS: Human: 8AM-6PM Central Time, Monday through Friday Answering Machine: 6PM-8AM, All Times<br>MCI MAIL: 24 hours a day.

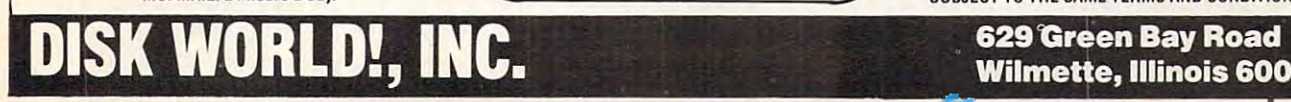

# ATARI DISK DRIVE OWNERS ... **ATARI DISK DRIVE OWNERS .** .. HAPPY BLASTS RETAIL PRICE—ORDER TO LARGE AND RETAIL PRICE—ORDER TO LARGE AND RETAIL PRICE—ORDER TO LARGE AND RE **HAPPY BLASTS RETAIL PRICE-ORDER TOLL FREE!**

1

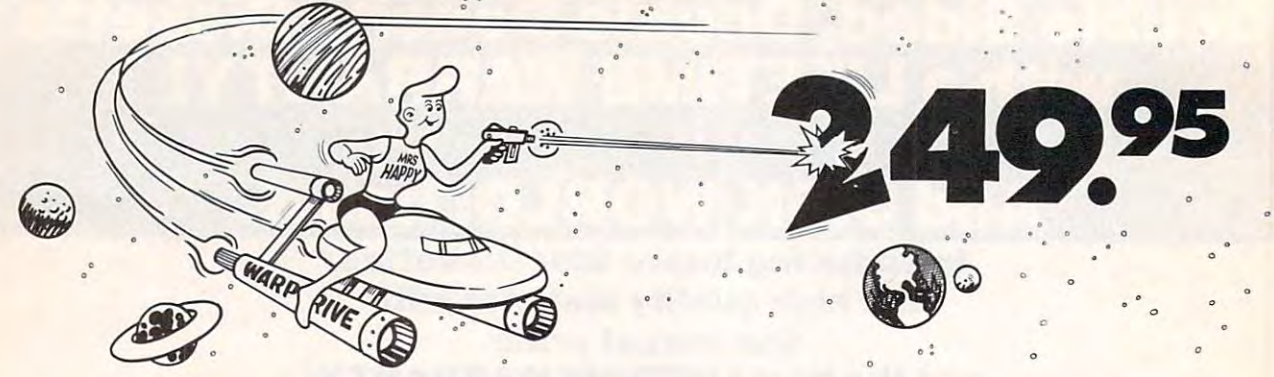

THE FAMOUS HAPPY ENDING: THE FAMOUS HAPPY ENDING: THE FAMOUS HAPPY ENDING: THE FAMOUS HAPPY ENDING: THE FAMOUS for <sup>1050</sup> order number HC1C, for <sup>810</sup> order number HC8C for 1050 order number HClC, for 810 order number HC8C THE FAMOUS HAPPY ENHANCEMENT NOW ONLY \$149.95

Makes your disk drive read and write faster, and allows you to execute the HAPPY WARP SPEED SOFTWARE. Available only for ATART 1050 and 810 disk drives. 1050 version allows true double density plus the original single and enhanced density. PRICE INCLUDES WARP SPEED SOFTWARE BELOW, installation required.

#### HAPPY WARP SPEED SOFTWARE REV 7 (not sold separately)

Includes the famous HAPPY BACKUP and COMPACTOR which are the most powerful disk backup utilities Includes the famous HAPPY BACKUP and COMPACTOR which are the most powerful disk backup utilities available for your ATARI computer, plus MULTI DRIVE which allows high speed simultaneous reading and writing i with up to 4 HAPPY ENHANCED drives, plus SECTOR COPIER which is the fastest disk copier that supports the 130XE RAMDISK, plus the WARP SPEED DOS which improves ATARI DOS 2.0s to allow fastest speed, plus 130XE RAMDISK, plus the WARP SPEED DOS which improves ATARI DOS 2.0s to allow fastest speed, plus HAPPY'S DIAGNOSTIC which allows comprehensive disk drive testing. HAPPY'S DIAGNOSTIC which allows comprehensive disk drive testing.

#### $\mathbf{F}$  , and the set of the set of the set of the set of the set of the set of the set of the set of the set of the set of the set of the set of the set of the set of the set of the set of the set of the set of the set HAPPY 1050 CONTROLLER \$64.95 order number HC2C

For use with HAPPY ENHANCED <sup>1050</sup> disk drives only. Allows easy access to HAPPY <sup>1050</sup> slow and fast speeds For use with HAPPY ENHANCED 1050 disk drives only. Allows easy access to HAPPY 1050 slow and fast speeds and ultimate control of disk drive write protect, including writing to disk back side and protecting valuable data disks. Printed circuit board has switches and write protect indicator LED, installation required. disks. Printed circuit board has switches and w rite protect indicator LED, installation required.

#### GET YOUR FAVORITE HIGH SPEED DOGS AND HIGH SPEED DOGS AND LESS AND LESS AND LESS AND LESS AND LESS AND LESS AND LESS AND LESS AND LESS AND LESS AND LESS AND LESS AND LESS AND LESS AND LESS AND LESS AND LESS AND LESS AND LE GET YOUR FAVORITE HIGH SPEED DOUBLE DENSITY DOS

Both of these disk operating systems support the fastest speed with both HAPPY 810\* and 1050, and with HAPPY Both of these disk operating systems support the fastest speed with both HAPPY 810' and 1050, and with HAPPY <sup>1050</sup> you get true double density. WARP SPEED DOS XL is HAPPY's own version of OSS DOS XL, and includes 1050 you get true double density. WARP SPEED DOS XL is HAPPY's own version of OSS DOS XL, and includes under cartridge, under ROM and AXLON RAM disk version, and is order number HC4C at \$29.95. TOP DOS under cartridge, under ROM and AXLON RAM disk version, and is order number HC4C at \$29.95. TOP DOS version 1.5 from ECLIPSE SOFTWARE has more menu driven features, operates in all three densities, supports the menu 130XE RAMDISK, and is order number HC6C at \$39.95. \*Note: <sup>810</sup> requires upgrade below. 130XE RAMDISK, and is order number HC6C at \$39.95. "Note: 810 requires upgrade below. version 1.5 from ECLIPSE SOFTWARE has more menu driven features, operates in all three densities, supports the

## 810 VERSION 7 UPGRADE \$49.95 order number HU3C-XXXX

Allows older 810 HAPPIES to use newer software. Includes custom plug in IC and rev 7 WARP SPEED SOFTWARE. Same price for all HAPPY 810s registered or not. When ordering replace XXXX in part number with the serial Same price for all HAPPY 8105 registered or not. When ordering replace XXXX in part number with the serial number of your HAPPY COMPUTERS manufactured 810 board, or with a 2732 or 2532 which corresponds to the EPROM part number in your HAPPY 810 socket A102 of your side board modified HAPPY (not made by HAPP<mark>Y</mark> COMPUTERS), installation required. Upgrade not needed for new <sup>810</sup> HAPPYS and serial number over 8000. COMPUTERS), installation required. Upgrade not needed for new 810 HAPPYS and serial number over 8000.

#### super package special special company of the set of the set of the set of the set of the set of the set of the set of the set of the set of the set of the set of the set of the set of the set of the set of the set of the s SUPER PACKAGE SPECIALS

Get a HAPPY 1050 ENHANCEMENT and CONTROLLER and WARP SPEED DOS XL for just \$199.95 order number HS5C, or get the same with TOP DOS 1.5 instead of DOS XL for just \$214.95 order number HS7C. If you number HS5C, or get the same with TOP DOS 1.5 instead of DOS XL for just \$214.95 order number HS7C. If you already have the <sup>1050</sup> ENHANCEMENT you can get the HAPPY <sup>1050</sup> CONTROLLER and WARP SPEED DOS XL already have the 1050 ENHANCEMENT you can get the HAPPY 1050 CONTROLLER and WARP SPEED DOS XL for \$74.95 order number HXL9C, or get the HAPPY <sup>1050</sup> CONTROLLER and TOP DOS 1.5 for just \$84.95 order for \$74.95 order number HXL9C, or get the HAPPY 1050 CONTROLLER and TOP DOS 1.5 for just \$84.95 order number HTD9C. For other specials and dealer pricing call (408) 779-3830. number HTD9C. For other specials and dealer pricing call (408) 779-3830.

All prices include UPS shipping in USA, add \$10.00 for shipment outside USA. California residents add sales tax. No extra charge for credit cards or COD, VISA or MASTERCARD accepted. Our toll free number is an order taking service, not our line. To ORDER ONLY call (800) 538-8157 outside California, or (800) 672-3470 inside California, ask for extension 817 and have your credit card, part number and quantities ready. Toll free hours 6 am to 12 pm Mon.–Fri., 8 am to 8 pm Sat. & Sun., Pacific Time. For answers to questions call HAPPY COMPUTERS at our number below. Office hours 9–5 Mon.–Fri. Pacific Time.

HAPPY COMPUTERS, INC. \* P.O. Box 1268 \* Morgan Hill, CA 95037 \* (408) 779-3830

# presenting . . . **CAPTURE** NEW WAY TO UNLOCK THE POWER OF YOUR C64 OR C128\* A NEW WAY TO UNLOCK THE POWER OF YOUR C64 OR C128\*

- $\bullet$  CAPTURE IS A CARTRIDGE THAT PLUGS INTO YOUR COMPUTER'S EXPANSION PORT.
- $\bullet$  CAPTURE DOES NOTHING UNTIL YOU PRESS ITS CAPTURE BUTTON. UNTIL THEN, A RUNNING PROGRAM CANNOT DETECT ITS PROGRAM CANNOT DETECT ITS PROGRAM CANNOT DESCRIPTION OF A PARTICULAR CONTINUES. RUNNING PROGRAM CANNOT DETECT ITS PRESENCE.
- $\bullet$  CAPTURE THEN TAKES CONTROL NO IFS, ANDS OR BUTS AND PRESENTS A MENU.
- CAPTURE WILL NEATLY SAVE EVERYTHING IN YOUR COMPUTER TO YOUR <sup>1541</sup> OR CAPTURE WILL NEATLY SAVE EVERYTHING IN YOUR COMPUTER TO YOUR 1541 OR COMPATIBLE DISK DRIVE — ALL 64K OF RAM, CPU, VIC AND SID CHIP REGISTERS — EVERYTHING. IN EASY TO VIEW CHUNKS.
- CAPTURE WILL, IF YOU WANT, PRE-CONFIGURE YOUR COMPUTER'S RAM SO THAT ONLY MEMORY ALTERED BY YOUR PROGRAM NEED BE SAVED. ONLY MEMORY ALTERED BY YOUR PROGRAM NEED BE SAVED. • CAPTURE WILL, IF YOU WANT, PRE-CONFIGURE YOUR COMPUTER'S RAM SO THAT
- $\bullet$  capture will write a boot on your disk so you can reload and begin. EXECUTION RIGHT WHERE YOU LEFT OFF. EXECUTION RIGHT WHERE YOU LEFT OFF.
- CAPTURE DOES ALL THIS AT A COST OF JUST \$39.95

#### BUT HERE'S THE BEST PARTIES. BUT HERE'S THE BEST PART

CAPTURE WILL MAKE AN AUTO-START CARTRIDGE OF YOUR PROGRAM. ITS EASY! • CAPTURE WILL MAKE AN AUTO-START CARTRIDGE OF YOUR PROGRAM. IT'S EASY! JUST FOLLOW THE DIRECTIONS ON THE SCREEN. NOW PLUG IN YOUR JUST FOLLOW THE DIRECTIONS ON THE SCREEN. NOW PLUG IN YOUR CARTRIDGE AND TURN ON YOUR COMPUTER. IN LESS THAN TWO SECONDS CARTRIDGE AND TURN ON YOUR COMPUTER. IN LESS THAN TWO SECONDS YOUR PROGRAM BEGINS AGAIN AT PRECISELY THE POINT WHERE YOU YOUR PROGRAM BEGINS AGAIN AT PRECISELY THE POINT WHERE YOU CAPTURE TRANSPORTED IT. MAGIC IN CONTRACTOR CAPTURE'D IT. MAGIC!

> BESIDES CAPTURE, YOU NEED A *promenade* C1 AND A SUPPLY OF CPR3 **CART RIGHTS.** In the case of the case of the case of the case of the case of the case of the case of the case of the case of the case of the case of the case of the case of the case of the case of the case of the case of CARTRIDGE KITS.

#### ORDERING INFORMATION ORDERING INFORMATION

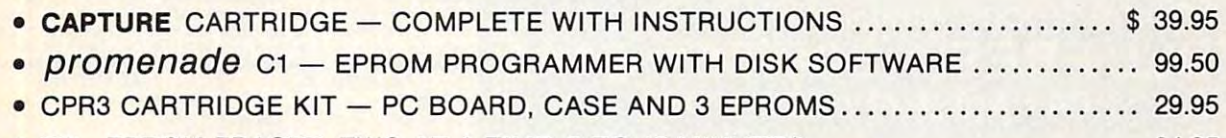

- DR—EPROM ERASER, TWO AT TIME, TO <sup>10</sup> MINUTES 34.95 DR-EPROM ERASER, TWO AT A TIME, 3 TO 10 MINUTES .. ..... .. . ... .. .. .. .. .. .. 34.95
- STARTER SET CAPTURE, *promenade* C1 AND 1 CPR3....................... 149.95
- **DELUXE SET CAPTURE,** *promenade* C1, DR AND 2 CPR's ................... 199.95

SHIPPING AND HANDLING USA: UPS SURFACE \$3.00 BLUE LABEL \$5.00 NEXT DAY AIR \$13.00 BLUE LABEL \$5.00 NEXT DAY AIR \$13.00 CANADA: AIR MAIL \$7.000 OTHER FOREIGN AIR MAIL \$7.000 OTHER FOREIGN AIR \$12.000 OTHER FOREIGN AIR \$12.000 OTHER FOREIGN AIR \$12.000 OTHER FOREIGN AIR \$12.000 OTHER FOREIGN AIR \$12.000 OTHER FOREIGN AIR \$12.000 OTHER FOREIG SHIPPING AND HANDLING - USA: UPS SURFACE \$3.00 CANADA: AIR MAIL \$7.00 OTHER FOREIGN AIR \$12.00

CALIFORNIA RESIDENTS ADD APPLICABLE SALES TAX COD ORDERS, USA ONLY, ADD \$3.00 CALIFORNIA RESIDENTS ADD APPLICABLE SALES TAX COD ORDERS, USA ONLY, ADD \$3.00

C64 AND C128 TM COMMODORE ELECTRONICS, LTD. 'WHEN OPERATING IN <sup>64</sup> MODE C64 AND C128 TM COMMODORE ELECTRONICS, LTD. ' WHEN OPERATING IN 64 MODE

JASON-RANHEIMAN (LA SON-RANHEIMAN) (LA SON-RANHEIMAN) (LA SON-RANHEIMAN) (LA SON-RANHEIMAN) (LA SON-RANHEIMAN)

**JASON-RANHEIM** 

<sup>580</sup> PARROT STREET

580 PARROT STREET

TO ORDER: TOLL FREE 800-421 -7731 FROM CALIFORNIA 800-421-7748

TO ORDER: TOLL FREE 800-421-7731 TECHNICAL SUPPORT AND 408-287-0259 TECHNICAL SUPPORT AND 408-287-0259 FROM CALIFORNIA 800-421-7748 FROM OUTSIDE THE US: 408-287-0264 FROM OUTSIDE THE US: 408-287-0264

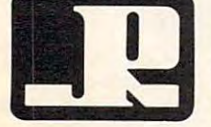

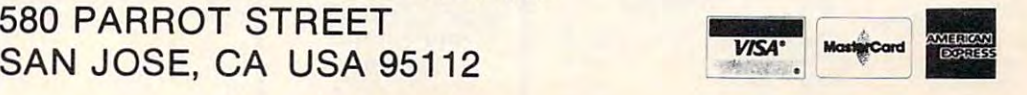

Fwww.commodore.ca

#### PARTS / SERVICE FOR ATARI\*COMPUTERS

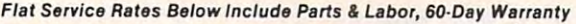

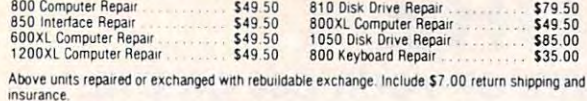

#### INTEGRATED CIRCUITS

800

 $^{400}_{800}$ 

 $810$ 

 $\n <sup>upqra</sup>\n 810\n$ 

with  $\frac{and}{800}$  $810$  $800$ 

 $rac{800}{800}$ 

com<br>16KF

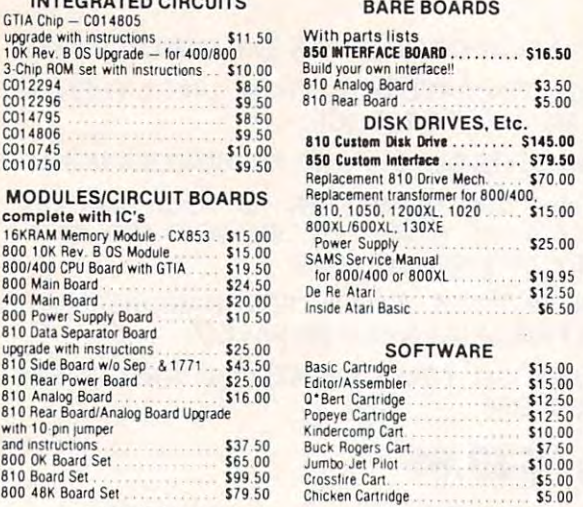

#### AMERICAN TV - 415 - 352 - 3787

Mail Ordar and Repair <sup>15338</sup> Inverness St., San Leandro, CA <sup>94579</sup> Mill Order and Repair . .... .•.. 15338l nwemelS 51 .• San leandro. CA 94579 Retail Store <sup>1988</sup> Washington Avenue. San Leandro. CA <sup>94577</sup> Relail Slore. 1988 Washington Avenue. San Leandro. CA 94571 Terms: we accept money orders, personal checks or C.O.D.s. -- VISA, MasterCard okay on<br>orders over \$20.00 Ho personal checks on C.O.D. orders over \$20.00. No personal checks on C 0.D.

800 49 K Board Set \$79 50 Chicken Cartes States S5 00 Chicken Cartes S5 00 Chicken Cartes S5 00 Chicken Cartes S5 000 Chicken Cartes S5 000 Chicken Cartes S5 000 Chicken Cartes S5 000 Chicken Cartes S5 000 Chicken Cartes S

Shipping: \$4.00 shipping and handling on orders under \$150.00. Add \$2.00 for C.O.D. orders.<br>California residents include 61⁄2% sales tax. Overseas shipping extra.

stock on hand. Foreign shipping extra. Prices subject to change without notice. We reserve the right to limit quantities. Sales limited to<br>stock on hand. Foreign shipping extra. Much more!

Sent SASE for free price list.

Sent SASE for free price list. **For a state of the Sent SASE** for trademark of Atari Corp.

P.O. Box 4025, Williams port and the second service in the service of the service of the service of the service of the service of the service of the service of the service of the service of the service of the service of th

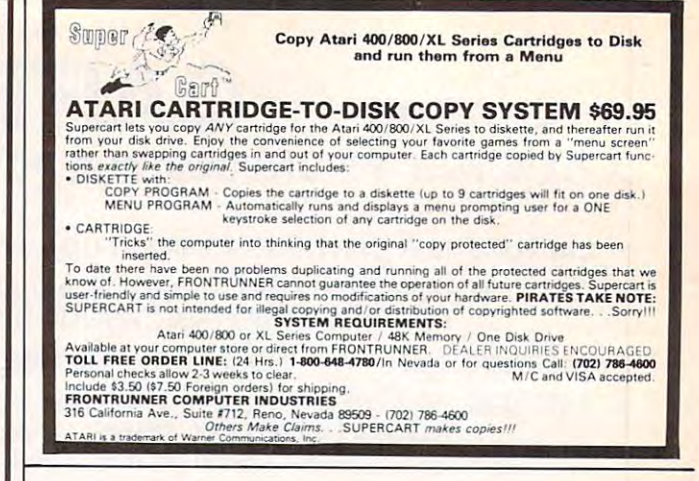

information from advertisers in the second control of the second control of the second second second control to second control o use the handy reader use the handy reader back of the magazine. back of the magazine. To receive additional information from advertisers in this issue, service cards in the

#### VISA MC ACCEPTED 4% WHITE HOUSE COMPUTER MONDAY·FRIDAY 9 AM·6 PM P.O. Box 4025, Williamsport, PA 17701

"Where Prices Are Born, Not Raised" "Where Prices Are Born. Not Raised" •• • • ••• 0 • . • II oreoaoa • •.• casn orders over \$300 in the continental USA. APO & FPO add \$5.00 per hundred. For priority mail add \$8.00 per hundred. PA residents add 6%

<sup>339</sup> <sup>00</sup>

339.00

198.00

539.00

145.00

199.95

185 95

275.95

179.00

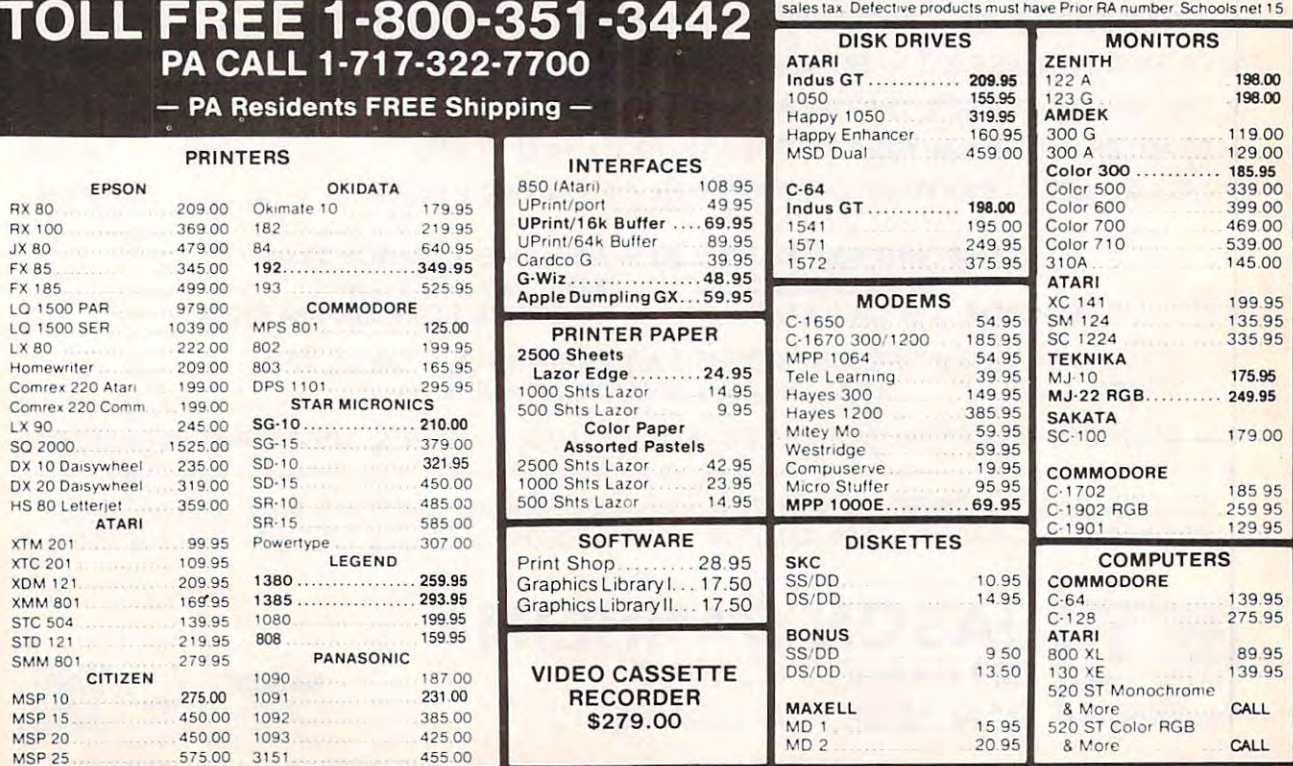

D.

 $L<sub>2</sub>$ 

 $L$ 

 $\mathbf{R}$  $R<sub>i</sub>$  $J<sub>2</sub>$ 

MSP <sup>25</sup>

MSP<sub>25</sub>

#### C-www.commodore.ca

# ' Liquida **Personal Co**

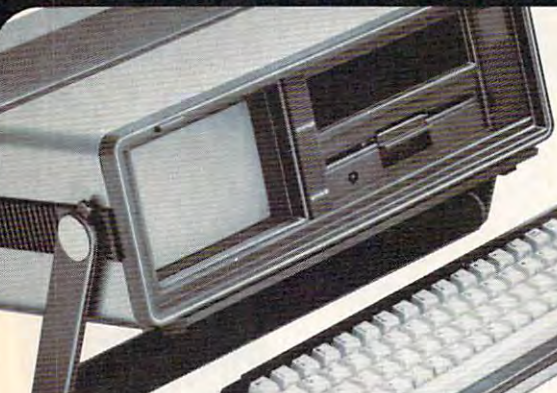

Carries easily<br>as a suitcase! Plugs Into 115V outlet Plugs Into 11SV outlet

## Carries easily **GREAT GIFT IDEA!**

Factory Reconditioned with

Factory Warranty!

#### Sorry, we're not permitted to PRINT the famous brand-name. Sorry, we're not permitted to PRINT the famous brand-name. BUT, we CAN "tell all" if you call us TOLL FREE: 1-800-328-0609! BUT, we CAN "tell all" if you call us TOll FREE: 1-800-328-06091 THE PRINTER

Character matrix: 6 x 7 dot matrix.

Character codes: CBM ASCII code. Character codes: CBM ASCII code. Print speed: <sup>60</sup> characters per second. Print speed: 60 characters per second.

Maximum columns: 80 columns. Character spacing: 10 characters per inch.

Character space of the space of the space of the space of the space of the space of the space of the space of the Line feed spacing: 6 lines per inch in character mode or 8 lines per inch selectable. 9 lines per inch in

7.5 lines per second in graphics mode.

Line feed speed: 5 lines per second in character mode.

Multiple copies: Original plus maximum of two copies. Mulliple copies: Original plus maximum of two copies.

Printed and all the second increased and matrix. Bi-directional increased and matrix  $\sim$ Characters: Upper and lower case letters, numerals and symbols. All PET graphic characters. Graphics: vertical dots maximum <sup>480</sup> columns. Graphics: 7 vertical dots - maximum 4S0columns.

Print method: Bi-directional impact dot matrix.

THE PERSON NUMBER OF STREET

graphics mode.

graphics mode.

Dot addressable.

Paper feed: Friction feed. Paper width: 4.5" width: 4.5" width: 4.5" width: 4.5" width: 4.5" width: 4.5" width: 4.5" width. 4.5" width. 4.5" width. 4.5" width. 4.5" width. 4.5" width. 4.5" width. 4.5" width. 4.5" width. 4.5" width. 4.5" width. 4.5"

Paper width: 4.5" to 8.5" width.

#### THE COMPUTER

Snap-on computer keyboard! 64K RAM, 20K ROM. Full-Snap·on computer kayboardl 64K RAM, 20K ROM. Full· size typewriter keyboard. Upper and lower case size typewriter keyboard. Upper and lower case letters, numerals, symbols, reverse characters. 2 letters, numerals, symbols, reverse characters. 2<br>cursor control keys, 4 function keys, programmavoices, each with 9 octave range. Input/output ports accommodate... user, serial. ROM cartridge, joy accommodate ... user, serial. ROM cartridge. joy· sticks, external monitor, phone modem. sticks, external monitor, phone modem. ble to 8. Music synthesizer with 3 independent

5¼" floppy disk recorder. 170K formatted data stor-<br>age; 35 tracks. 16K ROM. Uses single sided, single density disk. Serial interface. Second serial port to density disk, Serial interface. Second seriaf port to chain second drive or printer. chain second drive or printer, Bullt·in disk drivel Intelligent high speed unit with 5¼" floppy disk recorder. 170K formatted data stor-<br>age; 35 tracks. 16K ROM. Uses single sided, single

Built-in color monitor! Displays <sup>40</sup> columns x25iines Bulll·ln color monitor I Displays 40 columns x2SIines els. 16 background, character colors. of text on 5" screen. High resolution. 320 x 200 pix-

Built-in ROM cartridge port! Insert ROM program carridge. Multitude of subjects available in stores<br>across the nation! across the nation

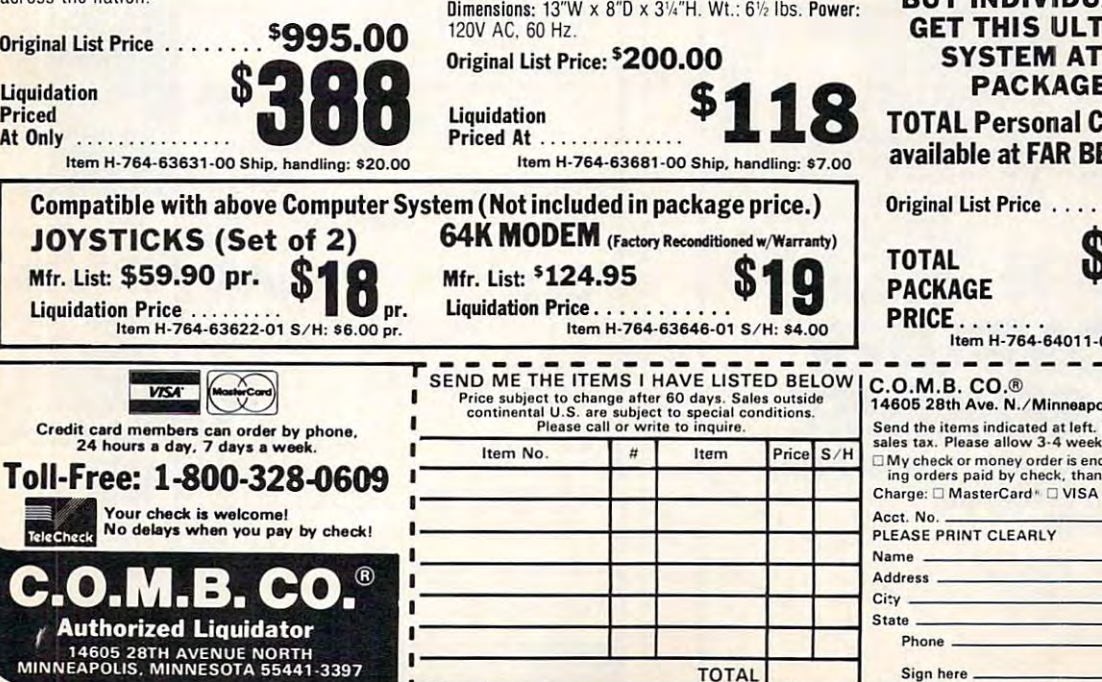

#### THE SOFTWARE

cessors at any price! Cut re-typing, create documents from standard paragraphs, do personalized ments from standard paragraphs. do personalized letters, see and change a document before it is printed. Instruction manual has extensive training section that simplifies use . . . even for someone who has never used computer or word processor before! has never used a computer or word processor before! "Easy Script" One of the most powerful word pro-

"The Manager" sophisticated database manager for business or home use. Business uses: accounts for business or home use. Business uses: accounts payable/receivable, inventory, appointments, task payable /receivable, inventory, appointments, task manager. Home uses: mailing lists, home inventory, manager, Home uses: mailing lists, home inventory. recipes, collection organizer, investment tracking, recipes . collection organizer, investment tracking, checkbook balancing. School uses: research arti checkbook balancing. School uses: research arti· cle index, gradebook. cle index. gradebook. Cle index, gradebook.<br>Original List Price: <sup>\$</sup>73.98 **\$24** "The Manager" A sophisticated database manager

Liquidation Price ........ Item H-764-64011 <sup>03</sup> Ship, handling: 83.00 Liquidation Price ............ . Item H· 764·84 <sup>011</sup> ·03 Ship. handling: U .OO BUY INDIVIDUAL UNITS OR BUY INDIVIDUAL UNITS OR  $\blacksquare$ SYSTEM AT ONE LOW SYSTEM AT ONE LOW PACKAGE PRICE! GET THIS ULTRA·FAMOUS PACKAGE PRICE!

TOTAL Personal Computer System TOTAL Personal Computer System available at FAR BELOW dealer cost! available at FAR BELOW dealer cost!

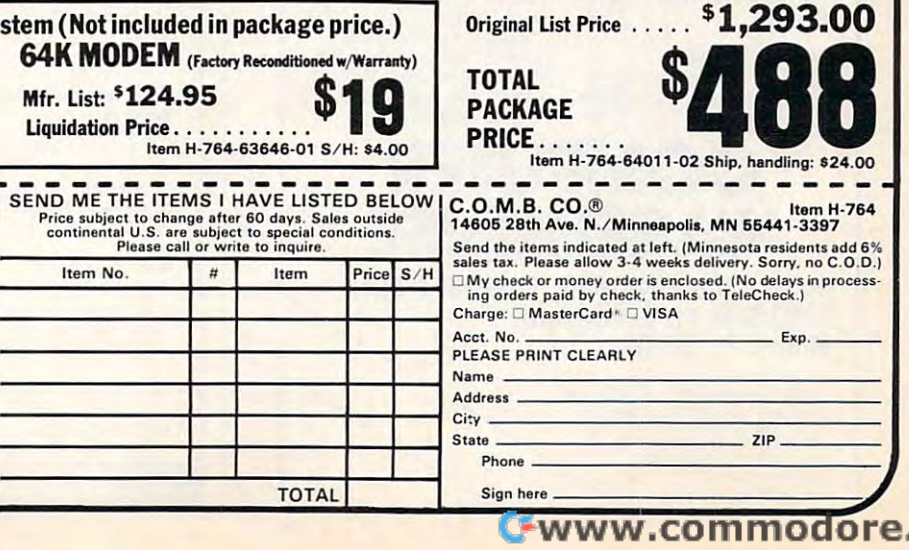

.ca

 $S/1$ 

Price

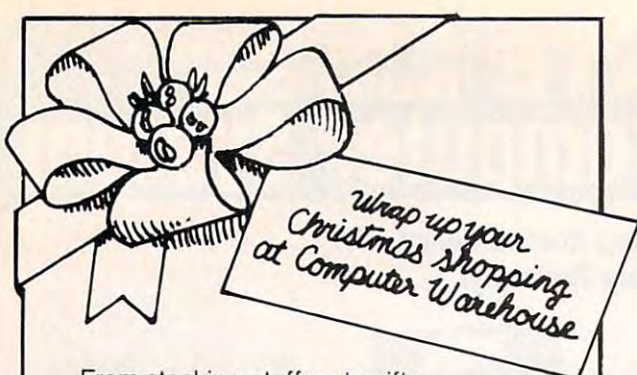

From stocking-stuffers to gifts From stocking-stutters to gifts that'll light up their eyes, Computer Warehouse that'lIlight up their eyes, Computer Warehouse is the place to shop. You'll know you're getting IS the place to shop. You'll know you're getting the lowest prices: just see the list below and the lowest prices : just see the list below and compare! compare!

And even Santa couldn't get your order out And even Santa couldn't get your order out faster! So call our hotline today, and wrap up faster! So call our hotline today, and wrap up your gift list at Computer Warehouse. The Computer Warehouse. The Computer Warehouse. The Computer Warehouse. The Computer Warehouse. The Computer Warehouse. The Computer Warehouse. The Computer Warehouse. The Computer War your gift list at Computer Warehouse.

#### PRINTERS PRINTERS

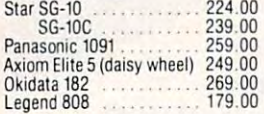

#### HARDWARE **HARDWARE**

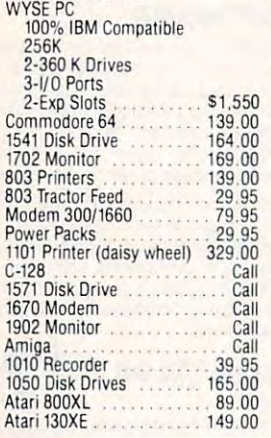

#### MONITORS MONITORS

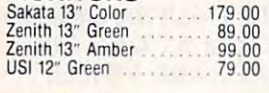

#### MODEMS MODEMS

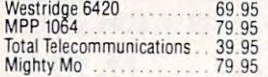

#### DISK DRIVES

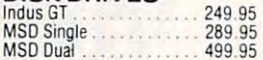

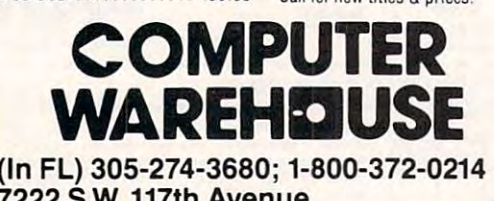

#### <sup>7222</sup> S.W. 117th Avenue, 7222 S.w. 117th Avenue, Miami, FL <sup>33183</sup> Miami, FL 33183

Additional States FPO's & APO's and<br>overseas subject to additional shipping charges. Ad prices reflect 3°<br>cash discount. Credit card orders<br>should add 3°°. Prices and change without notice. Add 3% (S3 minimum) for shipping and<br>handling charges. FPO's & APO's and<br>ping charges. Ad prices reflect 3%<br>cash discount. Credit card orders<br>should add 3%. Prices and availability subject to

#### SOFTWARE SOFTWARE

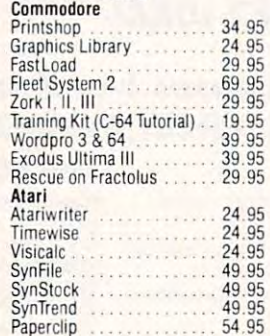

#### DISKETTES DISKETTES

Paperclip

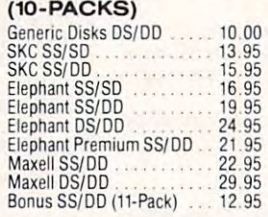

#### ACCESSORIES ACCESSORIES

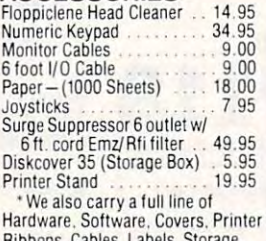

Ribbons. Cables, Labels. Storage Cases (or most popular computers Ribbons. Cables. Labels. Siorage Cases for most popular computers Call for new titles & prices.

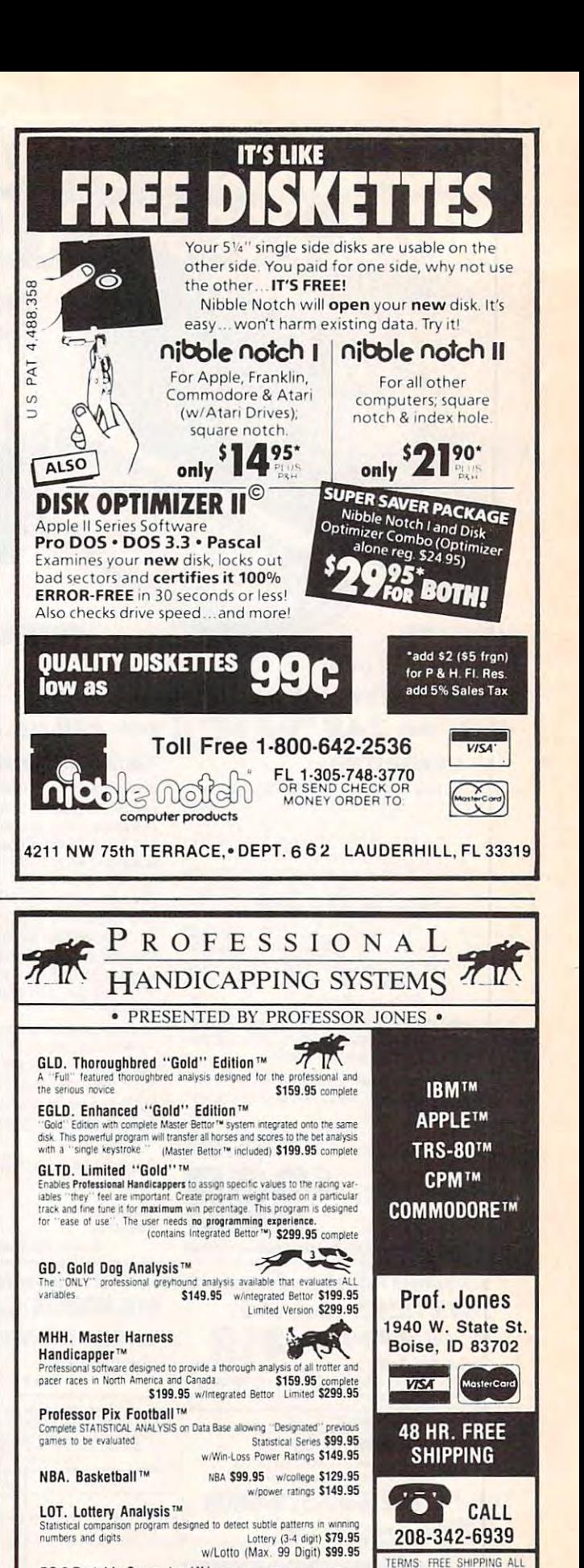

SOFTWARE Add \$6,00 hard<br>ware / \$6,00 C O D / UPS Blue<br>\$6.00 / Out of Country \$9.00

software Add \$6.00 hard-<br>ware / \$6.00 COD / UPS Blue<br>\$6.00 / Out of Country \$9.00 / 1D Residents 4% / 3 weeks per-<br>sonal checks / Cash pnce only<br>add 2% Visa MC / Prices sub-

sonal checks / Cash price only.<br>add 2% Visa, MC / Prices sub. ject to change.

PC-3 Portable Computer (4k) with choice of Thoroughbred, Grey hound or Trotter<sup>r</sup> S249.95 (Includes portable computer and program.) M-100 Portable (24k) w/choice of Thoroughbred. Greyhound, or Trotter.

BROCHURE AVAILABLE BROCHURE AVAILABLE

\$649.95 (Includes portable computer and program.)

# Finally, something Apple and IBM owners can agrèe on:

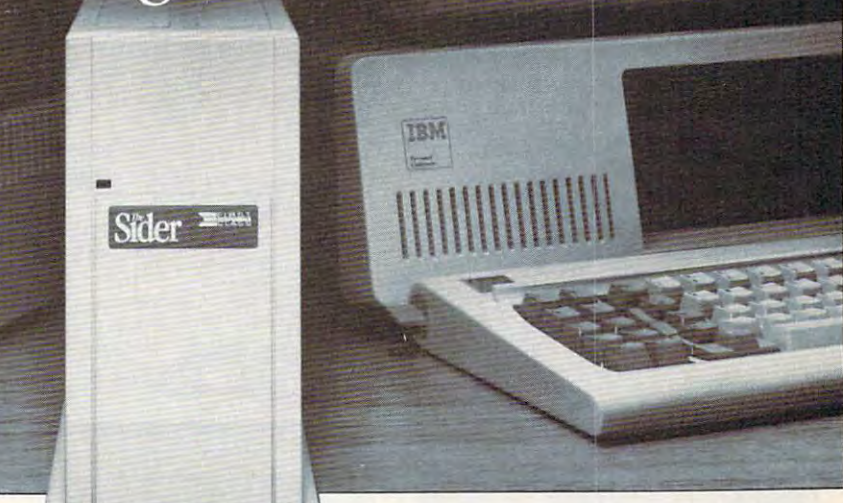

# The Sider" 10 MB hard disk Only \$595 Thru from First Class Peripherals *from First Class Peripherals*

Decisions, decisions. First you had to Decisions, decisions. First YOll had to choose between Apple and IBM. Now you choose between Apple and IBM. Now you have to decide which hard disk subsystem have to decide which hard disk subsystem to purchase—and they all seem about the to purchase-and they all seem about the same. But are they? same. *But are Ihey?* 

First Class Peripherals can make your First Class Peripherals can make your hard disk decision lot easier. Because whether you use an Apple  $II + or IIe...$ or IBM PC<sup>\*</sup> or XT...we offer a Sider 10 MB hard disk subsystem just right for all your storage needs. storage needs. hard disk decision a lot easier. Because

#### The most reliable, affordable The most reliable, affordable 10 MB hard disk on the market of the market work of 10 MB hard disk on the market

The Sider features state-of-the-art Win chester disk technology. Direct booting chester disk technology. Direct booting without floppies. Self-contained power sup without floppies. Self-contained power supply. And compatibility with the most pop ply. And compatibility with the most popular Apple or IBM software. ular Apple or IBM software. The Sider features state-of-the-art Win-

In addition, the Sider is plug and In addition, the Sider is *plug and*  play. Everything you need for quick, easy *play.* Everything you need for quick, easy installation is included: cable, host adapter, installation is included: cable, host adapter, software and manual. software and manual.

#### Built to last by Xebec Built to last by Xebec

The Sider has won rave reviews for its The Sider has won rave reviews for its

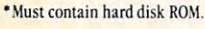

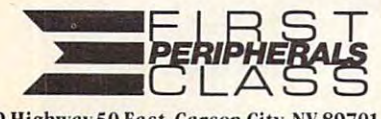

3579 Highway 50 East, Carson City, NV 89701

performance and reliability. That's be performance and reliability. That's because it's manufactured exclusively for First Class Peripherals by Xebec, the in First Class Peripherals by Xebec, the industry's leading manufacturer of computer dustry's leading manufacturer of computer disk drives and controllers. And it's sold disk drives and controllers. And it's sold direct to you, so there are no dealers or distributors to hike up the cost. distributors to hike up the cost.

#### Full guarantee and Full guarantee and free tech hotline free tech hotline

You can choose your Apple or IBM Sider with confidence. Simply order and use your with confidence. Simply order and use your satisfied, return it for a full refund. Keep it, warranty... plus access to our toll-free hot-

**---**

line, should you ever have <sup>a</sup> technical or line, should you ever have a technical or service question. service question.

#### It's easy to order your Sider It's easy to order your Sider

The Sider is priced at just \$595 for the The Sider is priced at just 5595 for the Apple model...\$595 for the IBM. That's *bundreds of dollars less than what you'd* expect to pay for the comparable "big name" models. To order, use the coupon *lIame" models.* To order, use the coupon below...or for faster service, order by below .. . or for faster service. order by phone using Visa, MasterCard or American Express. Call toll-free: Express. Call toll-free:

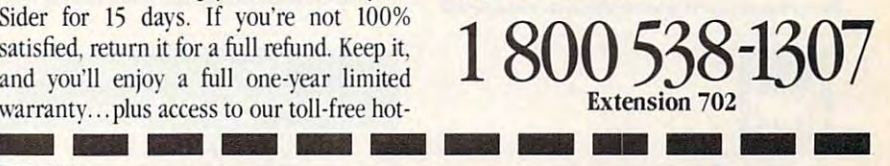

**SEC:** please send me the Sider, including 10 megabyte hard disk drive, host adapter card, cable, complete installation software and documentation for my:  $\Box$  Apple II+ or IIe  $\Box$  IBM PC or XT

**-**

I prefer to pay as follows:

- $\Box$  I've enclosed my check or money order for  $$595*$  plus \$15 shipping and handling, Name payable to First Class Peripherals.
- $\Box$  Please bill the following credit card account for \$595\* plus \$15 shipping and handling:

 $\Box$ VISA  $\Box$  MasterCard  $\Box$  American Express

Exp. Date

 $Card#$ 

**-**

Signature Residents of CA, NV and PA, please add appropriate sales tax.

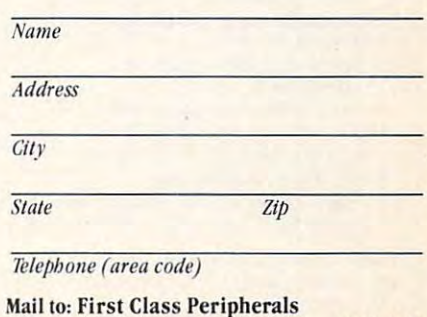

3579 Highway 50 East, Carson City, NV 89701

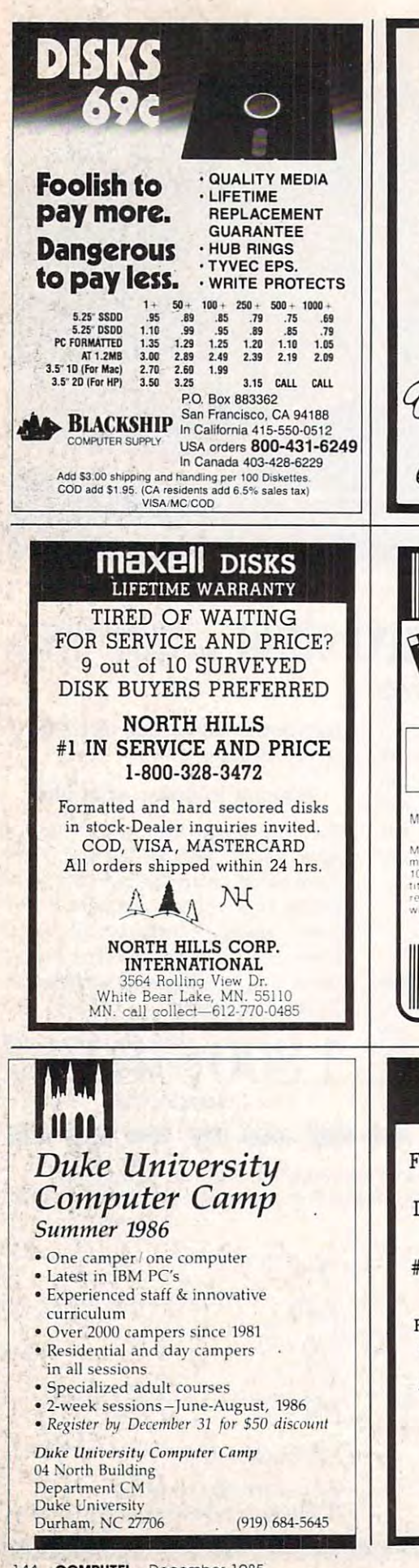

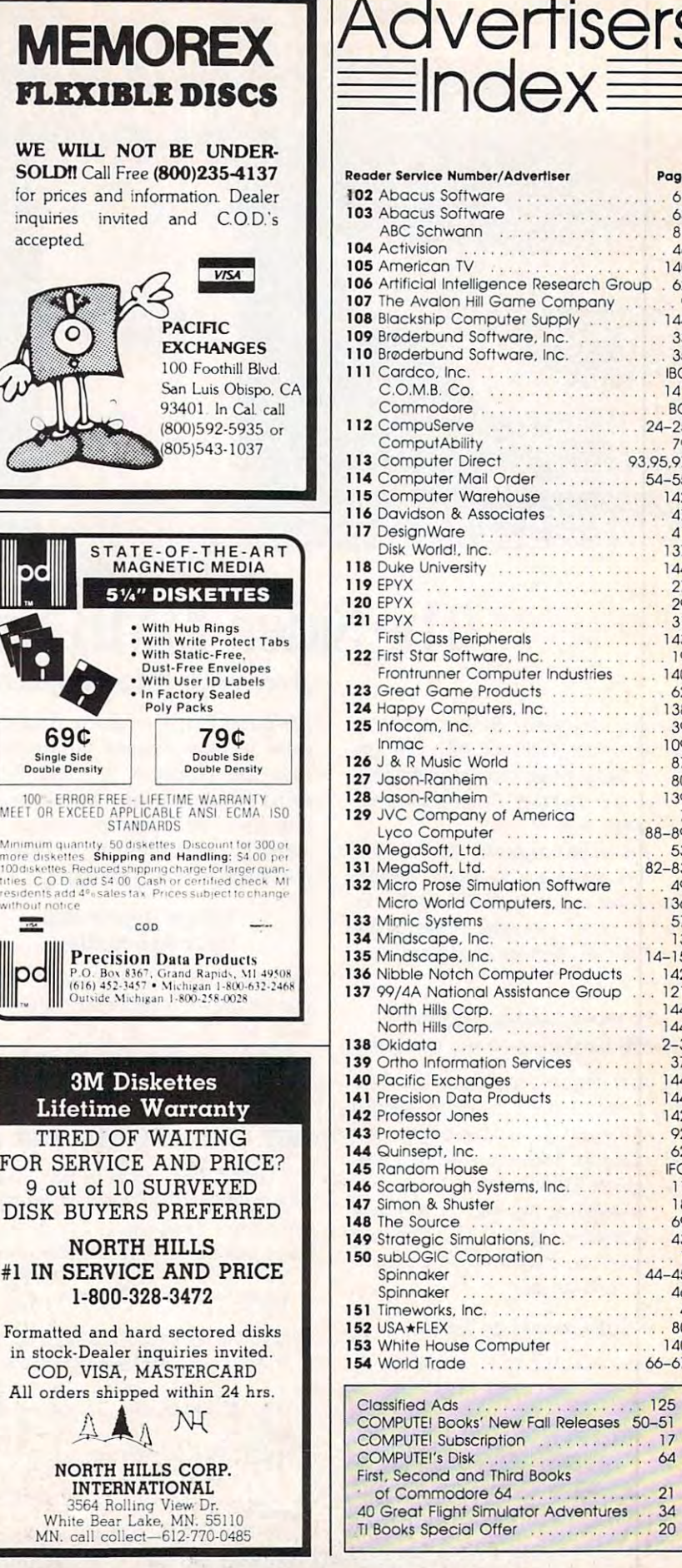

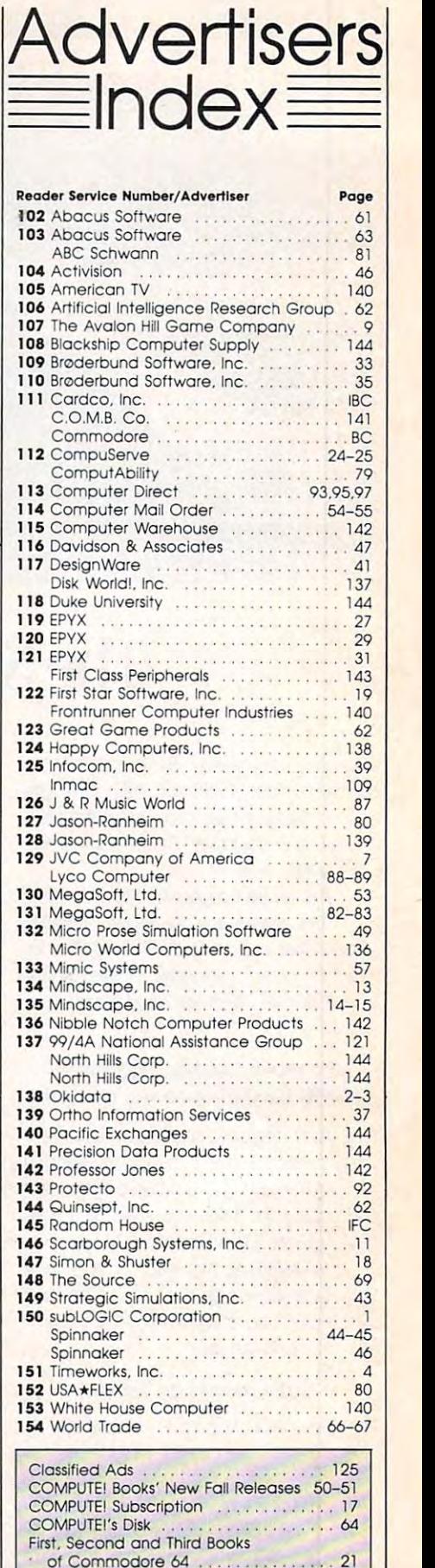

Cwww.commodore.ca

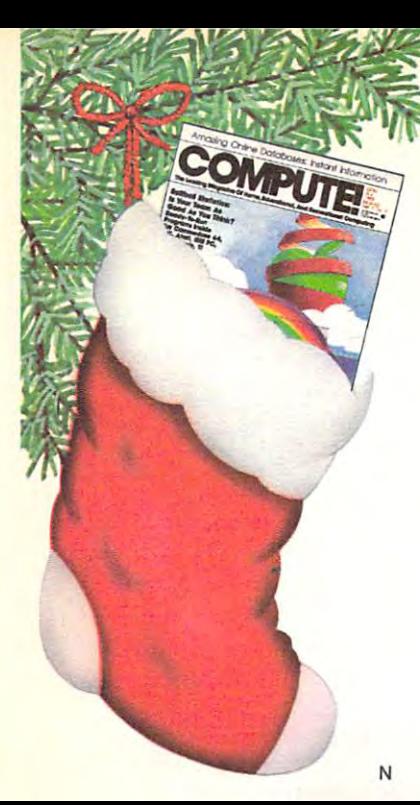

# This holiday season put your **This holiday season put your**  fellow PC users on line with **fellow PC users on line with**

COMPUTE! **COMPUTE!**  The magazine for Home, Education **The magazine for Home, Education** 

and Recreational Computing. **and Recreational Computing.** 

#### SPECIAL HOLIDAY GIFT SAVINGS **SPECIAL HOLIDAY GIFT SAVINGS**

For each gift you give, save 25% off the regular \$24 For each gift you give, save 25% off the regular \$24 subscription rate. You pay only \$18 per gift subscription. subscription rate. You pay only \$16 per gift subscription.

#### A SEASONAL CARD WILL ANNOUNCE EACH GIFT

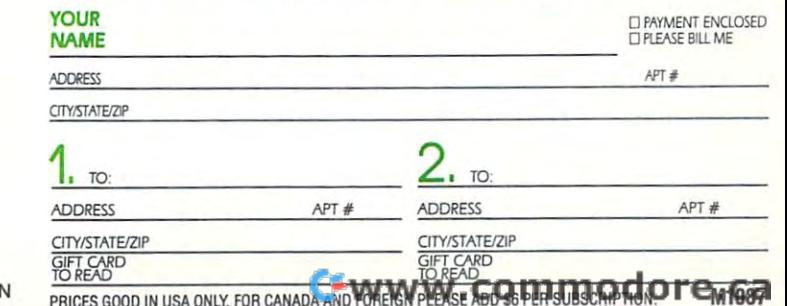

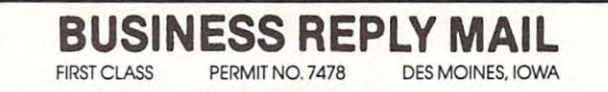

 $^{\parallel \parallel \parallel \parallel}$ 

**POSTAGE WILL BE PAID BY ADDRESSEE** 

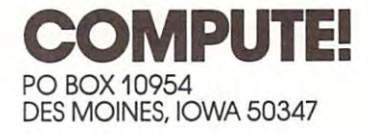

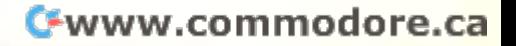

NECESSARY IN THE

NO POSTAGE IF MAILED UNITED STATES

# Holiday Savings... 25% off the regular rate! **Holiday Savings ... 25%** off the **regular rate! COMPUTE!**

The magazine for Personal, Home, Home, Home, Home, Home, Home, Home, Home, Home, Home, Home, Home, Home, Home, Educational and Recreational Computing. The computing of the computing of the computing of the computing of the **The magazine for Personal, Home, Educational and Recreational Computing.** 

## **SPECIAL SAVINGS**

 $\Box$  Send me 1 year (12 issues) for just \$18—25% off the regular S24 subscription rate. The control of the control of the control of the control of the control of the c regular S24 subscription rate.

Bill me Payment enclosed and the Payment enclosed and the Payment enclosed and the Payment enclosed and the Payment enclosed and the Payment enclosed and the Payment enclosed and the Payment enclosed and the Payment enclos  $\Box$  Bill me  $\Box$  Payment enclosed

**NAME** 

**ADDRESS** 

**CITY/STATE/ZIP** 

Please indicate make and model of computer you use: Please indicate make and model of computer you use: APPLE  $\Box$  at ATARL  $\Box$  o  $\Box$  64  $\Box$  os  $\Box$   $\Box$   $\Box$   $\Box$   $\Box$   $\Box$  os **OTHER** 

#### FOR NEW SUBSCRIBERS ONLY **FOR NEW SUBSCRIBERS ONLY :** *MOTER AND FOREIGN PLEASE ADD \$6. <i>MOTER*

NLY IN USA FOR CANADA AND FOREIGN PLEASE ADD S6 J1072 SERIEGN PLEASE ADD S6 J1072 SERIEGN PLEASE ADD S6 J1072

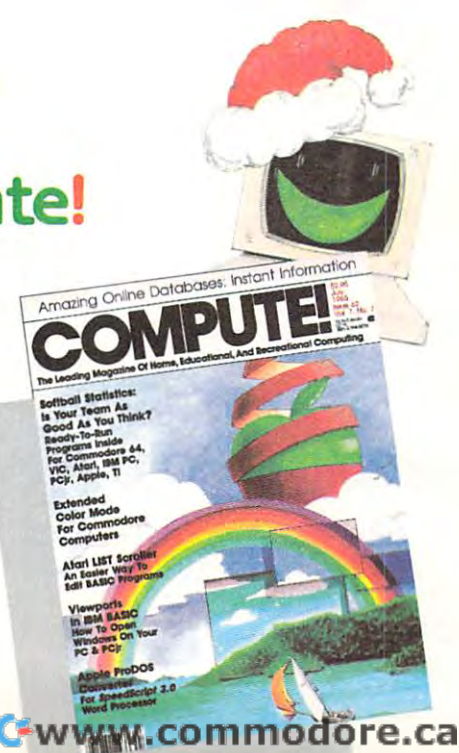

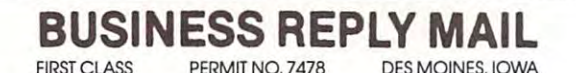

**POSTAGE Will BE PAID BY ADDRESSEE** 

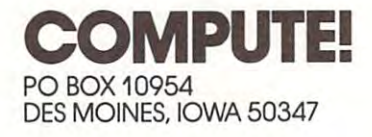

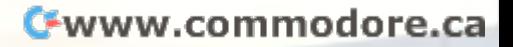

NO POSTAGE

NO POSTAGE **NECESSARY** IF MAILED UNITED STATES

IN THE

#### **FREE Reader Information Service COMPUTEI's**

Use these cards to request FREE information about the products ad Use these cards to request FREE information about the products ad-Only one card should be used per person. Circle the numbers that Only our card show that show and the numbers that the numbers that is considered the numbers that the numbers that is not considered the numbers of the numbers of the numbers of the numbers of the numbers of the numbers of correspond to the correspond to the corresponding in the advertisers in the advertisers in the advertisers index. vertised in this issue. Clearly print or type your full name and address. correspond to the key number appearing in the advertisers index.

Send in the card and the advertisers will receive your inquiry. Al Send in the card and the advertisers will receive your inquiry. Although every effort is made to insure that only advertisers wishing to provide product information have reader service numbers, compute! provide product information have reader service numbers. COMPUTE! cannot be responsible in a decision of the provide literature to not provide literature to not provide literature to readers. though every effort is made to insure that only advertisers wishing to cannot be responsible if advertisers do not provide literature to readers.

Please use these cards only for subscribing or for requesting product information. Editorial and customer service inquiries should be ad dressed to: compute!, P.O. Box 5406, Greensboro, NC 27403. Check the expiration date on the card to insure proper handling. the expiration date on the card to insure proper handling. Please use these cards only for subscribing or for requesting product information. Editorial and customer service inquiries should be ad-

#### Use the set of the cards and these cards and the computed Reader Information and the computed Reader Information and the computed Reader Information and the computed Reader Information and the computed Reader Information a mation Service. Do not send with payment in any form in any form. The send with payment in any form in any form **Use these cards and this address only for computer's Reader Information Service. Do not send with payment In any form.**

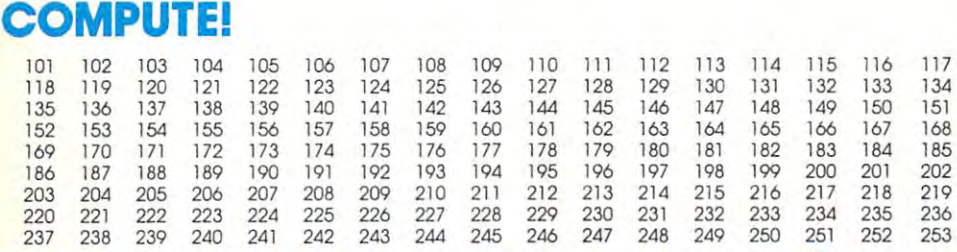

Circle <sup>101</sup> for one year new U.S. subscription to compute!: you will be billed for \$24. **Circle 101 for a one year new U.S. subscription to COMPUTEt: you will be billed for S2.a.** 

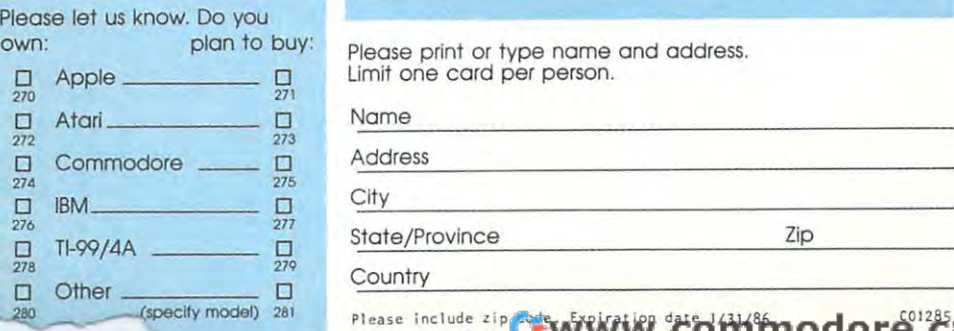

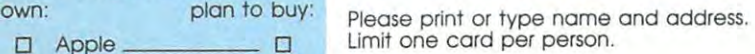

....-------

Name

City

State/Province

Country

Stamp Here Stamp **Here Place** 

# COMPUTE! Reader Service **COMPUTE! Reader Service**  P.O. Box <sup>2141</sup> P,O, Box 2141 Radnor, PA <sup>19089</sup> Radnor, PA 19089

 $\lambda$ 

Cwww.commodore.ca

# FOR YOUR GENERAL EXPERIENCE IN THE CONTRACT OF THE CONTRACT OF THE CONTRACT OF THE CONTRACT OF THE CONTRACT OF THE CONTRACT OF THE CONTRACT OF THE CONTRACT OF THE CONTRACT OF THE CONTRACT OF THE CONTRACT OF THE CONTRACT OF

61,183 delicious bytes for your Commodore <sup>64</sup>

## S'MORE Memory, S' MORE POWER, A 1990 AND 1990 AND 1990 AND 1990 AND 1990 AND 1990 AND 1990 AND 1990 AND 1990 AND 1990 AND 1990 S'MORE Fun!

Now, E1K available memory S'MORE frees up 61,183 bytes of C-64 RAM memory for un-restricted Basic programming (57% more than the standard C-64).

#### A bridge to C-128

The S'MORE command structure is similar to the C-128's new Basic 7.0, providing C-64 users advanced programming techniques.

## S'MORE features

for programming power

- Over <sup>60</sup> new and enhanced basic commands & functions
- No peeks or pokes (direct access to normally peeked/poked items)
- Full error trapping and automatic error helps
- Full up/down scrolling through program listings
- Structured programming
- Relative files
- Print using
- Formatted inputs
- Print at...and much, much more. **cardco**, inc.

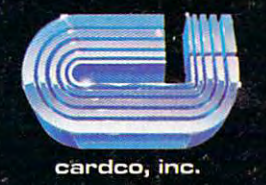

The Wizards from the Land of Oz Have done it Again!

# How to evolve the control of the control of the control of the control of the control of the control of the control of the control of the control of the control of the control of the control of the control of the control o **TO A HIGHER INTELLIGENCE. HOW TO EVOLVE**

 $1 - 800 -$ 

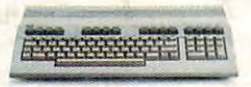

THE COMMODORE 128. **THE COMMODORE 128.** 

The first step is buying the The first step is buying the Commodore 128™ Personal Com puter. The smartest computer puter. The smartest computer available for the price. It's like get available for the price. Irs like getting three computers for less ting three computers for less than one usually costs. You can run than one usually costs. You can run CP/M® business software, the CP/M" business software; the new programs written for the 128, new programs written for'the 128,  $\mathcal{A}$  and  $\mathcal{A}$  and  $\mathcal{A}$  and  $\mathcal{A}$  are  $\mathcal{A}$  . The set of  $\mathcal{A}$  and  $\mathcal{A}$  are  $\mathcal{A}$  and  $\mathcal{A}$  are  $\mathcal{A}$  and  $\mathcal{A}$  are  $\mathcal{A}$  and  $\mathcal{A}$  are  $\mathcal{A}$  and  $\mathcal{A}$  are  $\mathcal{A}$  and  $\mathcal$ programs. You start out with more with more with more with more with more with more with more with more with more with more with more with more with more with more with more with more with more with more with more with mor so that the than most machines are the most material manager of the three most materials in the second control of the three most materials in the control of the three most materials in the control of the three most materia give you after years on the marker. give you after years on the market. Commodore 128™ Personal Comand over 3,000 Commodore 64<sup>°</sup> programs. You start out with more software than most machines

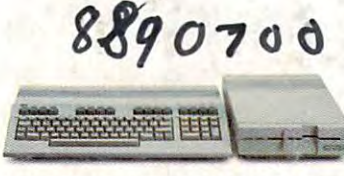

#### **WORKS FASTER.** was a series for the series of the series of the series of the series of the series of the series of the series of the series of the series of the series of the series of the series of the series of the series of the serie **THE COMMODORE 128**

To run all that software and run it To run all that software and run it faster you'll want the <sup>1571</sup> Disk Drive faster. you'll want the 1571 Disk Drive. You can't find a faster drive at the price. It transfers nearly 1,000 words price. It transfers nearly 1,000 words second (5200 cps), so you can a second 15200 cpsl, so you can load most programs instantly. lood most programs instantly.

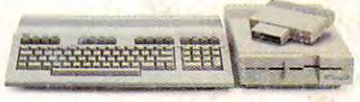

#### GETS SMARTER. **THE COMMODORE 128 GETS SMARTER.**

Nowtry improving your memory. Nowtry improving your memory. Plug in our <sup>1750</sup> RAM Expansion Plug in our 1750 RAM Expansion Module and your <sup>128</sup> moves up Module and your 128 moves up to a powerful 512K. That's enough to handle just about anything you to handle just about anything you can dish out, from complicated can dish oul, from complicated business forecasting to giant business forecasting to giant databases.

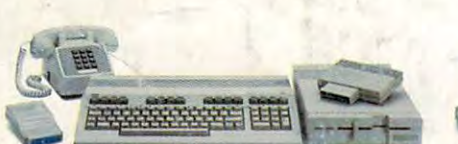

#### THE COMMODORE 128 HOURS IN THE COMMODORE 128 HOURS INTO A 128 HOURS INTO A 128 HOURS INTO A 128 HOURS INTO A 128 HOURS INTO A 128 HOURS INTO A 12 HOURS INTO A 12 HOURS INTO A 12 HOURS INTO A 12 HOURS INTO A 12 HOURS INTO A LEARNS TO COMMUNICATE. **LEARNS TO COMMUNICATE.**  There's no rea! intelligence without There's no real intelligence without the ability to communicate. So the ability to communicate. So **THE COMMODORE 128**

you'll want our <sup>1670</sup> Modem/1200. you'll want our 1670 Modem/ 1200. It puts you in touch with a new world of shopping, banking, world of shopping, banking, communications and information communications and information over your telephone line. And it operates at lightning-fast <sup>1200</sup> operates at a lightning-fast 1200 baud to save on your phone bill. baud to save on your phone bill.

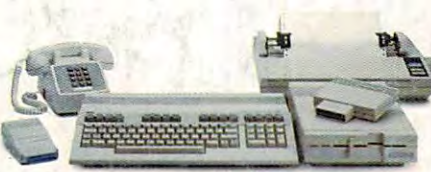

#### THE COMMODORE <sup>128</sup> **THE COMMODORE 128**  LEARNS TO WRITE. **LEARNS TO WRITE.**

Looking good in print could be Looking good in print could be your next move with the MPS <sup>1000</sup> your next move with the MPS 1000 Printer. It's a new dot matrix printer designed to make the most printer designed to make the most of the 128's speed and high-reso of the 128's speed and high-resolution graphics. The MPS turns out lution graphics. The MPS turns out about <sup>1200</sup> words minute about 1200 words a minute (100 cps) of draff-quality printing, or (l00 cps) of draft-quality printing, or gives you near-letter-quality at gives you near-Ietter-quality at about <sup>240</sup> words minute (20 cps). about 240 wards a minute 120 cps).

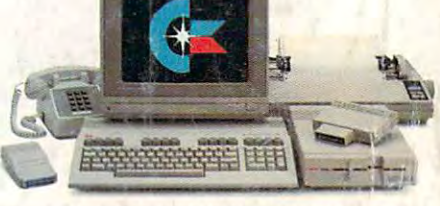

#### THE COMMODORE <sup>128</sup> **THE COMMODORE 128**  IMPROVES YOUR VISION. **IMPROVES YOUR VISION.**

Brains aren't enough without good Brains aren't enough without good looks, so improve your vision with Commodore's new <sup>1902</sup> RGB Color Commodore's new 1902 RGB Color Monitor. The high-resolution screen Mor.:tor. The high-resolution screen gives you a sharper image and better color than your standard TV, better color than your standard TV: so you can really appreciate the so you can really appreciate the 128's graphics. The first graphics and the control of the control of the control of the control of the control of the control of the control of the control of the control of the control of the control of the control of the 128's great graphics.

All these evolutionary steps ahead won't set you back when it comes All these evolutionary steps ahead won't set you back when it comeS to pay in the paying for the method for the method  $\alpha$  and  $\alpha$  are  $\alpha$  and  $\alpha$  are  $\alpha$  are  $\alpha$ available at store near your antique and and are and all of the T28 itself. available at a store near you and are as affordable as the 128 itself.<br>We think that's a smart way to help you build a computer system. ®CP/M is a registered trademark of Digital Research, Inc. © 1985, Commodore Electronics Limited . to paying for them. Additions to your Commodore 128 are

#### COMMODORE 128- PERSONAL COMPUTER 128- PERSONAL COMPUTER IN 128- PERSONAL COMPUTER IN 128- PERSONAL COMPUTER IN Higher Intelligence **A Higher Intelligence\_** . **COMMODORE 128. PERSONAL COMPUTER**

**.. :"** 

~' .' • • •